## KAMUS NEUROLOGI BERBASIS WEB

## *TUGAS AKHIR*

## Diajukan Sebagai Salah Satu Syarat untuk Memperoleh Gelar Sarjana Teknik Informatika

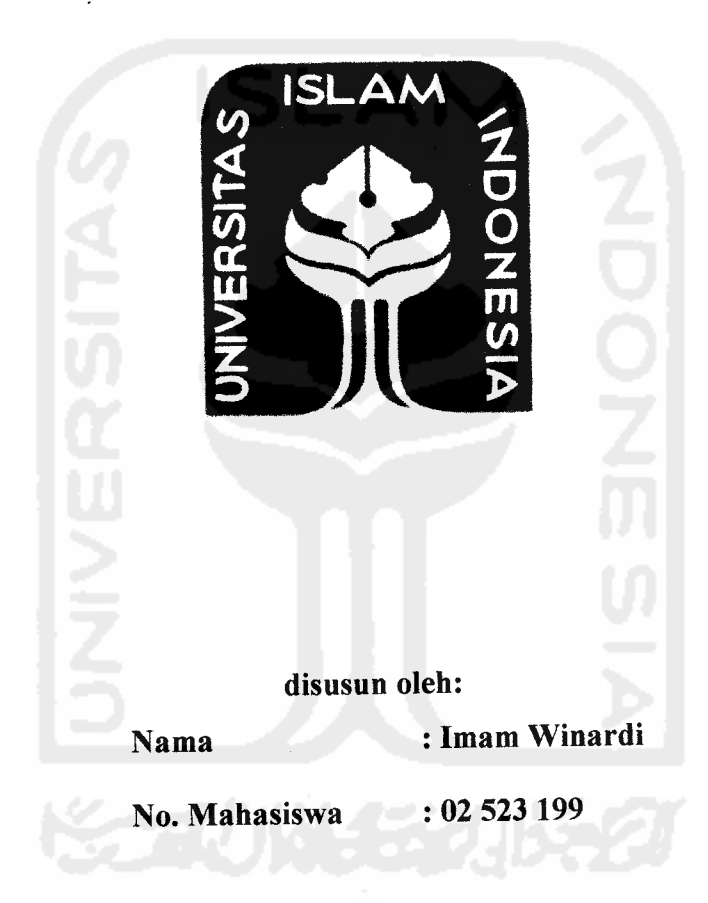

# JURUSAN TEKNIK INFORMATIKA FAKULTAS TEKNOLOGI INDUSTRI UNIVERSITAS ISLAM INDONESIA YOGYAKARTA 2007

## LEMBAR PENGESAHAN PEMBIMBING

 $\ddot{\phi}$ 

## KAMUS NEUROLOGI BERBASIS WEB

## Tugas Akhir

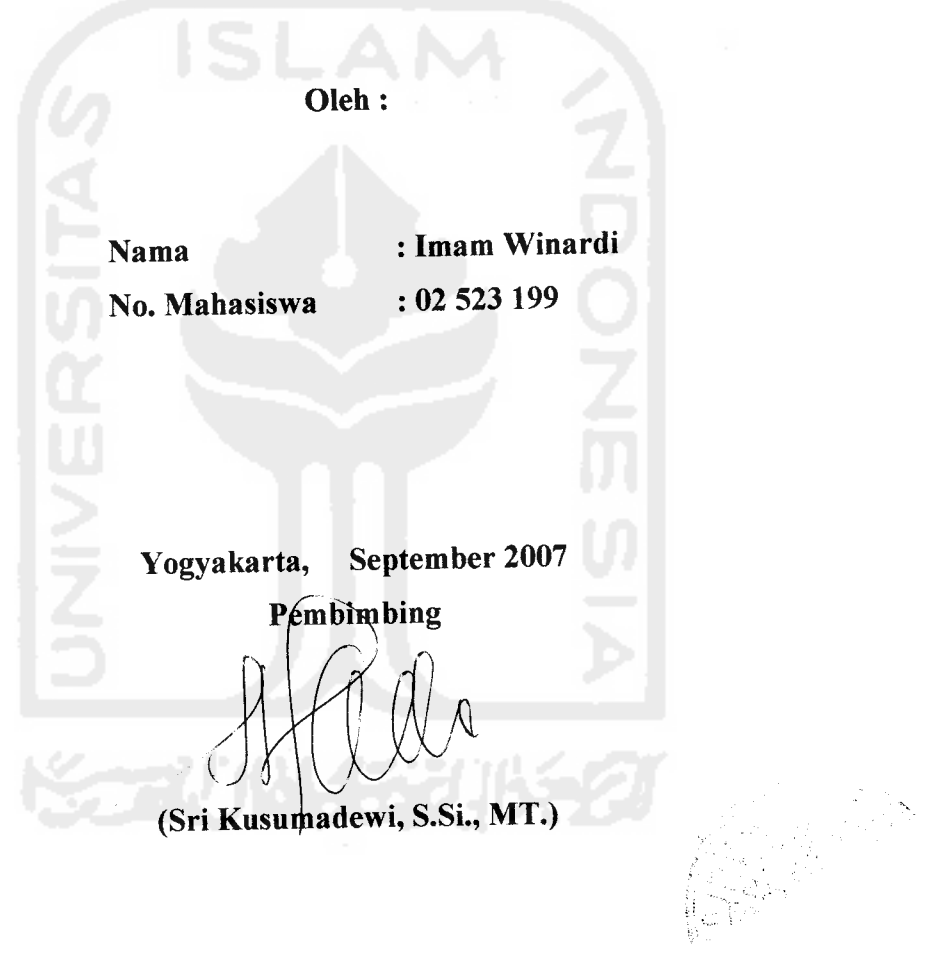

 $\hat{\phi}$ 

## *LEMBAR PENGESAHAN PENGUJI*

## *KAMUS NEUROLOGI BERBASIS WEB*

### *TUGAS AKHIR*

Oleh:

Nama : Imam Winardi

No. Mahasiswa : 02 523 199

Telah Dipertahankan di Depan Sidang Penguji Sebagai Salah Satu Syarat Untuk Memperoleh Gelar Sarjana Teknik Informatika Fakultas Teknologi Industri Universitas Islam Indonesia

 $Miz_{\text{QG}}$ 

Yogyakarta, September 2007

Tim Penguji

Sri Kusumadewi S.Si.. MT. Ketua

Svarif Hidavat S.Kom. Anggota I

Lizda Iswari ST. Anggota II

> Mengetahui, a Jurusan Teknik Informatika sitas Islam Indonesia 'avudi. S.Si..M.Kom. **AS AULTERACIÓN ESCRIPTORA DE REGIONAL DE DE REGIONAL DE REGIONAL EN EL CONTECTU DE REGIONAL DE REGIONAL DE RE**

### *LEMBAR PERNYATAAN KEASLIAN*

## *HASIL TUGAS AKHIR*

Saya yang bertandatangan di bawah ini,

 $\overline{\phantom{a}}$ 

Nama : Imam Winardi

No. Mahasiswa : 02 523 199

Menyatakan bahwa seluruh komponen dan isi dalam Laporan Tugas Akhir ini adalah hasil karya saya sendiri. Apabila di kemudian hari terbukti bahwa ada beberapa bagian dari karya ini adalah bukan hasil karya saya sendiri, maka saya siap menanggung resiko dan konsekuensi apapun.

Demikian pernyataan ini saya buat, semoga dapat dipergunakan sebagaimana mestinya.

Yogyakarta, September 2007

Imam Winardi

## PERSEMBAHAN

 $\sim$   $\sim$ 

 $\overline{\phantom{a}}$ 

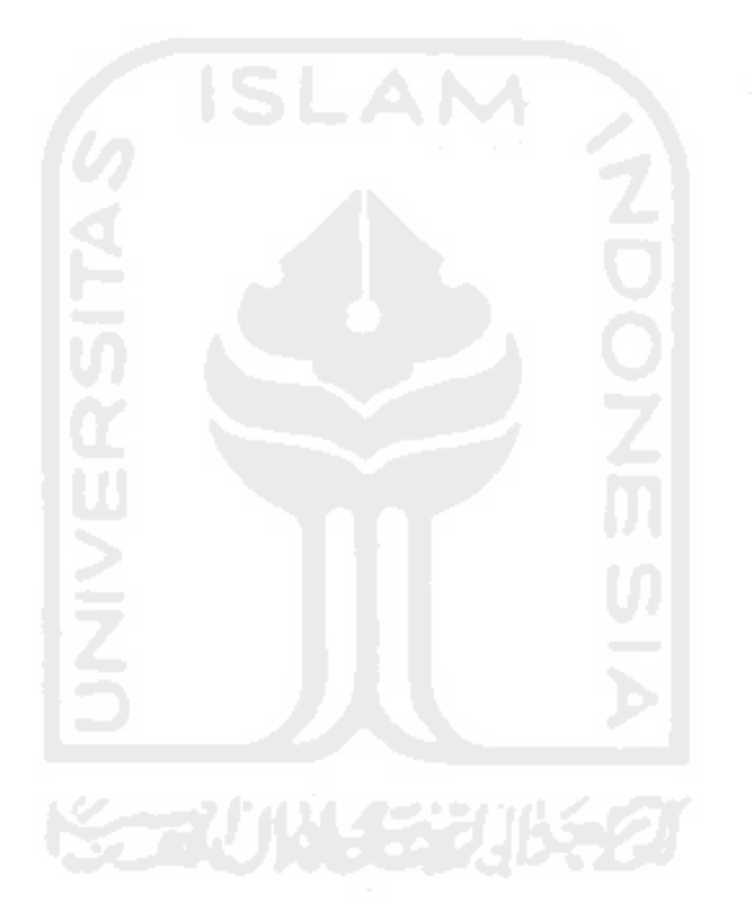

Laporan **tugas** akhir ini kupersembahkan untuk kedua orang tuaku tercinta... **K SuntoroJLchnad** c£ **Jfj. Suhenti**

### HALAMAN MOTTO

-

**"JadUdh sabardan shotat sebagaipenofongmu, sesungguhnya^ttah beserta orang-orangyang sabar".**

**(QS.MQaqarah ayat153)**

**"... fldahakgn meninggikgn orang beriman diantaramu dan orang-orangyang diberi umu pengetahuan beberapa derajat.** "

**(QS. .JLt-MMJaadikfi ayat 11)**

**"Sesungguhnya sesuddh ^esulitan ituada ^emudahan; fMafe apabila l(amu telah setesai (darisuatu urusan) fojaf&nldh dengan sunguh-sungguh (urusan)yang tain \*.**

**(QS. AsySyarfi ayat 6 dan 7)**

### *KATA PENGANTAR*

بشـــــــــواللهِ الرَّحْمٰنِ) الرَّ<u>ح</u>ـــــــــدِّمِ

**Assalamu 'alaikum Wr. Wb.**

Puji syukur penulis panjatkan kehadirat Allah SWT, yang telah melimpahkan rahmat dan karunia-Nya sehingga penulisan laporan tugas akhir yang berjudul Kamus Neurologi Berbasis Web ini dapat diselesaikan.

Laporan tugas akhir ini disusun sebagai salah satu syarat untuk memperoleh gelar Sarjana Teknik Informatika di Universitas Islam Indonesia. Banyak hal dan rintangan yang dihadapi, tidak sedikit pihak yang secara langsung maupun yang tidak langsung mendorong, membantu serta memberi masukkan berharga dalam pelaksanaan tugas akhir ini.

Atas segala bantuan, bimbingan serta saran-saran yang sangat berharga dalam penyusunan laporan tugas akhir ini, perkenankanlah penulis menyampaikan terima kasih yang sebesar-besarnya kepada:

- 1. Allah SWT, atas segala kehendak dan kuasa-Nya yang telah telah memberikan kesempatan dan kekuatan pada penulis sehingga tugas akhir ini dapat berjalan lancar.
- 2. Bapak, Ibu dan Kakak yang telah dan senantiasa memberikan kasih sayang, nasehat dan dorongan yang takkan ada habisnya.
- 3. Bapak Prof. Dr. Edy Suandi Hamid M.Ec, selaku Rektor Universitas Islam Indonesia.
- 4. Bapak Yudi Prayudi, S.Si., M.Kom., selaku Ketua Jurusan Teknik Informatika Fakultas Teknologi Industri Universitas Islam Indonesia.
- 5. Ibu Sri Kusumadewi, S.Si., MT., selaku dosen pembimbing tugas akhir yang telah memberikan saran dan bimbingan sehingga tugas akhir ini dapat diselesaikan dengan sebaik-baiknya.
- 6. Seluruh jajaran dosen Teknik Informatika Universitas Islam Indonesia yang telah memberikan ilmu yang sangat berguna bagi penulis.
- 7. Teman-teman yang tidak dapat disebutkan satu persatu, yang telah membantu memberikan dukungan dan ilmu sehingga tugas akhir ini dapat diselesaikan dengan baik.

Akhirnya dengan segala kerendahan hati penulis mengharapkan masukan baik berupa kritik maupun saran demi perbaikan dalam penulisan-penulisan di masa mendatang.

Semoga semua amal diterima oleh Allah SWT dan laporan tugas akhir ini bermanfaat bagi kita semua.

**Wassalamu 'alaikum Wr. Wb.**

Yogyakarta, September 2007

Penulis

## SARI

Penggunaan teknologi informasi meliputi berbagai bidang kehidupan. Salah satunya adalah bidang kedokteran. Pembangunan kesehatan di Indonesia telah berhasil meningkatkan derajat kesehatan masyarakat Indonesia, sebagaimana dapat dilihat pada perbaikan indikator-indikator kesehatan yang ada. Sebagai akibatnya makin banyak orang berusia lanjut, yang pada gilirannya menimbulkan perubahan pola penyakit. Penyakit degeneratif pada susunan saraf dan trauma susunan saraf semakin banyak ditemui.

Untuk mendukung hal tersebut diperlukan suatu media acuan bagi para dokter dan peminat bidang kedokteran untuk memperdalam pengetahuan mereka tentang ilmu neurologi. Hal ini dimaksudkan agar penanganan segala macam penyakit yang berkaitan dengan sarafdapat lebih dioptimalkan.

Pada penelitian ini dibuat sebuah media pembelajaran ilmu saraf berbasis teknologi informasi, yaitu Kamus Neurologi Berbasis Web. Sistem dibuat dengan menggunakan PHP-MySQL. Keluaran sistem berupa daftar istilah dalam bidang neurologi disertai dengan penjelasannya. Pengguna sistem dapat berpartisipasi mengisikan data istilah neurologi dan penjelasannya serta menjalani tes kemampuan untuk mengetahui tingkat pengetahuannya berkaitan dengan neurologi.

Kata kunci: Kamus, Neurologi, PHP, MySQL

## TAKARIR

 $\mathbb{R}^2$ 

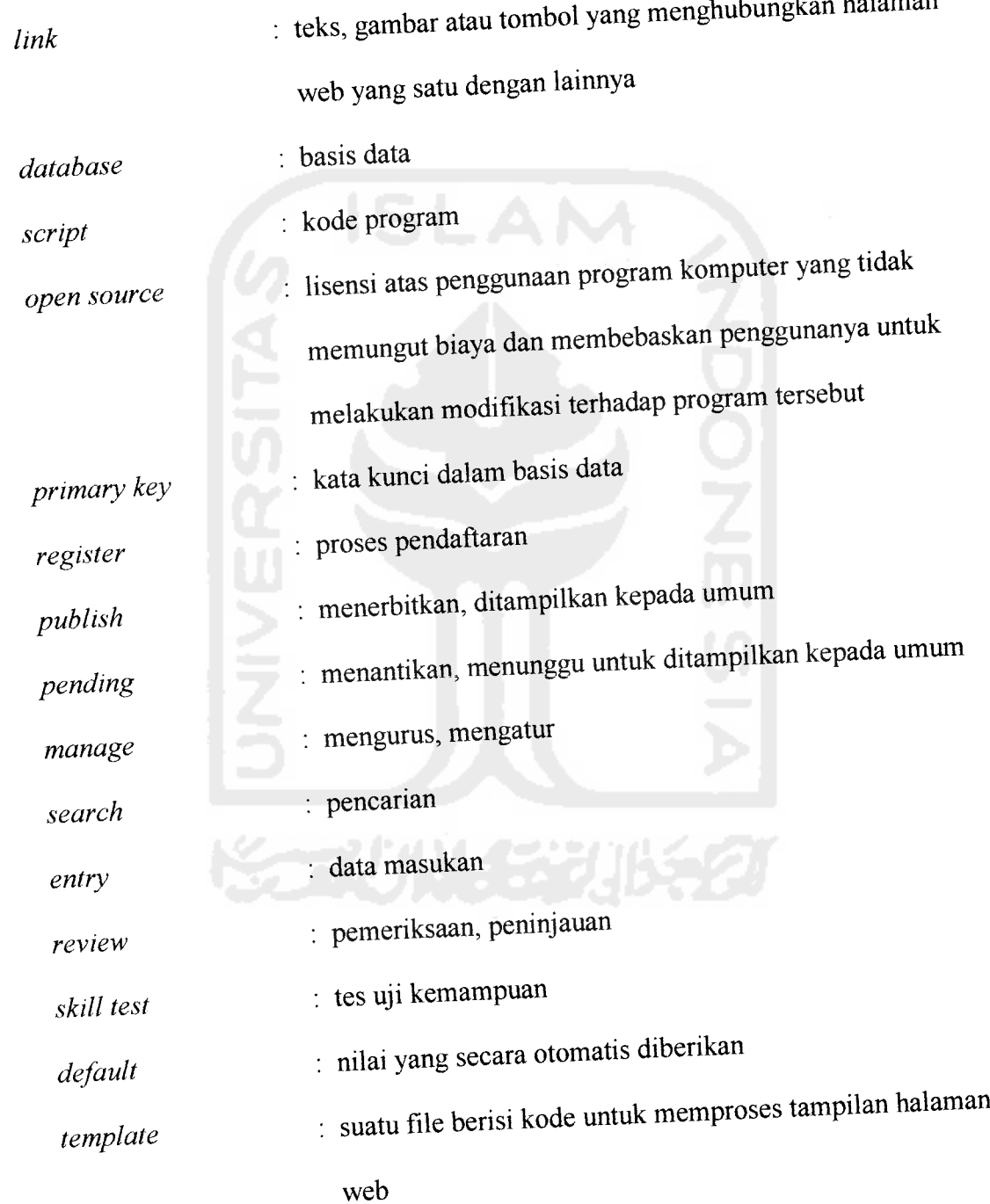

 $\overline{\phantom{a}}$ 

## *DAFTAR ISI*

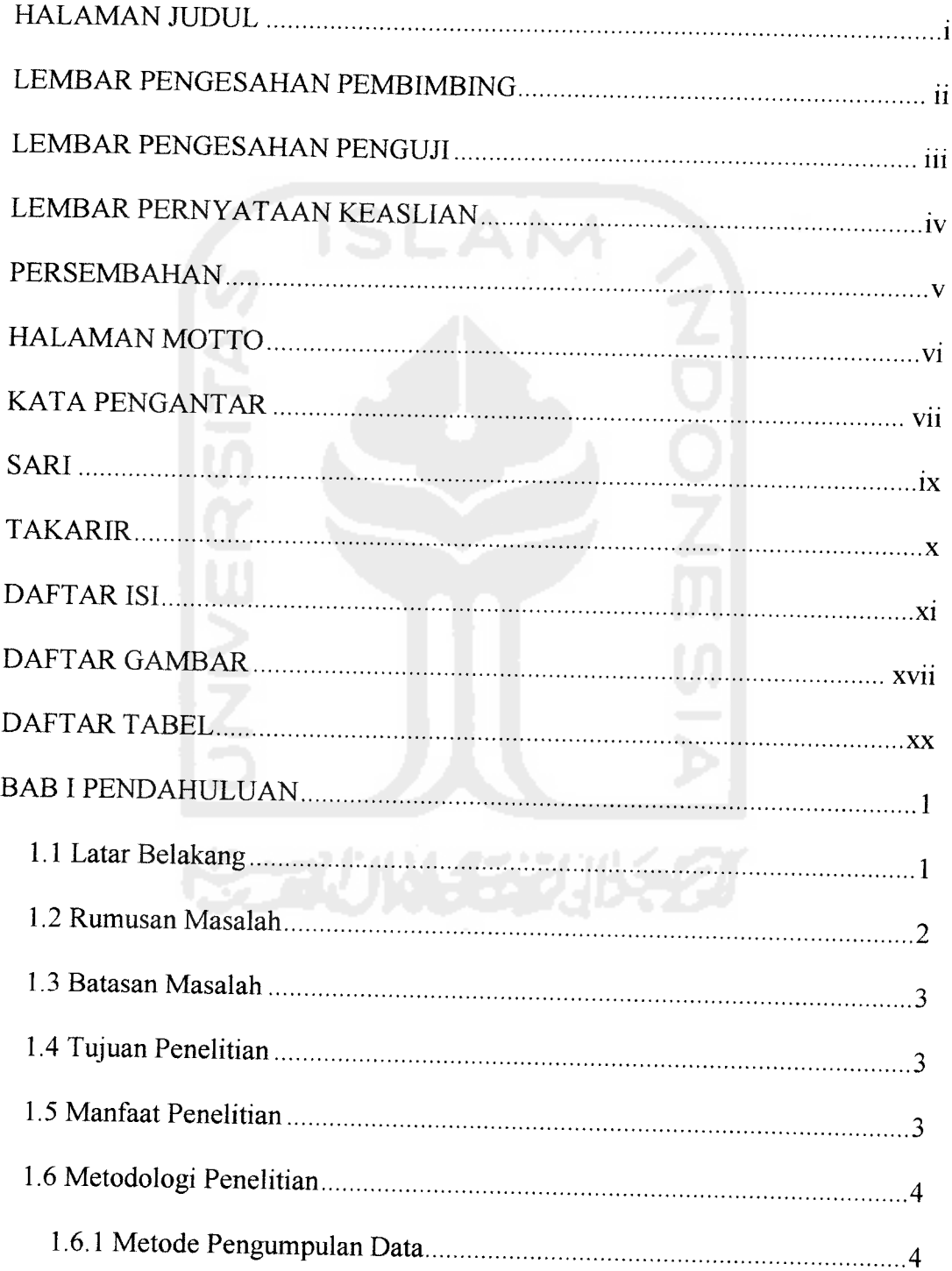

 $\frac{1}{2}$ 

 $\ddot{\phantom{1}}$ 

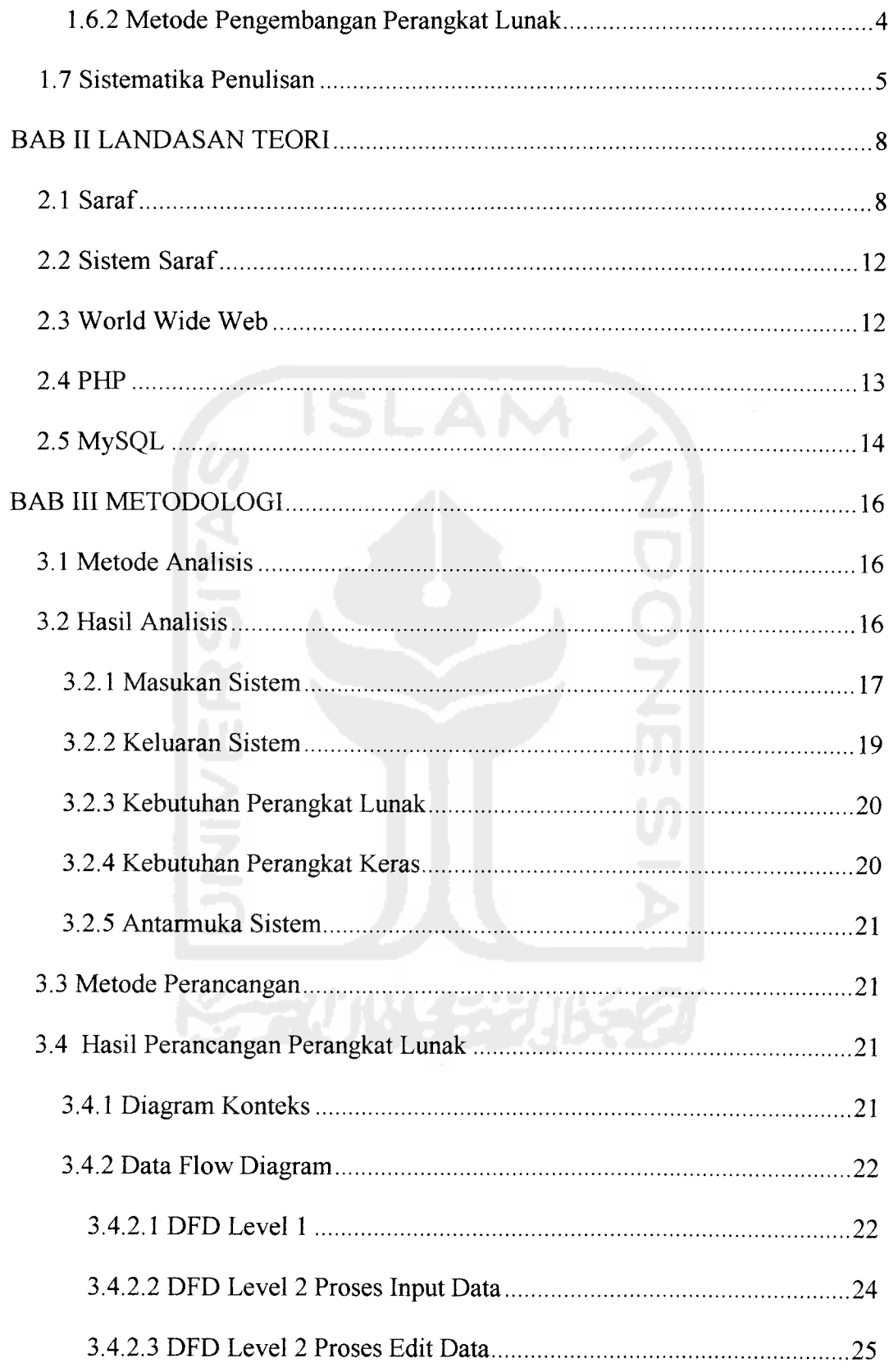

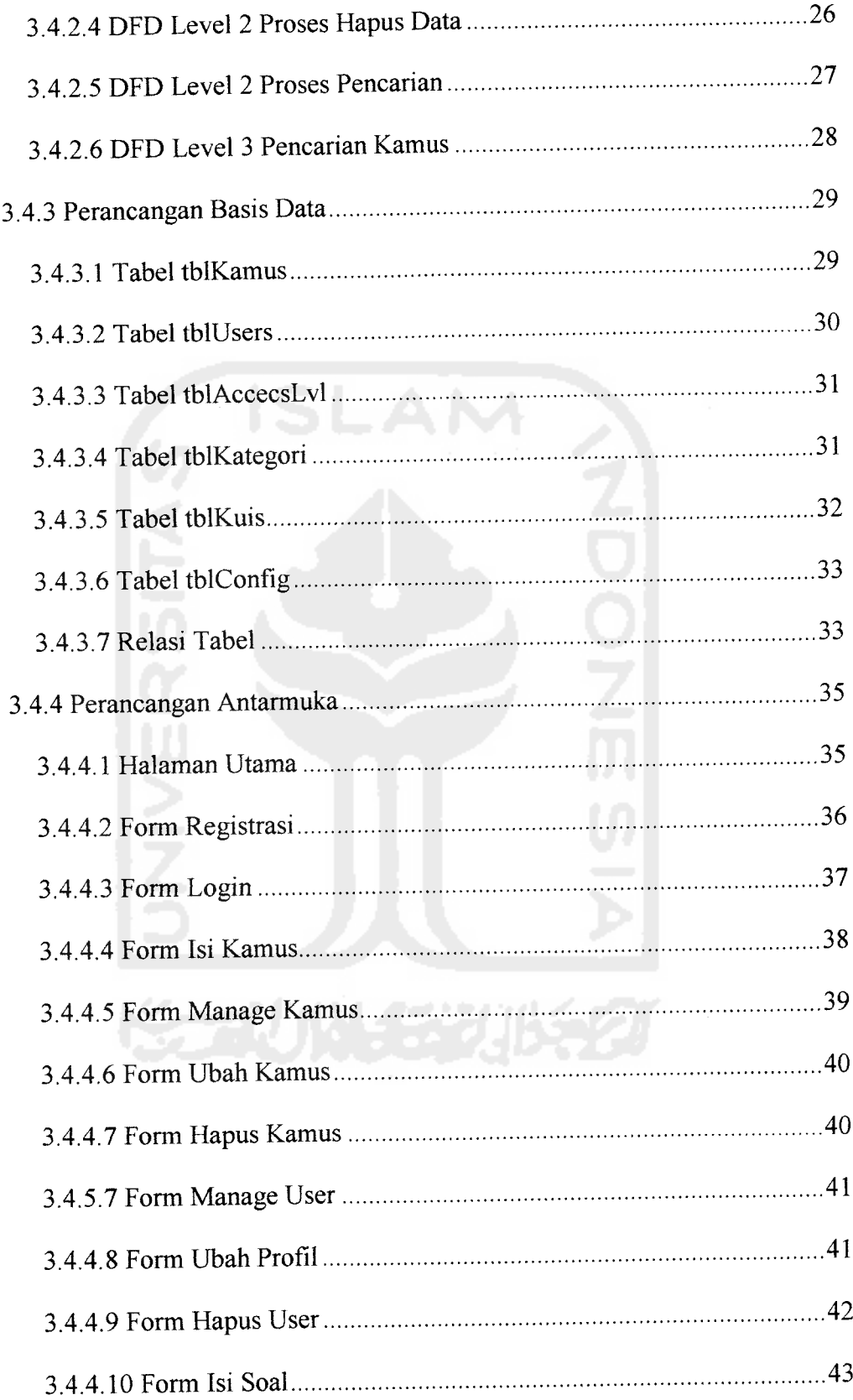

 $\sim$  and the second state  $\sim$ 

لسابط فالانتاجات

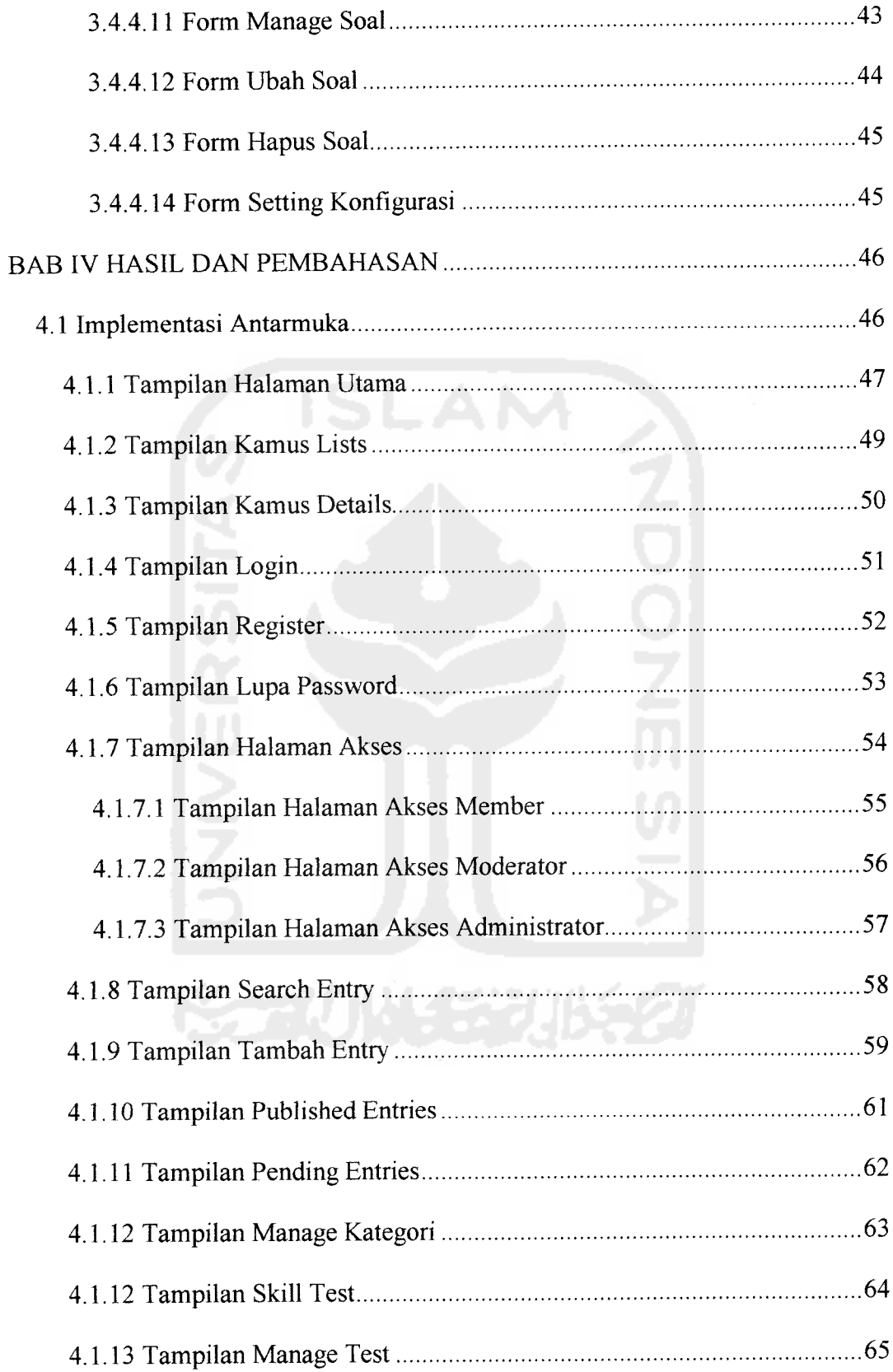

 $\label{eq:1} \begin{split} \mathcal{L}_{\text{G}}(\mathbf{r},\mathbf{r}) &\approx \mathcal{L}_{\text{G}}(\mathbf{r},\mathbf{r}) + \mathcal{L}_{\text{G}}(\mathbf{r},\mathbf{r}) \\ &\approx \mathcal{L}_{\text{G}}(\mathbf{r},\mathbf{r}) + \mathcal{L}_{\text{G}}(\mathbf{r},\mathbf{r}) + \mathcal{L}_{\text{G}}(\mathbf{r},\mathbf{r}) + \mathcal{L}_{\text{G}}(\mathbf{r},\mathbf{r}) + \mathcal{L}_{\text{G}}(\mathbf{r},\mathbf{r}) + \mathcal{L}_{\text{G}}$ 

سا الشمال الحار

 $\mathcal{L}_{\mathcal{A}}$ 

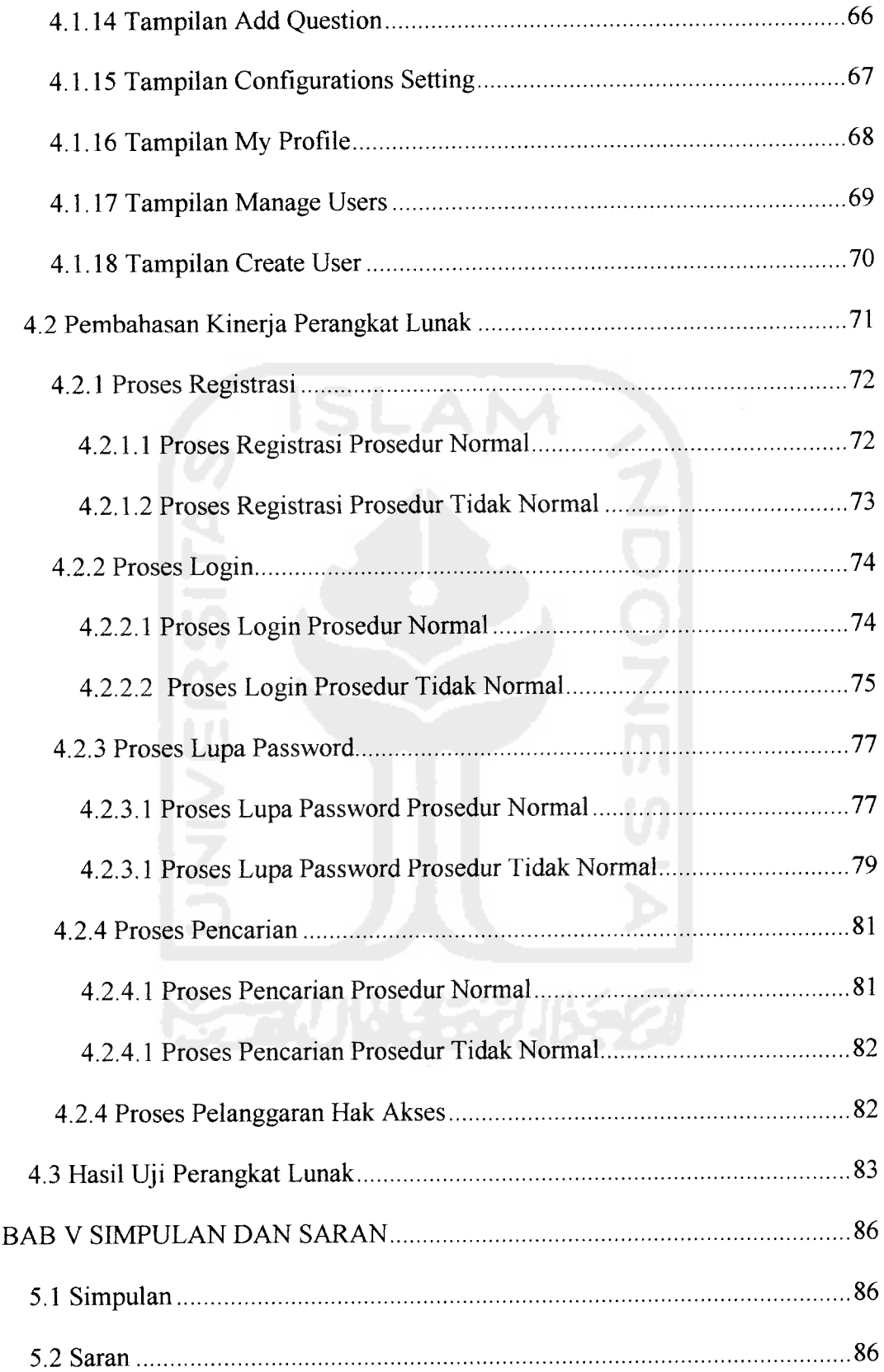

 $\mathcal{L}_{\mathcal{A}}$  , and  $\mathcal{L}_{\mathcal{A}}$  , and  $\mathcal{L}_{\mathcal{A}}$ 

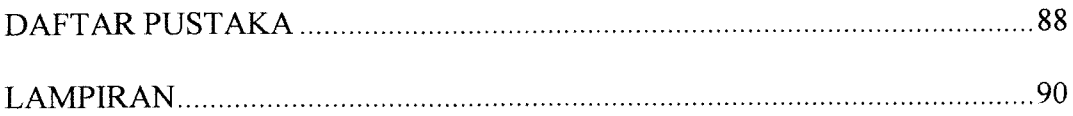

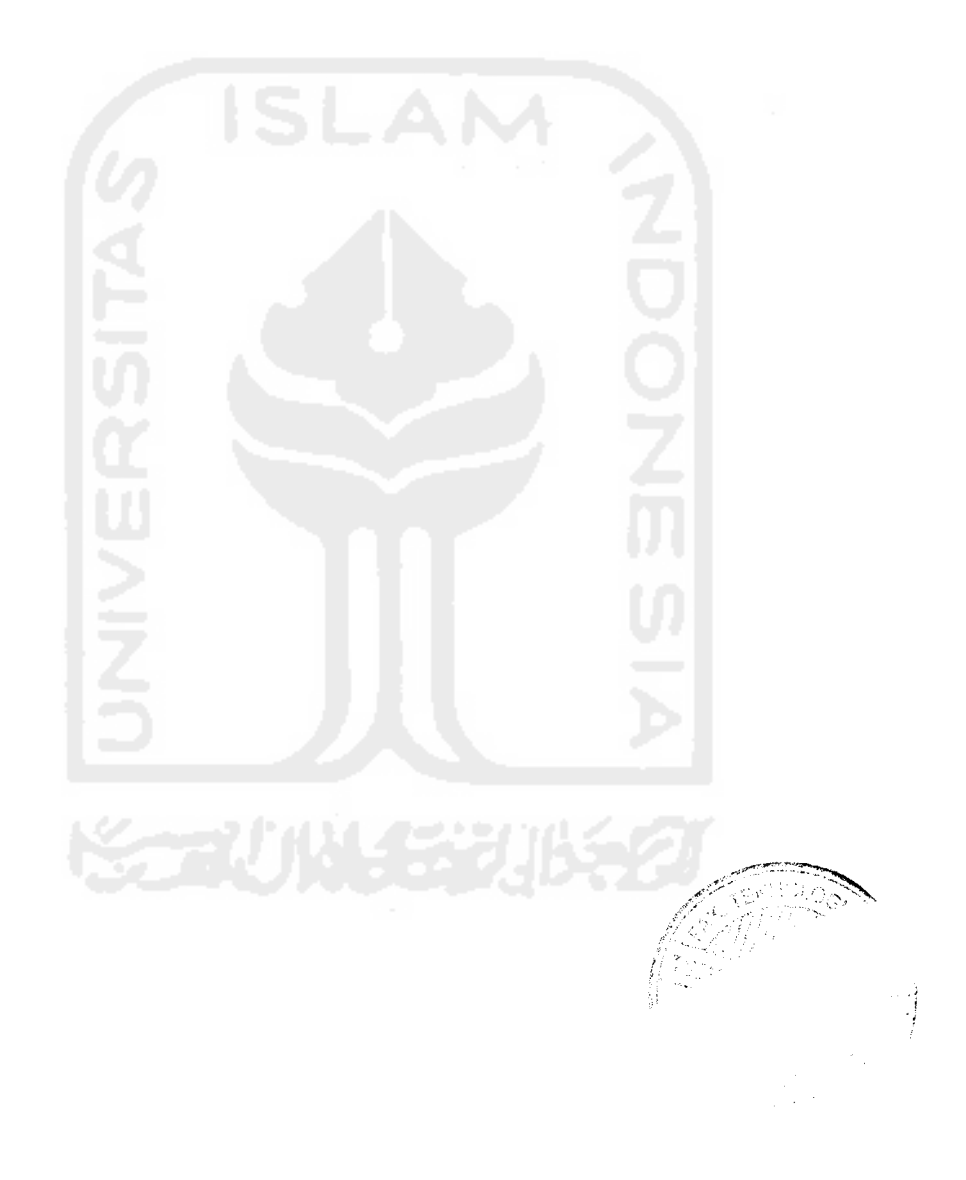

## *DAFTAR GAMBAR*

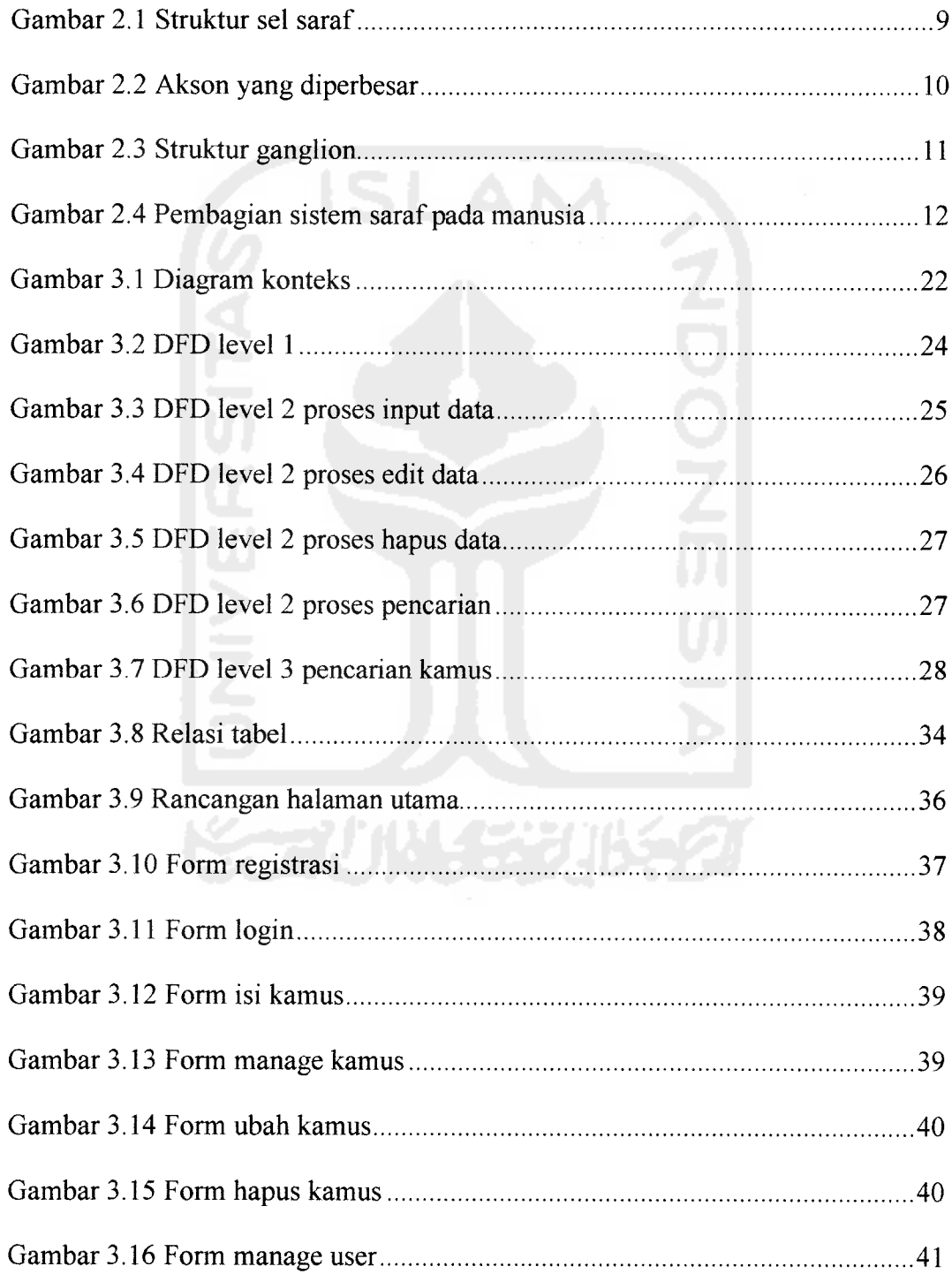

and the company of the company of

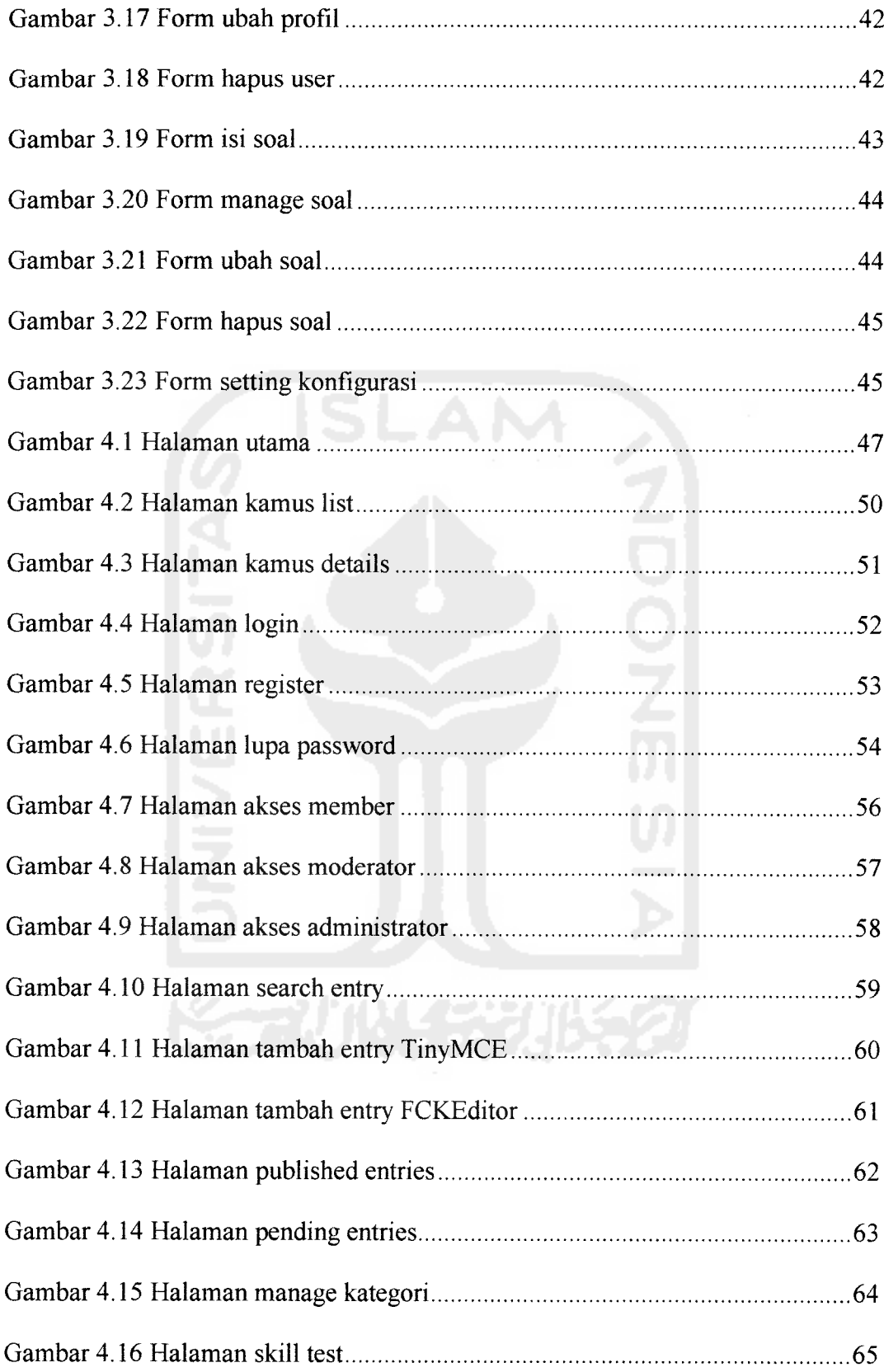

 $\bullet$  ,  $\circ$  ,  $\circ$  ,  $\circ$  ,  $\circ$ 

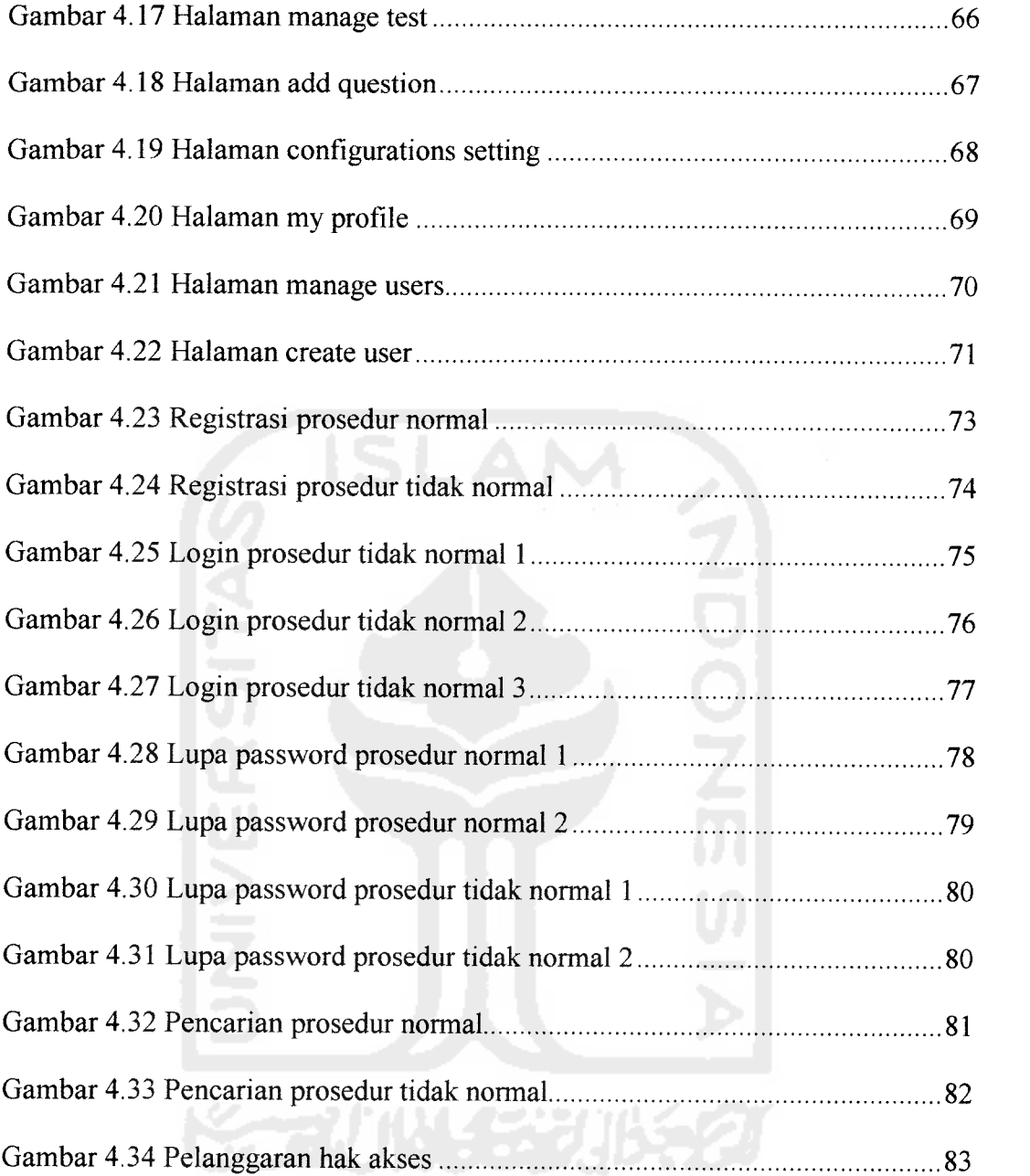

 $\mathbb{R}^2$ 

 $\cdot$ 

## *DAFTAR TABEL*

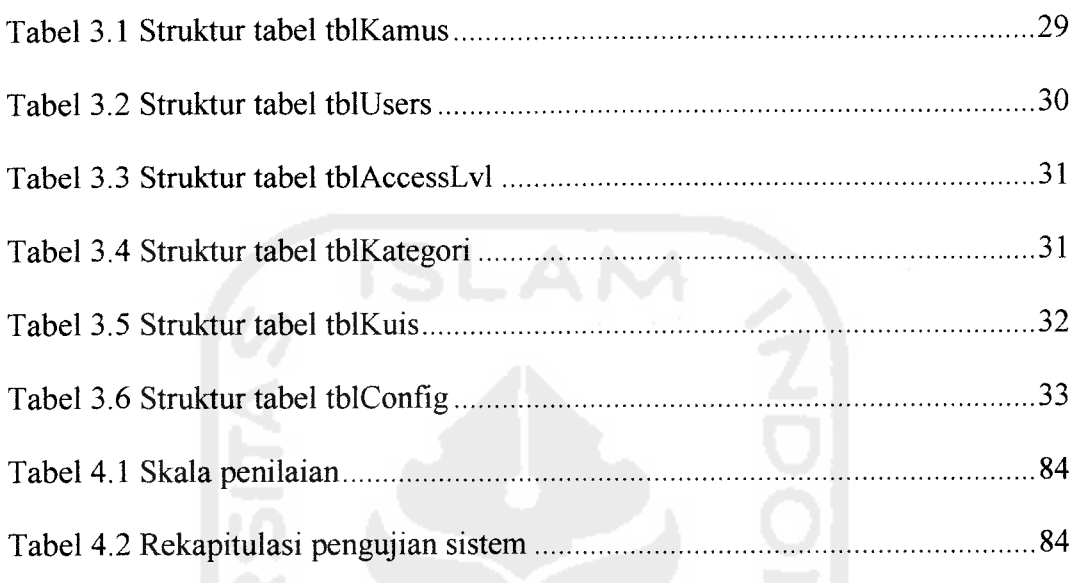

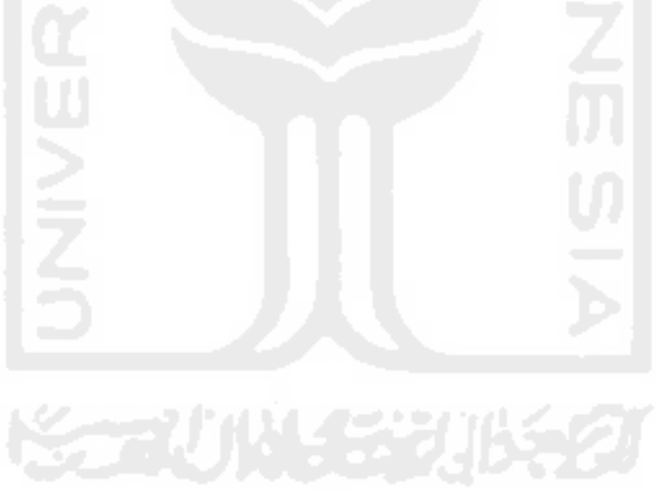

#### *BAB I*

## *PENDAHULUAN*

## *1.1 Latar Belakang*

مستنبي

Perkembangan teknologi yang semakin pesat menuntut umat manusia untuk mampu menangani pekerjaannya secara cepat, akurat dan efisien. Karena itulah penggunaan teknologi khususnya komputer sangat diperlukan, terutama untuk menangani pekerjaan yang melibatkan penggunaan data dalam jumlah yang besar dan kompleks. Data tersebut akan lebih mudah diolah jika didukung dengan adanya sistem informasi, yaitu suatu sistem yang dirancang sedemikian rupa untuk bisa menangani proses pengelolaan data secara terkomputerisasi. Data yang telah diolah untuk selanjutnya disebut dengan informasi. Selanjutnya informasi tersebut dapat digunakan untuk berbagai kebutuhan.

Penggunaan teknologi informasi meliputi berbagai bidang kehidupan. Salah satunya adalah bidang kedokteran. Penerapan secara nyata antara lain dapat dilihat pada adanya sistem informasi pada apotek, operasi jarak jauh dengan dengan bantuan komputer, serta berbagai macam simulasi penanganan pasien oleh mahasiswa kedokteran.

Pembangunan kesehatan di Indonesia telah berhasil meningkatkan derajat kesehatan masyarakat Indonesia, sebagaimana dapat dilihat pada perbaikan indikator-indikator kesehatan yang ada. Sebagai akibatnya makin banyak orang berusia lanjut, yang pada gilirannya menimbulkan perubahan pola penyakit. Penyakit degeneratif pada susunan saraf dan trauma susunan saraf semakin banyak ditemui.

Kemajuan dalam penanganan penyakit saraf diinngi pula dengan semakin majunya ilmu neurologi pada saat ini yang disebabkan semakin majunya teknologi alat kedokteran yang dapat memberikan diagnosis yang semakin akurat.

Untuk mendukung hal tersebut diperlukan suatu media acuan bagi para dokter dan peminat bidang kedokteran untuk memperdalam pengetahuan mereka tentang ilmu neurologi. Hal ini dimaksudkan agar penanganan segala macam penyakit yang berkaitan dengan saraf dapat lebih dioptimalkan. Melihat alasan tersebut, pada penelitian ini dibuatlah sebuah media pembelajaran ilmu saraf berbasis teknologi informasi.

## *1.2 Rumusan Masalah*

Berdasarkan uraian later belakang masalah, rumusan masalah untuk penelitian ini adalah bagaimana merancang dan membangun suatu aplikasi yang dapat memberikan informasi berupa penjelasan istilah yang berkaitan dengan neurologi.

## *1.3 Batasan Masalah*

Batasan masalah untuk penelitian ini adalah sebagai berikut.

- 1. Sistem saraf yang ditampilkan adalah bagian sel saraf, otak dan sumsum tulang belakang.
- 2. Sistem berupa ensiklopedi berbasis web menggunakan PHP-MySQL.
- 3. Penelitian tidak membahas masalah keamanan dan kerentanan yang ada dalam sistem yang diakibatkan oleh kelemahan bawaan pada PHP-MySQL

## *1.4 Tujuan Penelitian*

Tujuan penelitian ini adalah membangun perangkat lunak berupa ensiklopedi, sehingga pengguna dapat mempelajari berbagai istilah yang berkaitan dengan ilmu neurologi.

## *1.5 Manfaat Penelitian*

Manfaat penelitian ini adalah sebagai berikut.

- 1 Sebagai media pembelajaran membangun sebuah perangkat lunak.
- 2. Dapat digunakan sebagai media acuan bagi dokter atau peminat bidang kedokteran untuk memperdalam ilmu neurologi.

## *1.6 Metodologi Penelitian*

Adapun metode-metode yang akan digunakan dalam penyelesaian penelitian ini adalah sebagai berikut.

## *1.6.1 Metode Pengumpulan Data*

Metode pengumpulan data merupakan cara untuk mengumpulkan data yang diperlukan dalam penelitian. Metode ini meliputi:

1. Observasi

Obeservasi dilakukan dengan mengamati aplikasi-aplikasi sejenis yang telah ada. Hal ini bertujuan agar diperoleh data-data apa saja yang perlu dimasukkan ke dalam database.

2. Studi pustaka

Studi pustaka dilakukan dengan mengumpulkan data dan informasi dari buku-buku referensi, modul-modul, dan artikel yang berkaitan dengan penelitian.

## *1.6.2 Metode Pengembangan Perangkat Lunak*

Metode pengembangan perangkat lunak disusun berdasarkan hasil yang diperoleh dari proses pengumpulan data. Metode ini meliputi:

1. Analisis Kebutuhan Sistem

Analisis dilakukan untuk mengolah data yang diperoleh kemudian mengelompokkan data-data tersebut sesuai kebutuhan perancangan sistem.

#### 2. Desain

Tahap ini merupakan tahap perancangan sistem, yaitu mendefinisikan kebutuhan yang ada, menggambarkan bagaimana sistem dibentuk dan persiapan untuk rancang bangun aplikasi dengan menggunakan Diagram Konteks dan DFD **{Data Flow Diagram).**

3. Pengkodean

Tahap ini merupakan penerjemahan rancangan dalam tahap desain ke dalam bahasa pemrograman yang telah ditentukan.

4. Pengujian

Pada tahap ini dilakukan pengujian terhadap perangkat lunak yang telah dibangun. Pengujian dilakukan dengan menggunakan kondisi-kondisi yang berbeda yang mungkin dilakukan oleh pengguna.

### *1.7 Sistematika Penulisan*

Untuk memberikan gambaran menyeluruh mengenai masalah yang akan dibahas, maka digunakan sistematika penulisan tugas akhir. Sistematika penulisan tugas akhir Kamus Neurologi Berbasis Web adalah sebagai berikut:

#### BAB I PENDAHULUAN

Membahas tentang latar belakang, rumusan masalah, batasan masalah, tujuan penelitian, manfaat dari penelitian, metodologi penelitian dan sistematika penulisan laporan.

#### BAB II LANDASAN TEORI

Membahas tinjauan pustaka dan dasar-dasar teori yang digunakan dalam merancang dan membangun aplikasi Kamus Neurologi Berbasis Web. Pada bab ini dijelaskan mengenai saraf, sistem saraf, web, PHP dan MySQL.

#### BAB III METODOLOGI

Memuat uraian tentang metode analisis, analisis masalah, analisis sistem dan hasil analisis mengenai semua perangkat keras dan perangkat lunak yang diperlukan serte metode perancangan perangkat lunak yang digunakan yaitu dengan diagram konteks dan DFD **(Data Flow Diagram).**

## BAB IV HASIL DAN PEMBAHASAN

Menjelaskan tentang hasil dari implementasi perangkat lunak yang dibangun pada sistem berupa Kamus Neurologi Berbasis Web dengan menggunakan PHP dan MySQL. Bab ini juga memuat dokumentasi hasil pengujian terhadap perangkat lunak sesuai dengan analisis dan perancangan yang telah dilakukan padabab sebelumnya.

BAB V SIMPULAN DAN SARAN

Memuat kesimpulan-kesimpulan dari seluruh rangkaian proses pengembangan perangkat lunak, baik pada tahap analisis, perancangan, implementasi terutama pada analisis kinerja perangkat lunak. Bab ini juga membahas saran yang dapat dipergunakan oleh pihak yang berkepentingan maupun untuk peneliti terhadap keterbatasan-keterbatasan yang ditemukan dalam pembuatan penelitian ini.

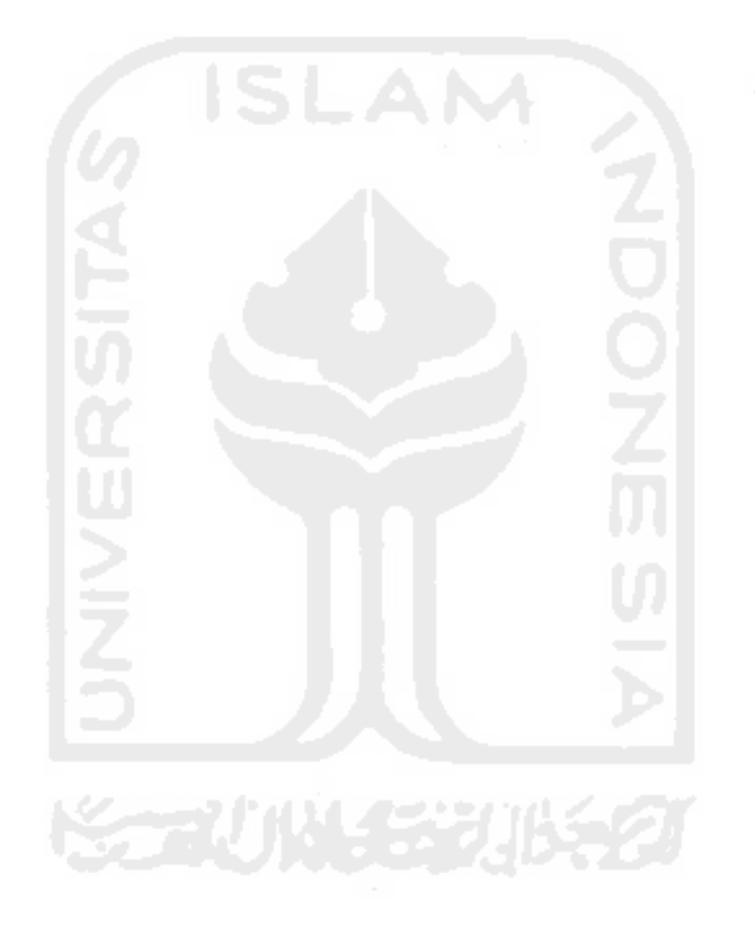

#### *BAB II*

#### *LANDASAN TEORI*

Neurologi yang secara etimologi berasal dari bahasa latin **neurologia,** merupakan sebuah cabang dalam bidang kedokteran yang menangani penyakit yang berkaitan dengan sistem saraf. Dokter yang mengkhususkan diri di bidang neurologi disebut neurolog. Secara umum para neurolog dilatih dan dididik untuk menangani pasien yang telah dewasa. Sedangkan untuk pasien anak-anak ditangani oleh neurolog pediatrik. Neurolog pediatrik merupakan cabang dari ilmu pediatri atau ilmu kesehatan anak. Di Indonesia dokter dengan spesialisasi neurologi diberi gelar Sp.S. atau Spesialis Saraf.

### *2.1 Saraf*

Saraf adalah serat-serat yang menghubungkan organ-organ tubuh dengan sistem saraf pusat (yakni otak dan sumsum tulang belakang) dan antar bagian sistem saraf dengan lainnya. Saraf membawa impuls dari dan ke otak atau pusat saraf [WIK07].

Satuan yang membentuk sistem saraf adalah sel saraf, atau yang biasa disebut **neuron.** Sebuah neuron terdiri atas badan sel **(soma)** yang mengandung inti. Pada badan sel terdapat juluran-juluran sel saraf yang disebut **dendrit.** Terdapat pula juluran yang berukuran lebih besar dari **dendrit.** Juluran itu disebut **akson (neurit). Dendrit** memiliki cabang-cabang pada ujungnya, demikian pula

**akson.** Dalam sebuah **neuron,** jumlah **dendrit** dapat banyak, sedangkan jumlah **akson** hanya satu. **Dendrit** berfungsi mengirimkan impuls ke badan sel saraf, sedangkan **akson** berfungsi mengirimkan impuls dari badan sel ke jaringan lain [MAR03]. Struktur sel saraf beserta bagian-bagiannya dapat dilihat pada gambar 2.1.

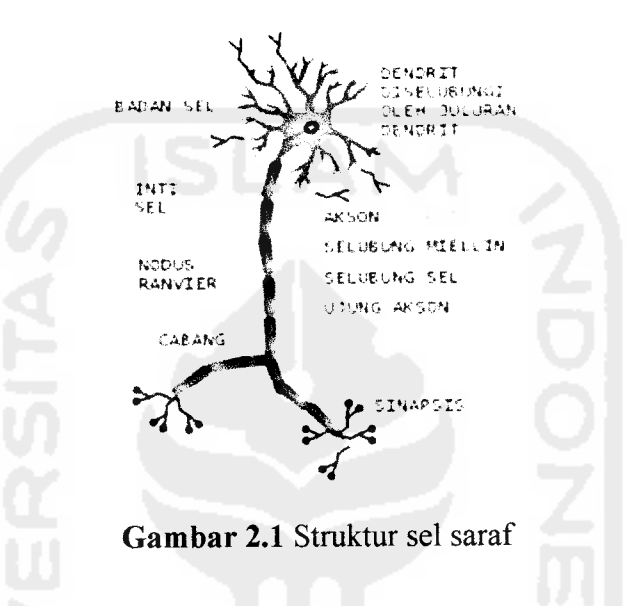

Pada bagian luar **akson** terdapat lapisan lemak disebut **mielin** yang merupakan kumpulan **sel Schwann** yang menempel pada **akson. Sel Schwann** adalah sel **glia** yang membentuk selubung lemak di seluruh serabut saraf **mielin.** Membran plasma **sel Schwann** disebut **neurilemma.** Fungsi **mielin** adalah melindungi **akson** dan memberi nutrisi. Bagian dari **akson** yang tidak terbungkus **mielin** disebut **nodus Ranvier,** yang berfungsi mempercepat penghantaran impuls [SUP96]. Bagian-bagian **akson** dapat dilihat pada gambar 2.2.

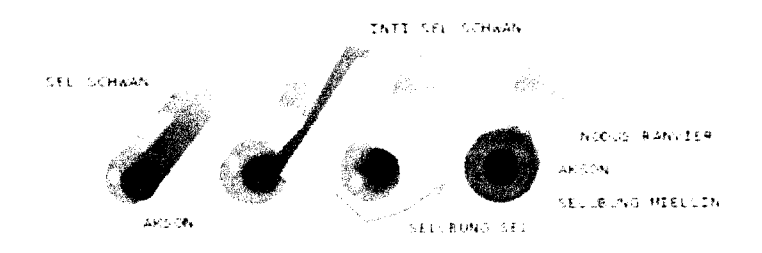

*Gambar 2.2* Akson yang diperbesar

Sel-sel saraf berhubungan satu dengan yang lannya melalui julurannya. Persambungan antar dua sel saraf itu disebut **sinapsis. Sinapsis** dapat terbentuk dari hubungan antara **dendrit-akson, dendrit-dendrit, akson-akson, dendrit-soma** atau **akson-soma** [MAR03].

Berdasarkan struktur dan fungsinya, sel saraf dapat dibagi menjadi 3 kelompok, yaitu sel saraf sensori, sel saraf motor, dan sel saraf intermediet (asosiasi) [SUP96].

a. Sel saraf sensori

Fungsi sel saraf sensori adalah menghantar impuls dari reseptor ke sistem saraf pusat, yaitu otak **(ensefalon)** dan sumsum belakang **(medula spinalis).** Ujung akson dari saraf sensori berhubungan dengan saraf intermediet.

b. Sel saraf motor

Fungsi sel saraf motor adalah mengirim impuls dari sistem saraf pusat ke otot atau kelenjar yang hasilnya berupa tanggapan tubuh terhadap rangsangan. Badan sel saraf motor berada di sistem saraf pusat. **Dendritnya** sangat pendek berhubungan dengan **akson** saraf asosiasi, sedangkan **aksonnya.** dapat sangat panjang.

c. Sel saraf intermediet

Sel saraf intermediet disebut juga sel saraf asosiasi. Sel ini dapat ditemukan di dalam sistem saraf pusat dan berfungsi menghubungkan sel saraf motor dengan sel saraf sensori atau berhubungan dengan sel saraf lainnya yang ada di dalam sistem saraf pusat. Sel saraf intermediet menerima impuls dari reseptor sensori atau sel saraf asosiasi lainnya.

Kelompok-kelompok serabut saraf, **akson** dan **dendrit** bergabung dalam satu selubung dan membentuk urat saraf. Sedangkan badan sel saraf berkumpul membentuk **ganglion** atau simpul saraf [DIG07]. Gambar 2.3 memperlihatkan struktur ganglion gabungan dari badan sel saraf.

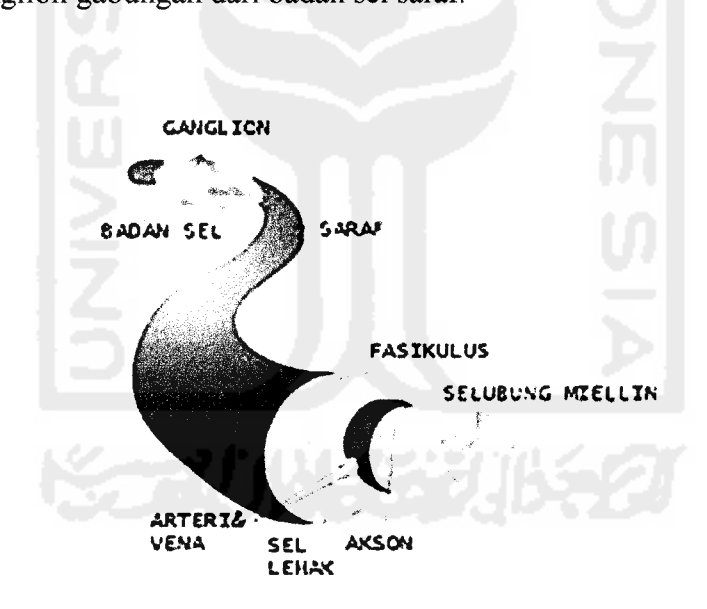

*Gambar 2.3* Struktur ganglion

## *2.2 Sistem Saraf*

Sistem saraf merupakan salah satu sistem dalam tubuh yang dapat berfungsi sebagai media untuk berkomunikasi antar sel maupun organ dan dapaat berfungsi sebagai pengendali sistem organ lain serte dapat pula memproduksi hormon [SIN03].

Adapun bagian sistem saraf yang ditangani oleh para neurolog adalah sistem saraf pusat, sistem saraf tepi, sistem saraf otonom, serte beberapa kasus pada sistem otot dan tulang **(muskuloskeletal).**

Gambar 2.4 berikut menjelaskan pembagian sistem saraf pada manusia.

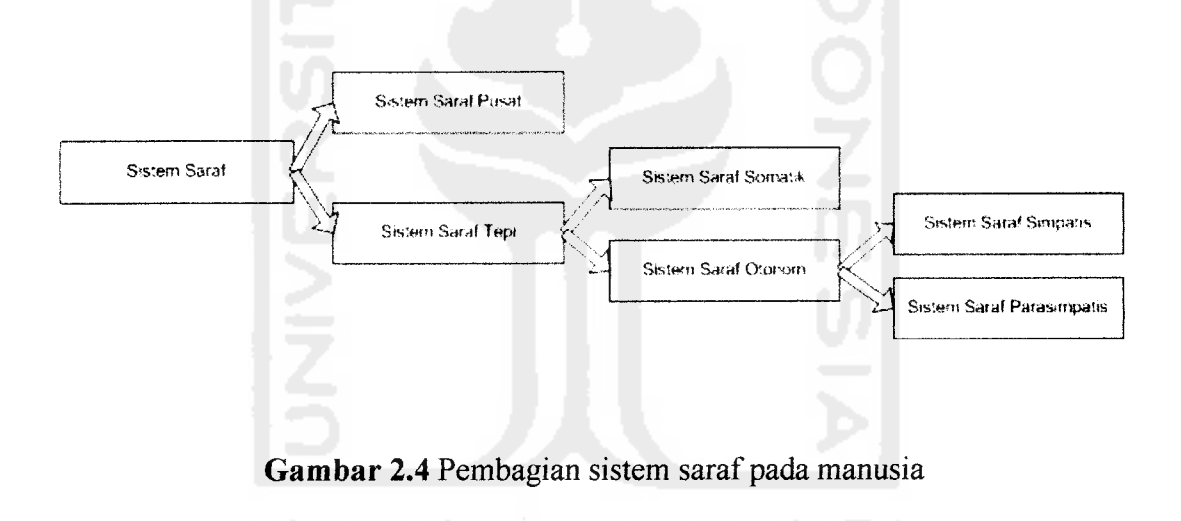

#### *2.3 World Wide Web*

World Wide Web (WWW) yang lebih dikenal dengan web, merupakan salah satu layanan yang didapat oleh pemakai komputer yang terhubung ke internet.

Web pada awalnya adalah ruang informasi dalam internet, dengan menggunakan teknologi **hyperteks,** pemakai dituntun untuk menemukan informasi dengan cara mengikuti **link** yang ada dalam sebuah dokumen web.

Karena kepopulerannya dengan web sebagai antarmuka standar pada layanan-layanan yang ada di internet, kini internet identik dengan web. Dari awalnya sebagai penyedia informasi, kini digunakan juga sebagai komunikasi dari **email, chatting,** sampai berbisnis.

Web memudahkan setiap user untuk berinteraksi dengan pelaku internet lainnya dan menelusuri informasi di internet. Selain itu web telah diadopsi pada perusahaan-perusahaan besar sebagai suatu bagian dari strategi teknologi informasinya. Hal ini didasarkan pada beberapa alasan. Antara lain:

- a. Akses informasi yang relatif lebih mudah
- b. Informasinya mudah didistribusikan
- c. **Setup server** yang relatif lebih mudah, dan
- d. Bebas **platform,** yaitu informasi bisa ditampilkan di berbagai sistem informasi

#### 2.4 PHP

PHP adalah teknologi yang dikenalkan pada tehun 1994 oleh Larmus Lerdof seorang programmer UNIX dan PERL. Namun PHP baru dirilis ke publik secara gratis pada akhir tahun 1995.

PHP adalah bahasa pemrograman yang mudah untuk dipelajari. PHP memiliki fungsi-fungsi **database** yang sangat lengkap dan mudah. PHP merupakan **script** yang menyatu dengan HTML dan pengeksekusiannya dilakukan di server **(server side)** sehingga yang dikirimkan ke browser adalah hasil jadi dalam bentuk HTML, kode PHP tidak akan terlihat.

Pada fungsi yang sesungguhnya PHP dibuat untuk mempermudah pengguna sistem operasi UNLX dengan tugas-tugas yang biasa dilakukan dalam memanajemen sistem operasinya, namun dalam perkembangannya yang lebih lanjut, PHP lebih banyak digunakan untuk membuat aplikasi-aplikasi CGI **(Common Gateway Interface).** Kemudahannya dalam memanfaatkan perintahperintah yang ada dalam **shell** UNIX membuatnya sebagai salah satu **script** yang banyak diminati untuk membuat aplikasi CGI di Internet.

PHP dapat digunakan pada banyak sistem operasi, termasuk Linux, Unix dengan berbagai variannya (termasuk HP-UX, Solaris dan OpenBSD), Microsoft Windows, Mac OS X, RISC OS, dan lainnya. PHP juga mendukung banyak web server. Di antaranya Apache, Microsoft Internet Information Server, Personal Web Server, Netscape and iPlanet servers, Oreilly Website Pro server, Caudium, Xitami, OmniHTTPd [SUT03].

## 2.5 MySQL

MySQL dikembangkan oleh sebuah perusahaan Swedia bernama MySQL AB, yang pada saat itu bernama TcX DataKonsult AB, sejak sekitar 1994-1995, meski cikal bakal kodenya bisa disebut sudah ada sejak 1979.

MySQL adalah sebuah SQL Relational Database Management System yang bersifat **open source.** Pada awal perkembangannya, MySQL hanya berjalan di Linux dan Solaris. Penyertaan dokumentasinya pun masih jauh dari lengkap.

Namun seiring berjalannya waktu, kemampuan MySQL semakin diakui. Stabilitasnya semakin membaik, kecepatan meningkat, serta tersedia untuk berbagai platform, termasuk Windows [SUT03].

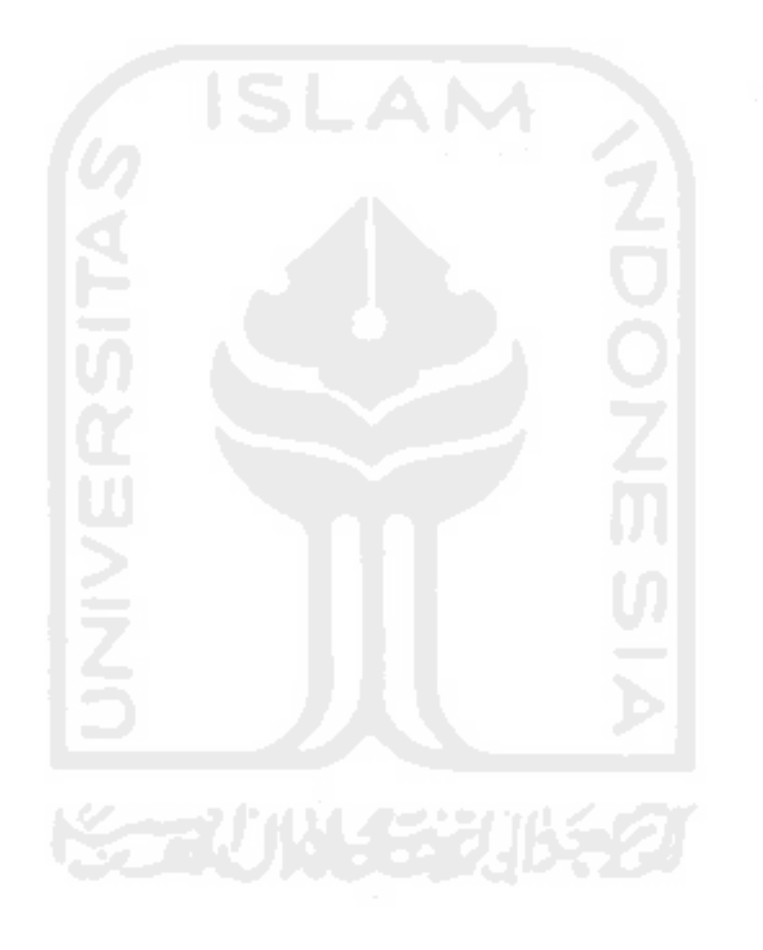

#### *BAB HI*

## *METODOLOGI*

### *3.1 Metode Analisis*

Analisis kebutuhan perangkat lunak dilakukan untuk mengetahui berbagai permasalahan serte hal yang dibutuhkan sebelum membangun sebuah sistem. Melalui proses analisis, dapat diketahui masukan dan keluaran sistem, serta berbagai fungsi yang diperlukan agar sistem dapat berjalan dengan baik.

Metode yang digunakan dalam pengembangan sistem Kamus Neurologi Berbasis Web ini adalah metode analisis berarah aliran data dengan menggunakan DFD (Data Flow Diagram) sebagai media untuk merepresentasikan pendekatan secara logika.

## *3.2 Hasil Analisis*

Berdasarkan analisis yang telah dilakukan diperoleh data yang akan menjadi masukan sistem, keluaran sistem, kebutuhan perangkat lunak, kebutuhan perangkat keras dan antarmuka sistem yang akan dibuat. Hasil tersebut dikelompokkan sesuai dengan kebutuhan perancangan sebagai berikut.
#### *3.2.1 Masukan Sistem*

Data masukan sistem terdiri dari masukan kamus, masukan kategori, masukan user, masukan kuis dan masukan konfigurasi. Data masukan kamus meliputi:

1. Istilah dalam ilmu saraf

Kata atau gabungan kata yang ada dalam bidang ilmu saraf. Istilah dalam ilmu saraf ini selanjutnya akan dijelaskan lebih lanjut dalam masukan bagian penjelasan.

2. Kategori istilah

Merupakan pengelompokkan istilah atas kategorinya masing-masing.

3. Penjelasan istilah

Merupakan perincian lebih lanjut mengenai istilah yang disebutkan pada nama bagian saraf. Penjelasan ini dapat berupa kalimat, gambar, animasi atau gabungan dari ketiganya.

Data masukan kategori berupa nama kategori. Nama kategori digunakan untuk mengelompokkan istilah sesuai dengan kategorinya masing-masing.

#### Data masukan user meliputi:

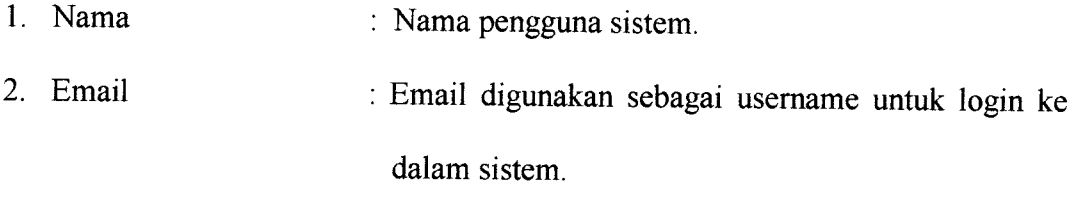

3. Password : Password untuk login ke dalam sistem.

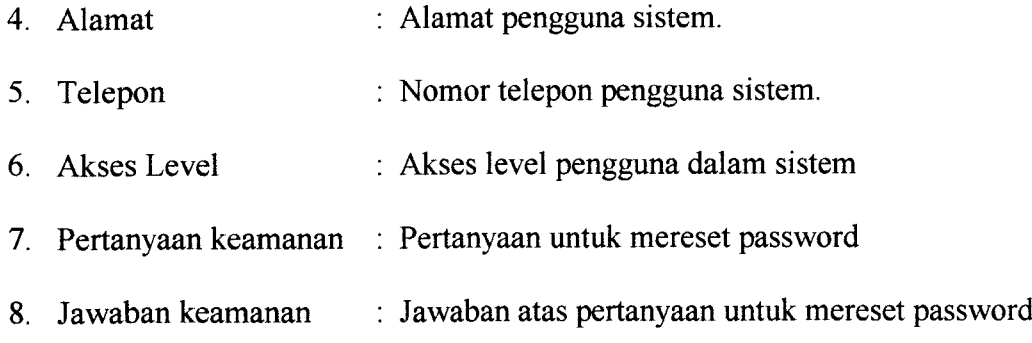

Data masukan kuis meliputi:

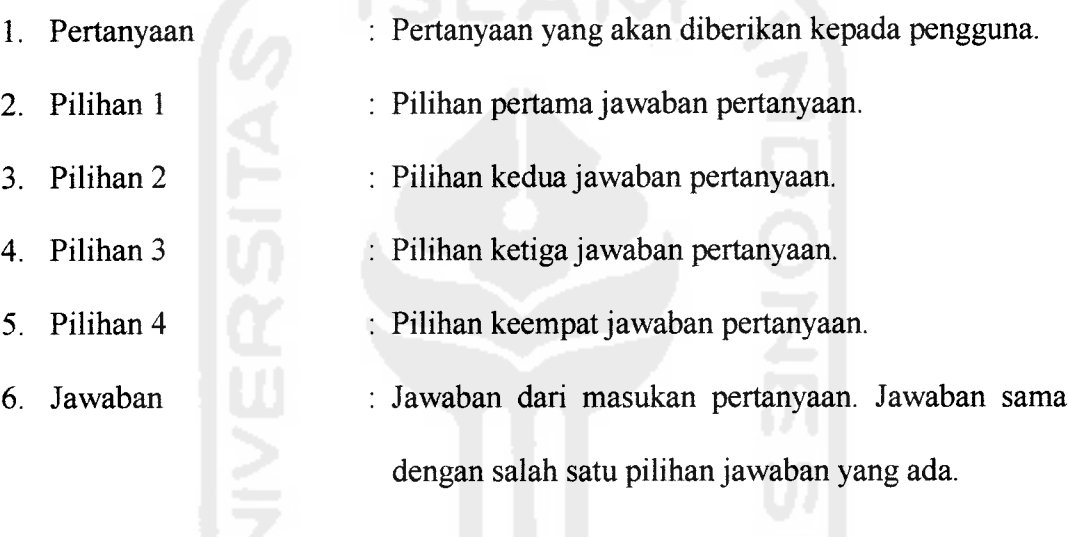

Data masukan konfigurasi meliputi:

- 1. Jumlah **link** nomor halaman untuk halaman yang menggunakan**paging.**
- **2.** Jumlah baris data yang diambil dari tebel basis data per halaman.
- 3. Jumlah date yang ditampilkan pada halaman awal.
- 4. Jumlah data yang ditampilkan pada halaman kamus.
- 5. Jumlah soal yang ditampilkan pada tes kemampuan.
- 6. Jumlah maksimal soal yang dapat dimasukkan ke dalam basis data.
- 7. Jenis teks editor yang digunakan.

8. **Web template** yang digunakan.

#### *3.2.2 Keluaran Sistem*

Data keluaran kamus meliputi:

1. Istilah dalam ilmu saraf

Kata atau gabungan katayang ada dalam bidang ilmu saraf.

2. Penjelasan istilah

Penjelasan dari istilah dalam ilmu saraf.

3. Kategori istilah

Pengelompokkan isitilah berdasarkan kategorinya masing-masing.

4. Editor terakhir

Nama pengguna sistem yang terakhir mengubah istilah ateu penjelasan istilah.

5. Tanggal ubah terakhir

Tanggal terakhir yang dicatat sistem saat pengguna mengubah istilah atau penjelasan istilah.

Data keluaran kuis meliputi:

1. Pertanyaan dan pilihan jawaban

Halaman yang memuat pertanyaan dan pilihan jawaban merupakan semacam tes yang diberikan kepada pengguna sistem. Adapun materi tes yang diberikan berkaitan dengan isi masukan kamus.

2. Nilai, pertanyaan dan jawaban

Setelah mengerjakan tes kemampuan, pengguna sistem dapat melihat hasil tes yang telah dikerjakan.

## *3.2.3 Kebutuhan Perangkat Lunak*

Sistem dibangun dengan menggunakan perangkat lunak sebagai berikut:

- 1. Sistem operasi yang digunakan adalah Microsoft Windows XP Professional SP2.
- 2. Bahasa pemrograman yang digunakan adalah PHP 5.2.1.
- 3. Basis data yang digunakan adalah MySQL Server 5.0.45.
- 4. Webserver yang digunakan adalah Internet Information Services 5.1.
- 5. **Editor** web yang digunakan adalah Macromedia Dreamweaver 8 dan Notepad $++ v4.0.2$ .
- 6. Gambar dibuat dengan menggunakan Macromedia Fireworks 8.
- 7. Browser yang digunakan dalam pengujian adalah Mozilla Firefox 2.0.0.6.

## *3.2.4 Kebutuhan Perangkat Keras*

Sistem dibangun dengan menggunakan perangkat keras sebagai berikut:

- 1. Prosesor Intel Core 2 Duo T5500 1,66 GHz.
- 2. RAM 512 MB.
- 3. Monitor 14,1 inch dengan resolusi 1280x800 piksel.

#### *3.2.5 Antarmuka Sistem*

Sistem berupa aplikasi berbasis web dengan antarmuka sebagai berikut:

- 1. Halaman utama yang memuat menu-menu.
- 2. Antarmuka untuk menampilkan istilah neurologi beserta penjelasannya.
- 3. Antarmuka untuk mengolah data kamus.
- 4. Antarmuka untuk menampilkan tes kemampuan beserta hasilnya.
- 5. Antarmuka untuk menampilkan proses yang berkaitan dengan profil pengguna.
- 6. Antarmuka untuk mengolah setting konfigurasi basis data.

## *3.3 Metode Perancangan*

Metode perancangan yang digunakan dalam pembuatan sistem Kamus Neurologi Berbasis Web adalah dengan menggunakan perancangan berarah aliran data. Penjelasan aliran data secara logika dijabarkan dengan diagram konteks dan **Data Flow Diagram** (DFD) sebagai berikut.

## *3.4 Hasil Perancangan Perangkat Lunak*

## *3.4.1 Diagram Konteks*

Diagram konteks menjelaskan bagaimana sistem bekerja secara umum. Diagram konteks Kamus Neurologi Berbasis Web ditunjukkan pada gambar 3.1 berikut.

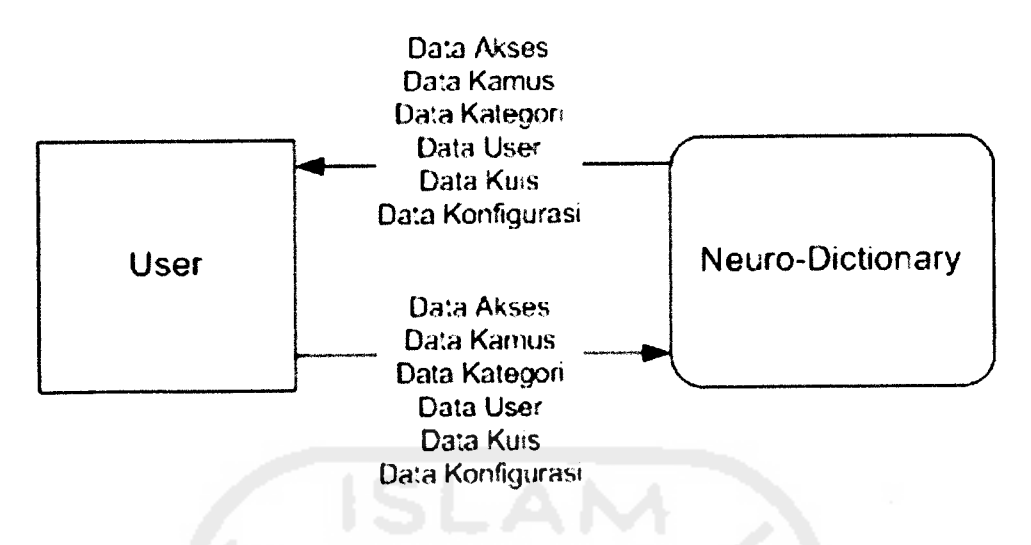

*Gambar 3.1* Diagram konteks

Sistem merupakan aplikasi berbasis web yang bersifat dinamis. Data yang ada dalam sistem dapat ditambah atau dikurangi oleh pengguna dengan melakukan proses pendaftaran terlebih dahulu.

## *3.4.2 Data Flow Diagram*

**Data Flow Diagram** merupakan penjelasan lebih lanjut dari diagram konteks. **Data Flow Diagram** merinci lebih lanjut mengenai hal-hal yang diperlukan sebagai masukan, pemrosesan, keluaran serta arah aliran data.

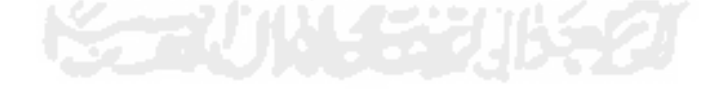

## *3.4.2.1 DFD Level 1*

DFD level 1 menjelaskan proses-proses yang terjadi dalam sistem secara keseluruhan. DFD level 1 Kamus Neurologi Berbasis Web terdiri dari prosesproses berikut.

1. Input Data

Proses input data dilakukan oleh pengguna sistem untuk menambahkan data pada tabel-tabel yang terdapat dalam basis data.

2. Edit Data

Proses edit data merupakan proses tindak lanjut atas data yang telah diinputkan pada proses input data. Dalam proses ini date diubah isi ateupun statusnya.

3. Hapus Data

Proses hapus data dapat dilakukan pengguna sistem jika ingin menghapus date yang ada dalam basis data.

4. Pencarian

Proses pencarian dilakukan pengguna untuk mencari istilah tertentu. Pencarian dilakuan dengan dua macam cara. Pertama dengan menggunakan kata kunci. Kedua dengan menggunakan huruf pertama.

5. Tes Kemampuan

Proses tes kemampuan dapat dilakukan oleh pengguna sistem untuk mengetahui tingkat kemampuan yang dimiliki dalam bidang neurologi.

**Data Flow Diagram** level 1 dapat dilihat pada gambar 3.2.

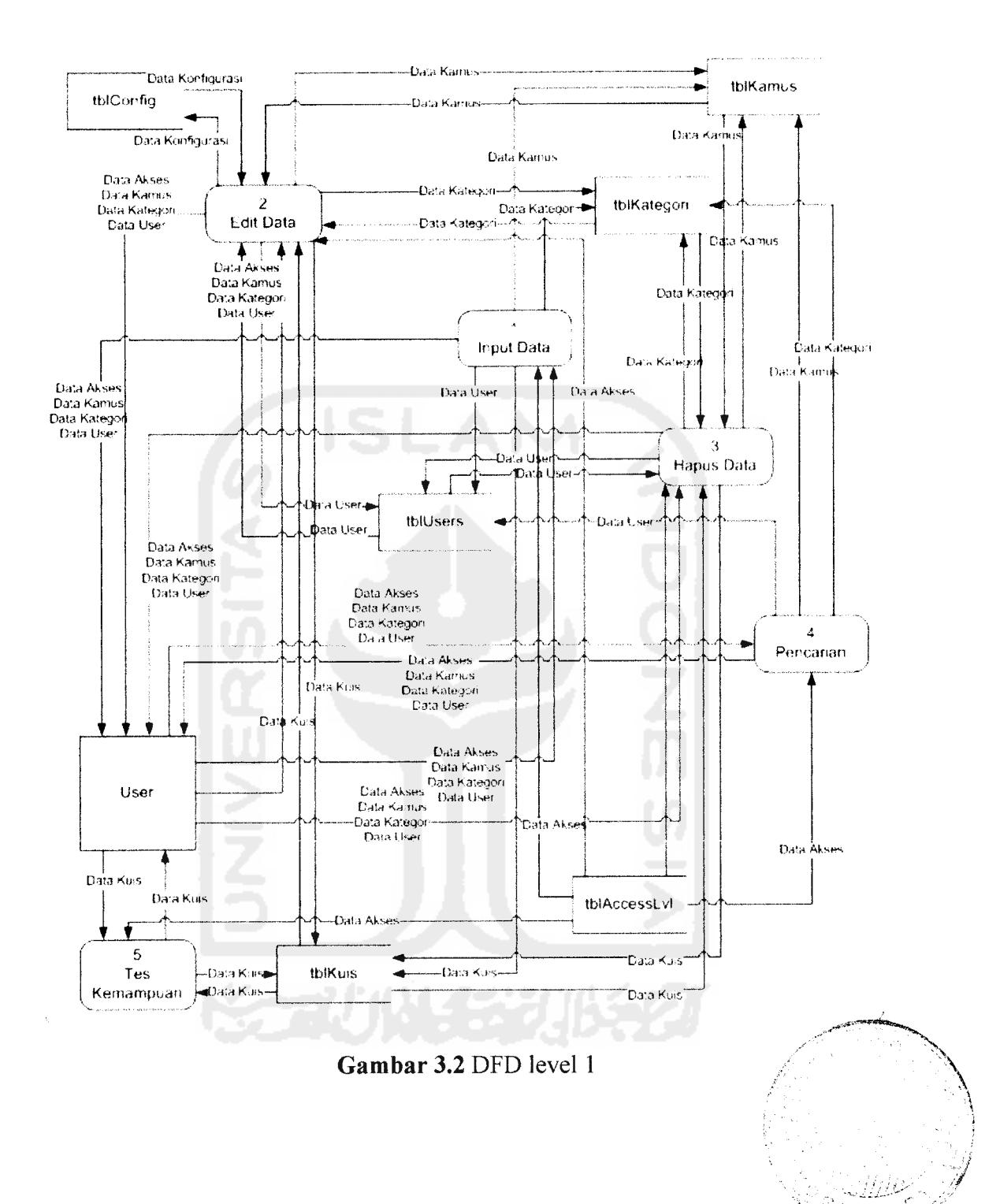

# **3.4.2.2 DFD** Level 2 Proses Input Data *rate r <i>x r***<sub>4</sub><sup>***k***</sup></del>**

 $\sim$  2000-cm and  $\sim$  1.11

 $\lambda$ 

DFD level 2 proses input data merupakan penjabaran proses input data yang ada pada DFD level 1. Proses input data terdiri dari input data kamus, input data kategori, input data user dan input data kuis.. Adapun akses pengguna terhadap proses-proses tersebut dibatasi oleh akses level masing-masing pengguna. **Data Flow Diagram** level 2 untuk proses input data dapat dilihat pada gambar 3.3.

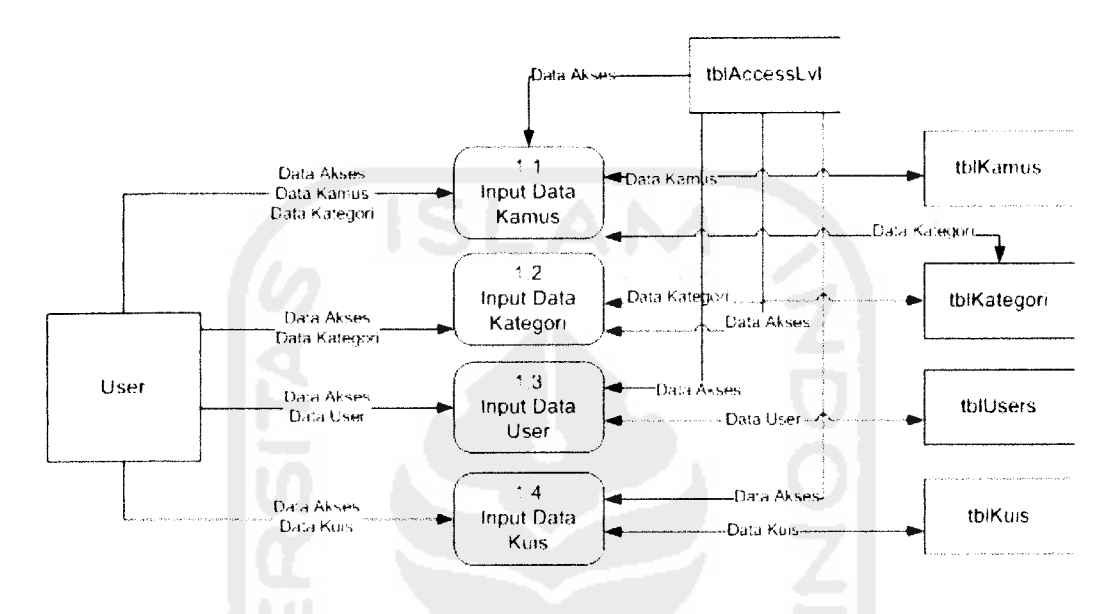

*Gambar 3.3* DFD level 2 proses input date

#### *3.4.2.3 DFD Level 2 Proses Edit Data*

DFD level 2 proses edit data merupakan penjabaran proses edit data yang ada pada DFD level 1. Proses edit data terdiri dari edit data kamus, edit date kategori, edit data user, edit data user, edit data kuis dan edit data konfigurasi. Proses-proses tersebut dapat diakses oleh pengguna sesuai dengan akses levelnya masing-masing. **Data Flow Diagram** level 2 untuk proses edit date dapat dilihat pada gambar 3.4.

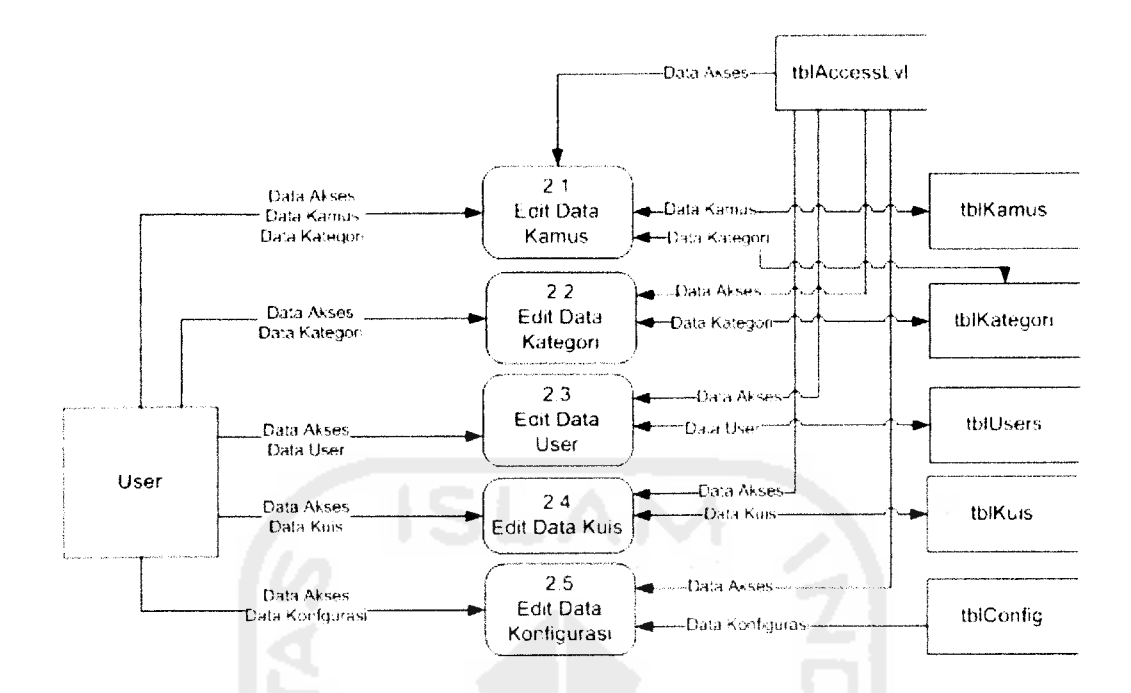

*Gambar 3.4* DFD level 2 proses edit data

## *3.4.2.4 DFD Level 2 Proses Hapus Data*

DFD level 2 proses hapus data terdiri dari delete data kamus, delete data kategori, delete data user dam delete data kuis. Proses-proses tersebut dapat diakses oleh pengguna sesuai dengan akses levelnya masing-masing. **Data Flow Diagram** level 2 untuk proses hapus data dapat dilihat pada gambar 3.5.

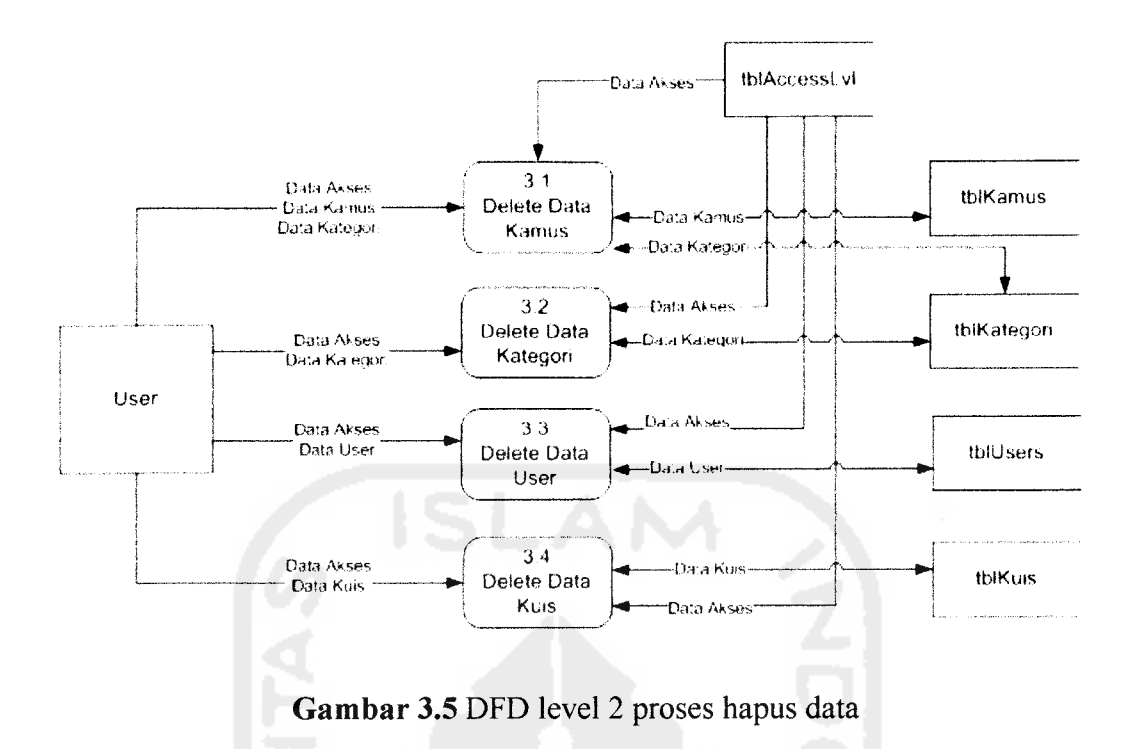

*3.4.2.5 DFD Level 2 Proses Pencarian*

DFD level 2 proses pencarian terdiri dari pencarian kamus dan pencarian user. Proses-proses tersebut dapat diakses oleh pengguna sesuai dengan akses levelnya masing-masing. **Data Flow Diagram** level 2 untuk proses pencarian dapat dilihat pada gambar 3.6.

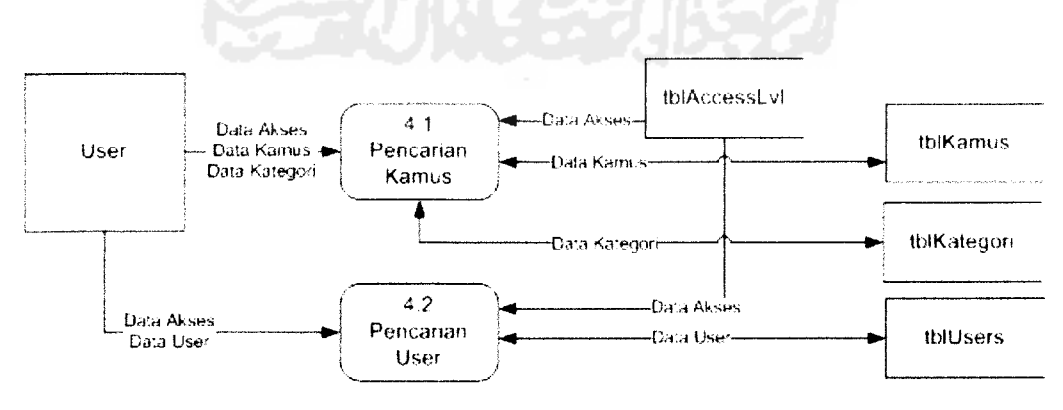

*Gambar 3.6* DFD level 2 proses pencarian

## *3.4.2.6 DFD Level 3 Pencarian Kamus*

DFD level 3 pencarian kamus terdiri dari pencarian kamus berdasarkan huruf depan istilah, pencarian kamus berdasarkan istilah, pencarian kamus berdasarkan penjelasan dan pencarian kamus berdasarkan kategori. Proses-proses tersebut dapat diakses oleh pengguna sesuai dengan akses levelnya masingmasing. Data Flow Diagram level 3 pencarian kamus dapat dilihat pada gambar

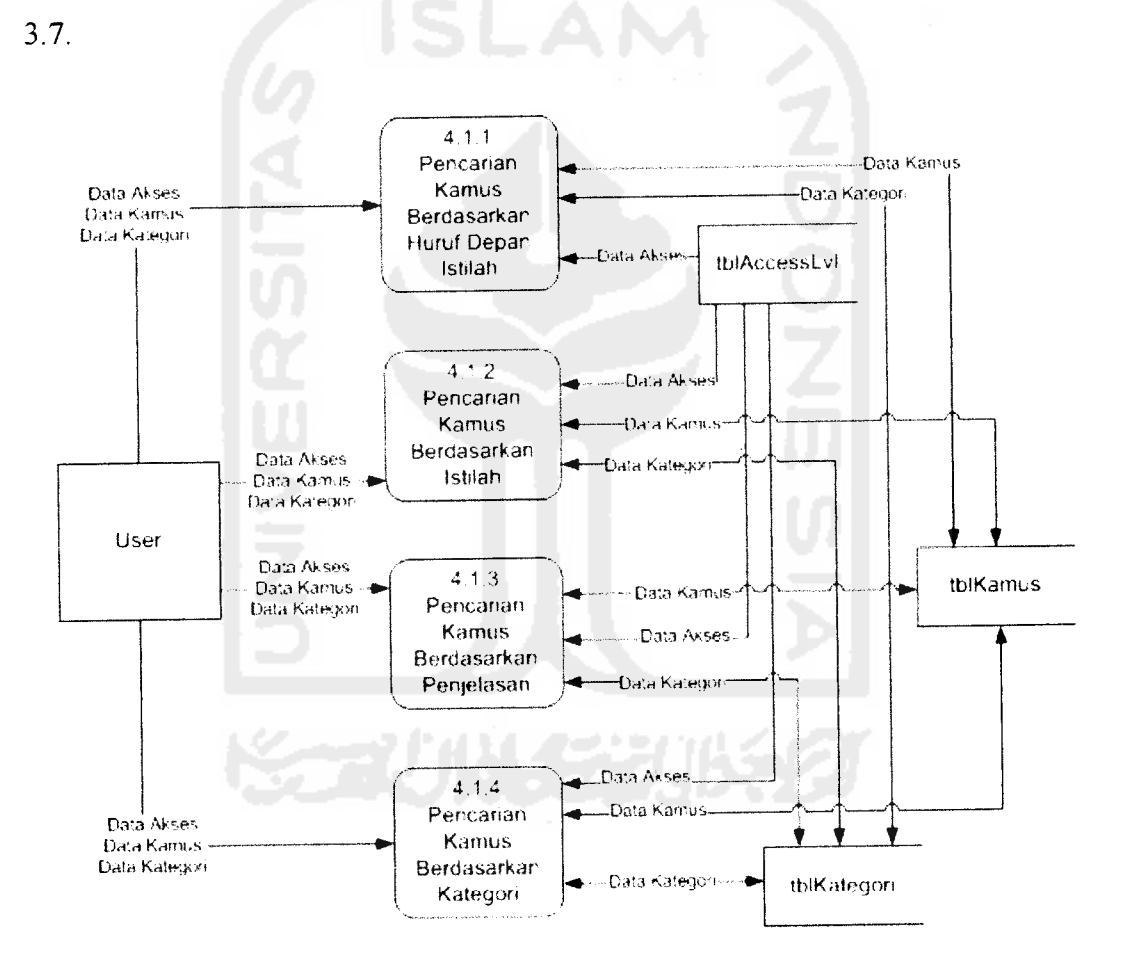

*Gambar 3.7* DFD level 3 pencarian kamus

## *3.4.3 Perancangan Basis Data*

## *3.4.3.1 Tabel tblKamus*

Tabel tblKamus berisi data kamus berupa istilah neurologi beserta penjelasannya. Struktur tabel tblKamus ditunjukkan pada tabel 3.1.

*Tabel 3.1* Struktur tabel tblKamus

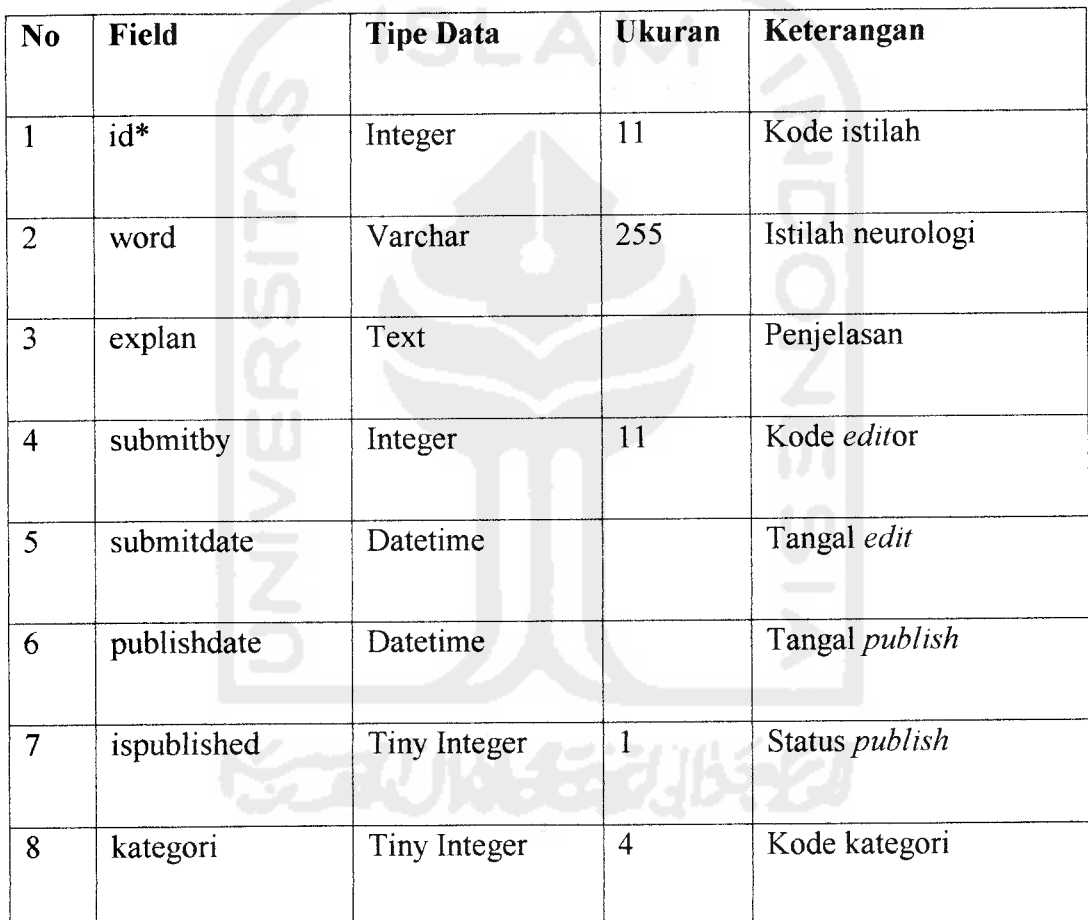

Keterangan: \***primary key**

 $\frac{1}{2} \left( \frac{1}{2} \left( \frac{1}{2} \right) \right) \left( \frac{1}{2} \left( \frac{1}{2} \right) \right) \left( \frac{1}{2} \left( \frac{1}{2} \right) \right)$ 

## *3.4.3.2 Tabel tbIUsers*

Tabel tbIUsers berisi data pengguna sistem. Struktur tabel tbIUsers ditunjukkan pada tabel 3.2.

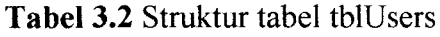

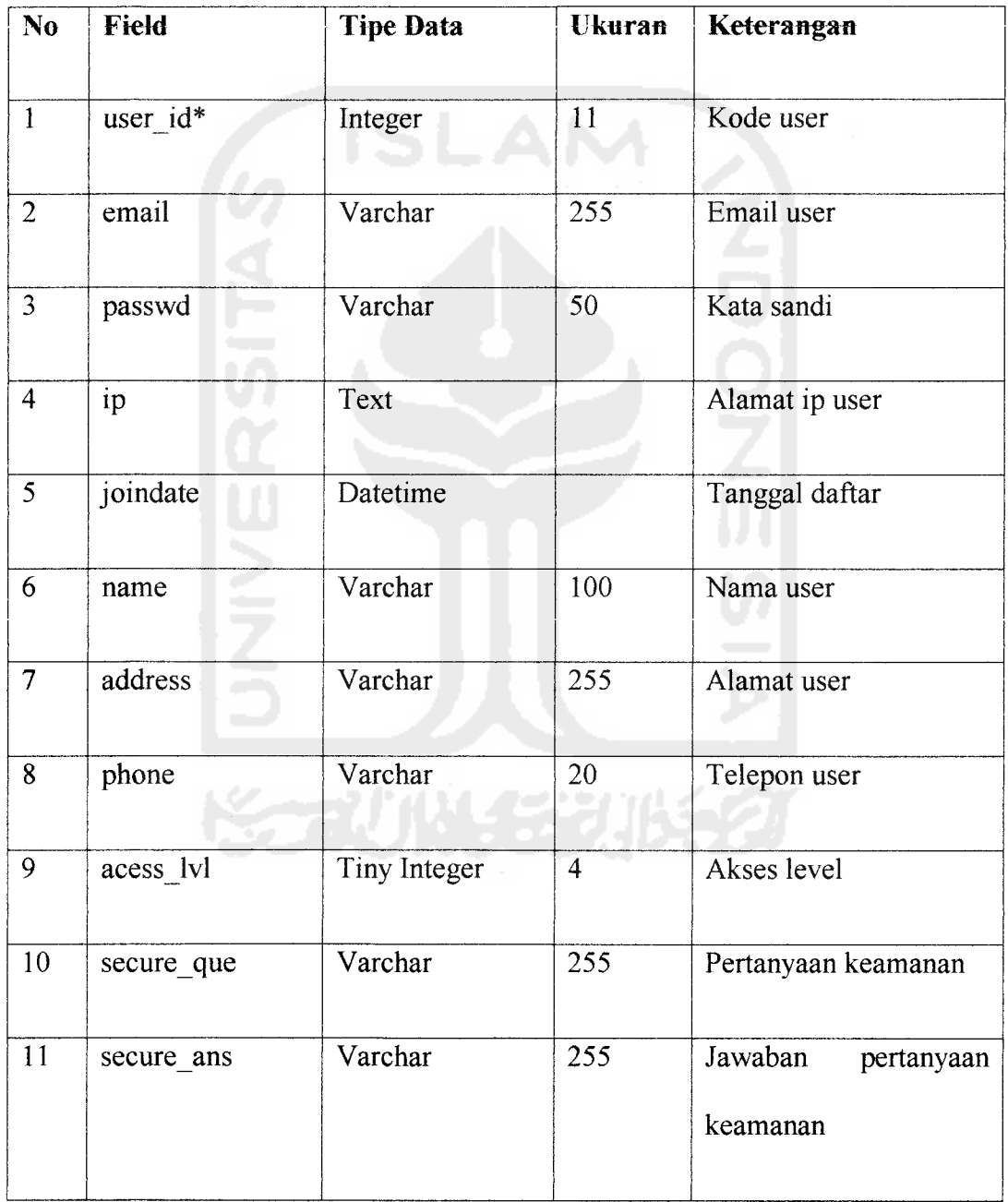

Keterangan: \* **primary key**

 $\label{eq:1} \frac{1}{\sqrt{2\pi}}\int_{\mathbb{R}^{2}}\frac{1}{\sqrt{2\pi}}\int_{\mathbb{R}^{2}}\frac{1}{\sqrt{2\pi}}\int_{\mathbb{R}^{2}}\frac{1}{\sqrt{2\pi}}\int_{\mathbb{R}^{2}}\frac{1}{\sqrt{2\pi}}\int_{\mathbb{R}^{2}}\frac{1}{\sqrt{2\pi}}\int_{\mathbb{R}^{2}}\frac{1}{\sqrt{2\pi}}\int_{\mathbb{R}^{2}}\frac{1}{\sqrt{2\pi}}\int_{\mathbb{R}^{2}}\frac{1}{\sqrt{2\pi}}\int_{\mathbb{R}$ 

 $\frac{1}{2}$ 

## *3.4.3.3 Tabel tblAccecsLvl*

Tabel tblAccessLvl berisi pembagian hak akses pengguna dalam sistem. Struktur tabel tblAccessLvl ditunjukkan pada tabel 3.3.

*Tabel 3.3* Struktur tabel tblAccessLvl

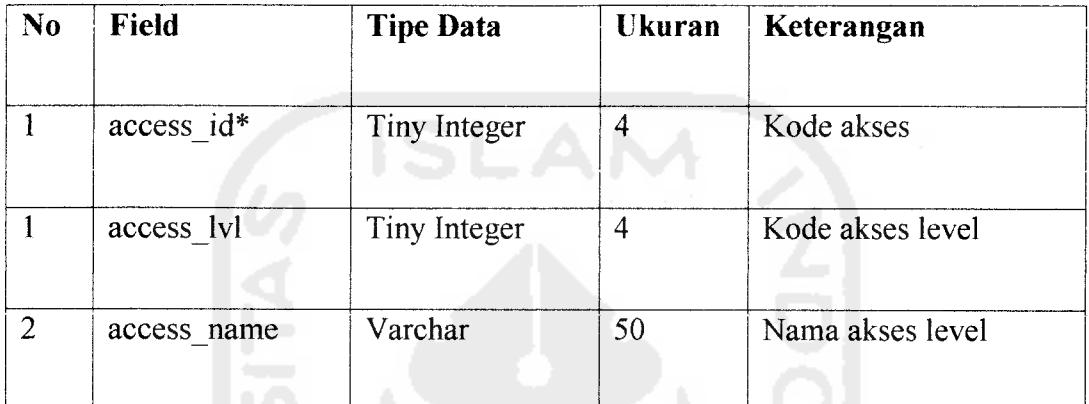

Keterangan: \***primary key**

## *3.4.3.4 Tabel tblKategori*

Tabel tblKategori berisi pembagian kategori istilah yang ada dalam tabel tblKamus. Struktur tabel tblKategori ditunjukkan pada tabel 3.4.

*Tabel 3.4* Struktur tabel tblKategori

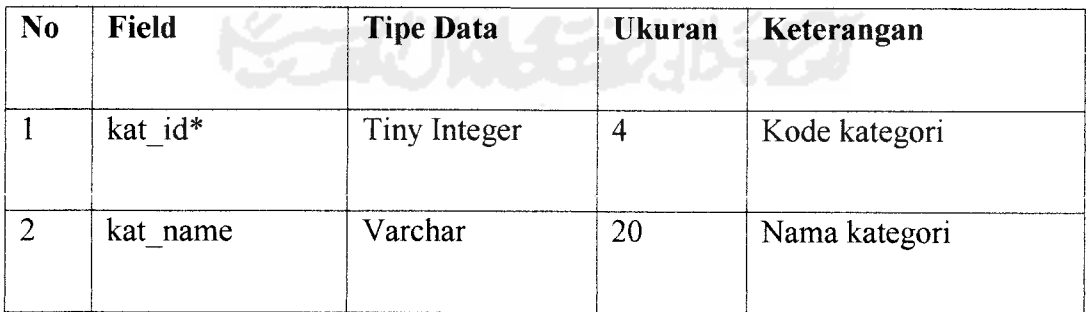

Keterangan: \***primary key**

## *3.4.3.5 Tabel tblKuis*

Tabel tblKuis berisi pertanyaan beserta pilihan jawaban yang akan digunan dalam proses tes kemampuan. Struktur tabel tblKuis ditunjukkan pada tabel 3.5. *Tabel 3.5* Struktur tabel tblKuis

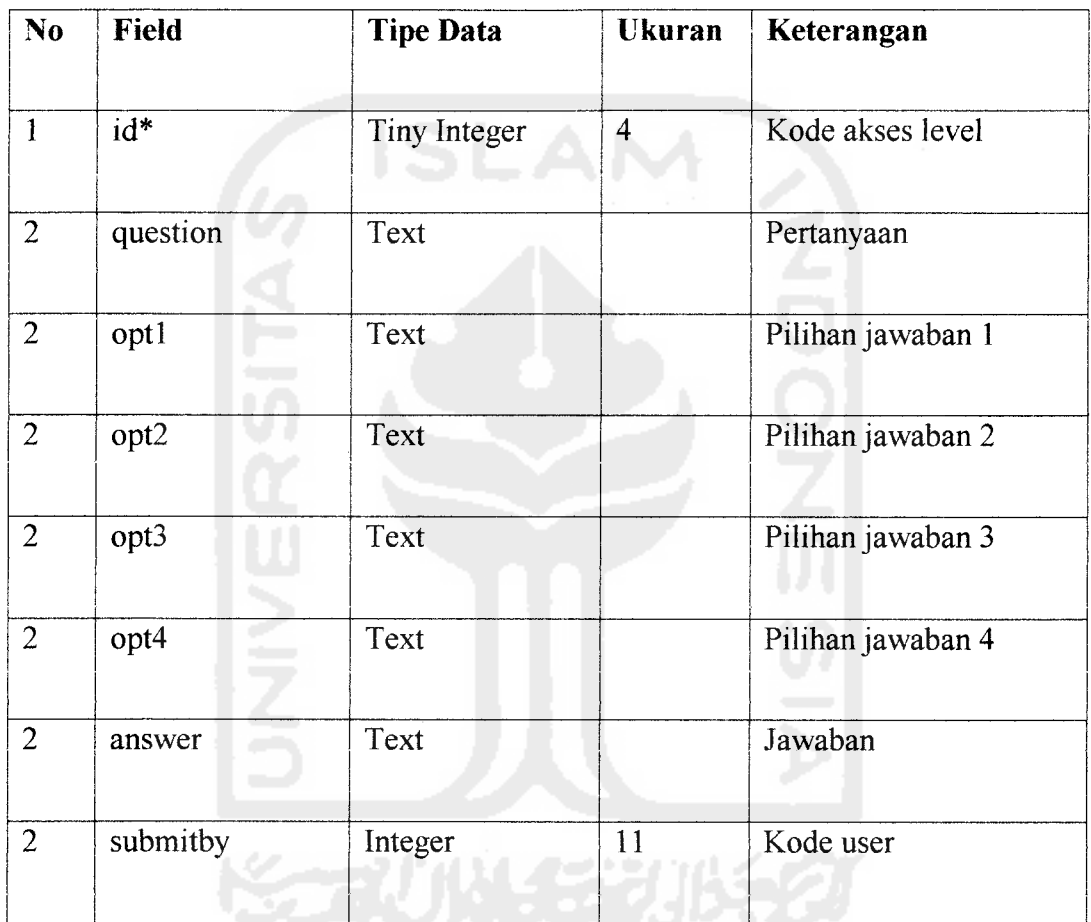

Keterangan: \***primary key**

 $\sim$   $\sim$ 

 $\overline{\phantom{a}}$ 

*3 4.3.6 Tabel tblConfig tamp.lan* berbagai halaman *dalam sistem.* Struktur tabel tblConfig ditunjukkan

pada tabel 3.6.

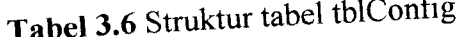

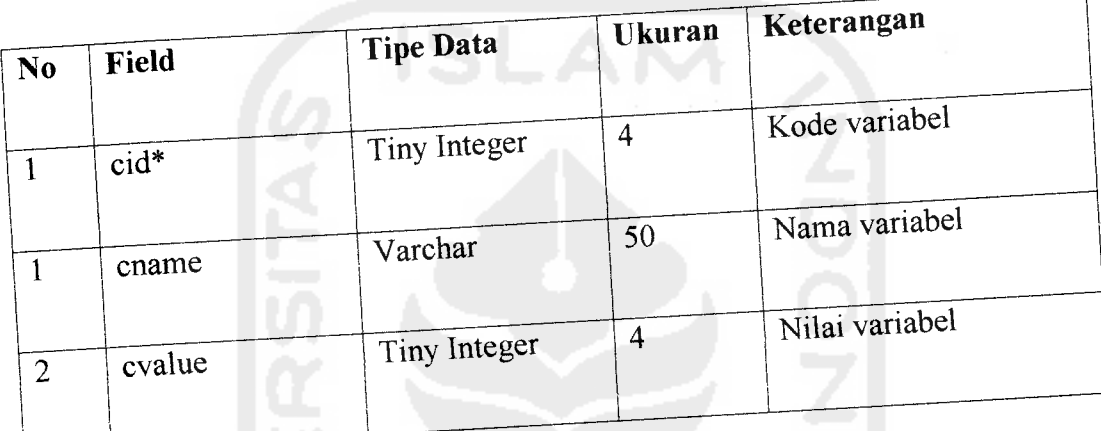

Keterangan: **\*primary key**

#### K *3.4.3.7 Relasi Tabel*

Relasi tabel merupakan hubungan data antara tabel yang satu dengan tabel yang lam dalam basis date. Relasi tabel untuk sistem kamus neurologi berbasismultimedia dapat dilihat pada gambar 3.8.

terc

beri

(pen

**key**

tamb

Dalam relasi tabel terdapat hubungan **one to many** di mana masukan data dari satu tabel dipetakan ke beberapa masukan data tabel yang lain. Misalnya pada relasi antara tbIUsers dan tblKamus, data **user id** pada tbIUsers bisa lebih dari satu terdapat di data **submitby** pada tblKamus. Itu artinya satu orang **user** dapat mengisikan lebih dari satu istilah ke dalam kamus. Contoh lainnya pada relasi antara tblAccessLvl dan tbIUsers yang berarti satu jenis akses level dapat dimiliki oleh lebih dari satu **user.**

#### *3.4.4 Perancangan Antarmuka*

#### *3.4.4.1 Halaman Utama*

Pada halaman utama terdapat menu, pencarian dan tampilan isi kamus. Pada bagian menu terdapat **link** untuk mengakses berbagai proses yang ada dalam sistem. Setelah pengguna melakukan login, **link** dalam menu akan berubah sesuai dengan hak akses masing-masing pengguna.

Bagian pencarian terbagi menjadi dua bagian. Pertama pencarian dengan memasukkan kata kunci ke dalam kotak yang disediakan. Kemudian sistem akan mencari istilah neurologi yang sesuai dengan kata kunci tersebut. Kedua pencarian dengan menggunakan huruf pertama. Dengan mengikuti **link** yang berupa urutan abjad dari a sampai z atau % untuk awalan istilah yang bukan berupa abjad, pengguna dapat mencari istilah neurologi sesuai dengan huruf pertamanya.

Bagian tampilan isi kamus berisi daftar istilah yang telah dimasukkan oleh pengguna sistem. Dengan mengikuti **link** pada istilah tersebut pengguna akan

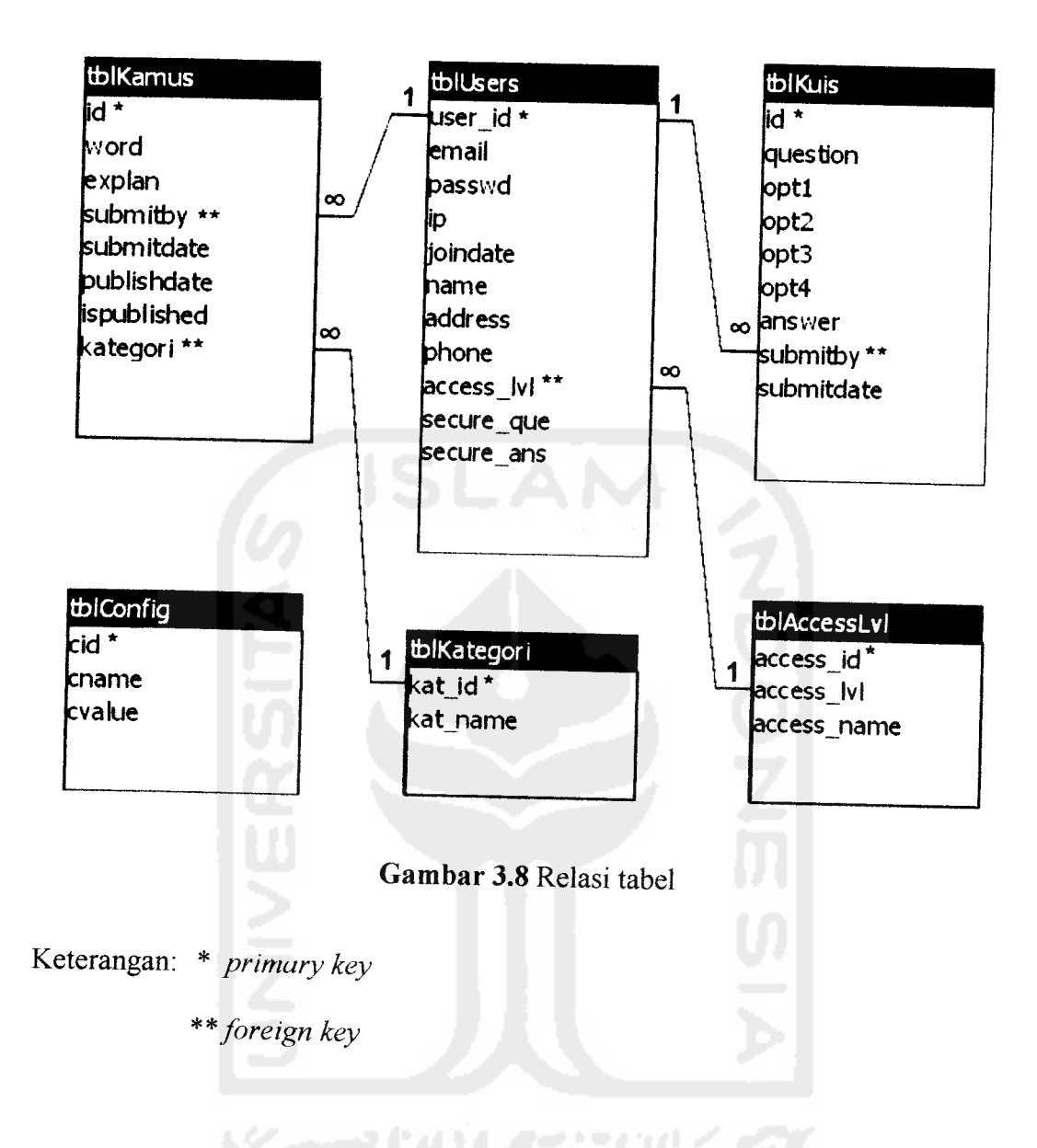

Dari gambar relasi tabel di atas dapat dilihat pada masing-masing tabel terdapat **primary key** dan pada beberapa tabel terdapat**foreign key. Primary key** berfungsi untuk menjamin keunikan entites dalam tabel dan akan menjadi acuan (pengidentifikasi entitas) dalam melakukan pencarian/pengaksesan data. **Foreign key** merupakan masukan date pada suatu tabel yang berfungsi sebagai atribut tambahan (ekstra) pada tabel yang lain.

menemukan penjelasan lebih lengkap mengenai istilah yang bersangkutan. Penjelasan tersebut dapat berupa kalimat, gambar, animasi atau gabungan dan ketiganya.

Rancangan halaman utama dapat dilihat pada gambar 3.9.

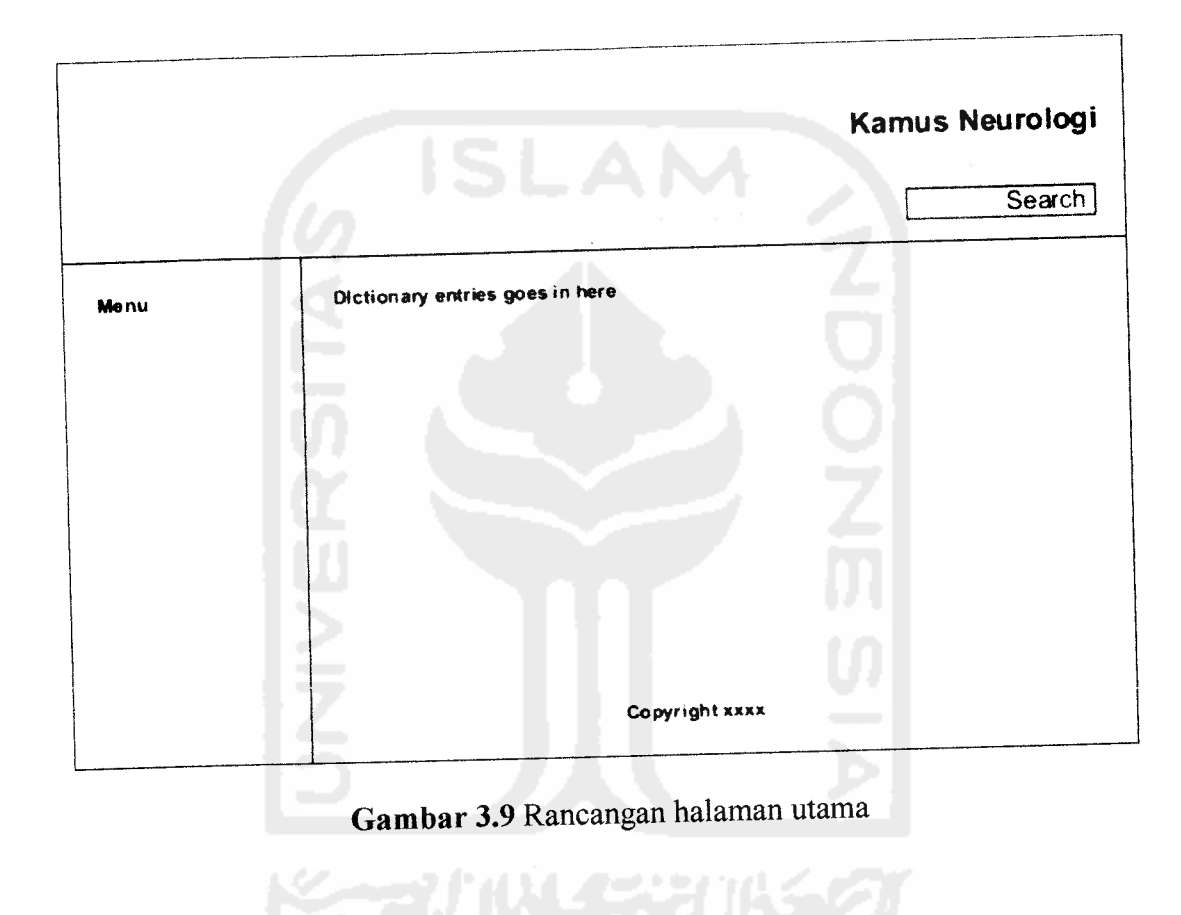

## *3.4.4.2 Form Registrasi*

Form registrasi digunakan oleh pengunjung yang berniat untuk mendaftarkan din agar dapat mengisi atau mengubah isi kamus yang telah ada. Rancangan form registrasi dapat dilihat pada gambar 3.10.

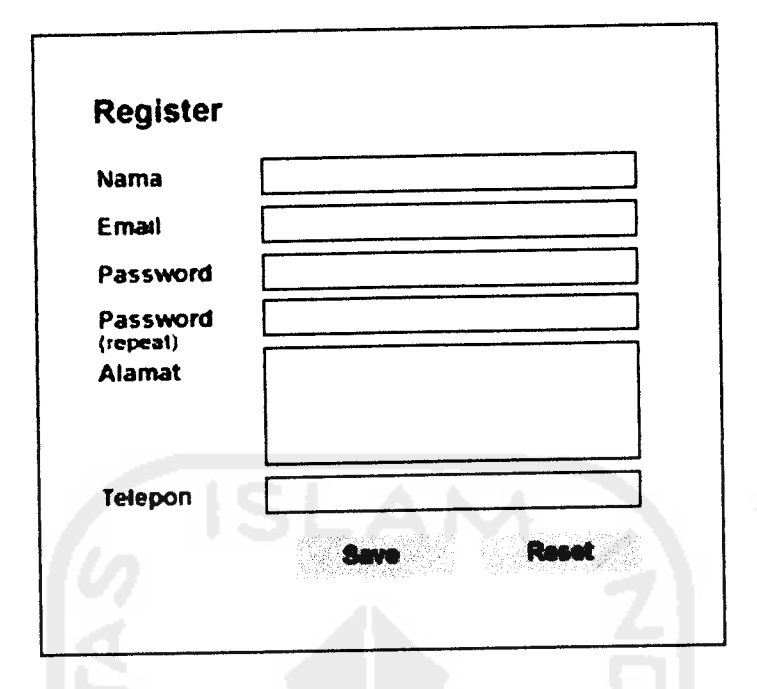

*Gambar 3.10* Form registrasi

## *3.4.4.3 Form Login*

 $\tilde{\phantom{a}}$ 

Form login digunakan oeh pengguna untuk mengidentifikasikan dirinya dengan **email** dan **password** yang telah didaftarkan sebelumnya. Setelah login pengguna dapat mengakses berbagai proses yang ada dalam sistem. Rancangan form login dapat dilihat pada gambar 3.11.

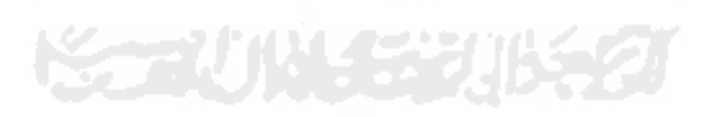

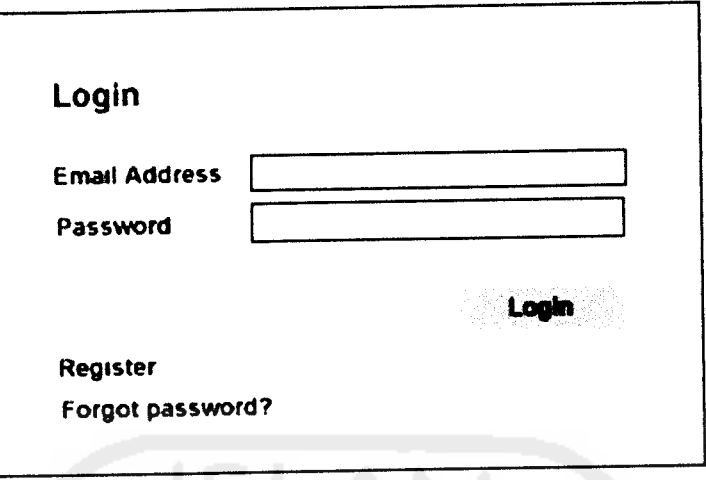

*Gambar 3.11* Form login

## *3.4.4.4 Form Isi Kamus*

Form isi kamus digunakan oleh pengguna yang telah login untuk menambah istilah baru ke dalam sistem. Dalam blok penjelasan terdapat menu xHTML WYSIWYG **editor** yang berguna untuk memaksimalkan tampilan penjelasan setelah disimpan. Dengan **editor** tersebut pengguna dapat mengatur paragraf, jenis dan warna huruf, memasukkan gambar dan animasi, membuat tabel dan lain sebagainya. Adapun xHTML **editor** yang digunakan adalah TinyMCE versi 2.1.1.1 yang dibuat oleh Moxiecode Systems AB dan FCKEditor v.2.4.3 buatan Frederico Caldeira Knabben. Keduanya beriisensi GPL **(GNU General Public License)** dan LGPL **(GNU Lesser General Public License).** Rancangan form isi kamus dapat dilihat padagambar 3.12.

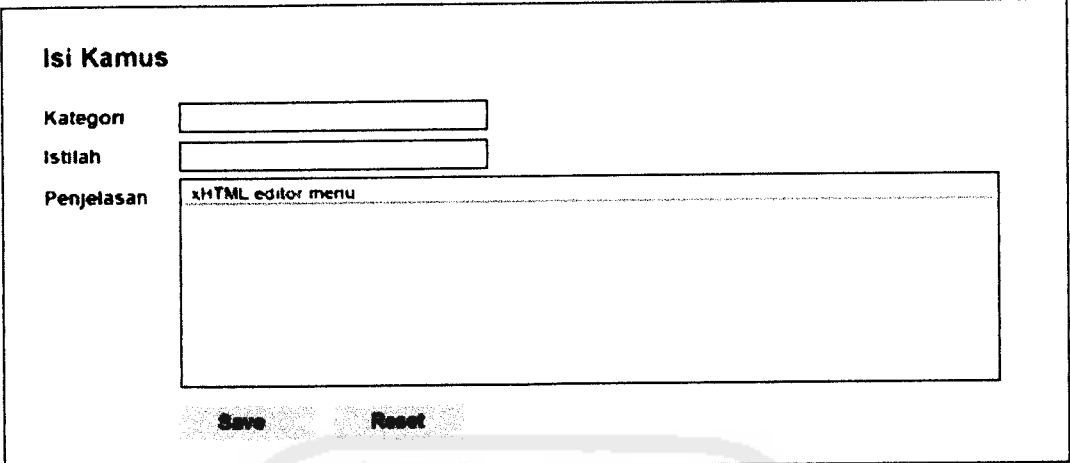

## *Gambar 3.12* Form isi kamus

## *3.4.4.5 Form Manage Kamus*

Form **manage** kamus digunakan oleh moderator dan administrator untuk mengubah atau menghapus isi kamus yang telah ada. Rancangan form **manage** kamus dapat dilihat pada gambar 3.13.

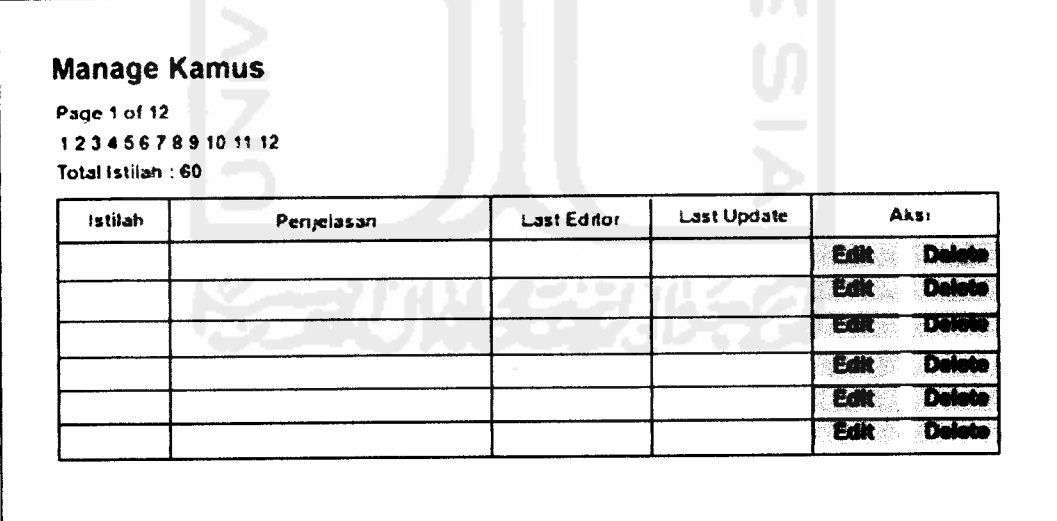

*Gambar 3.13* Form manage kamus

## *3.4.4.6 Form Ubah Kamus*

Form ubah kamus merupakan lanjuten dari **link edit** yang terdapat pada form **manage** kamus. Form ini digunakan untuk mengubah isi kamus yang telah ada. Rancangan form ubah kamus dapat dilihat pada gambar 3.14.

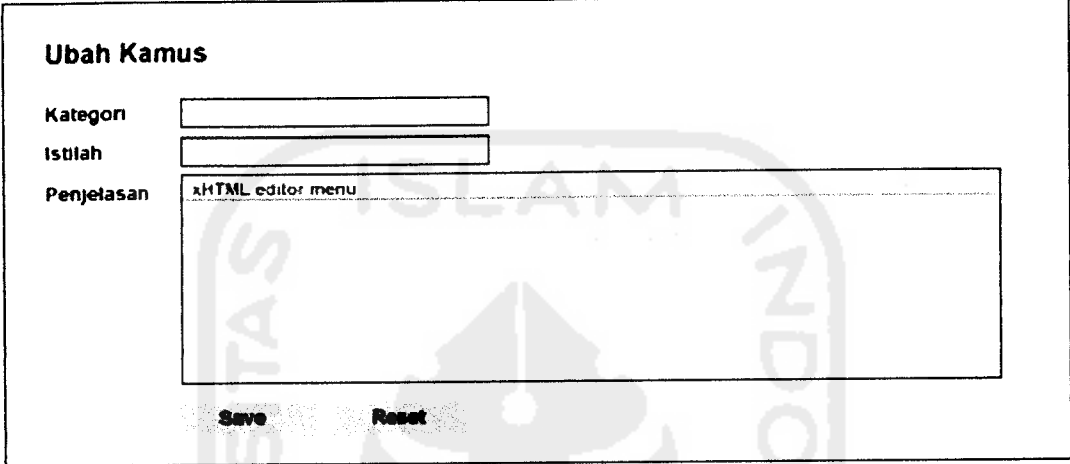

*Gambar 3.14* Form ubah kamus

## *3.4.4.7 Form Hapus Kamus*

Form hapus kamus merupakan lanjuten dari **link delete** yang terdapat pada form **manage** kamus. Form ini digunakan untuk memastikan apakah pengguna benar-benar berniat menghapus istilah yang dimaksud. Rancangan form hapus kamus dapat dilihat pada gambar 3.15.

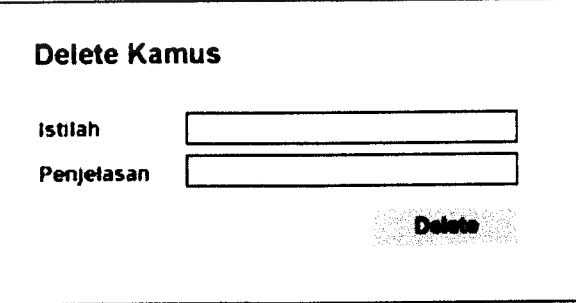

*Gambar 3.15* Form hapus kamus

#### *3.4.5.7 Form Manage User*

Form **manage** user menampilkan semua data pengguna yang telah terdafter. Form ini digunakan oleh administrator untuk mengubah atau menghapus pengguna sistem yang telah terdaftar. Rancangan form **manage** user dapat dilihat pada gambar 3.16.

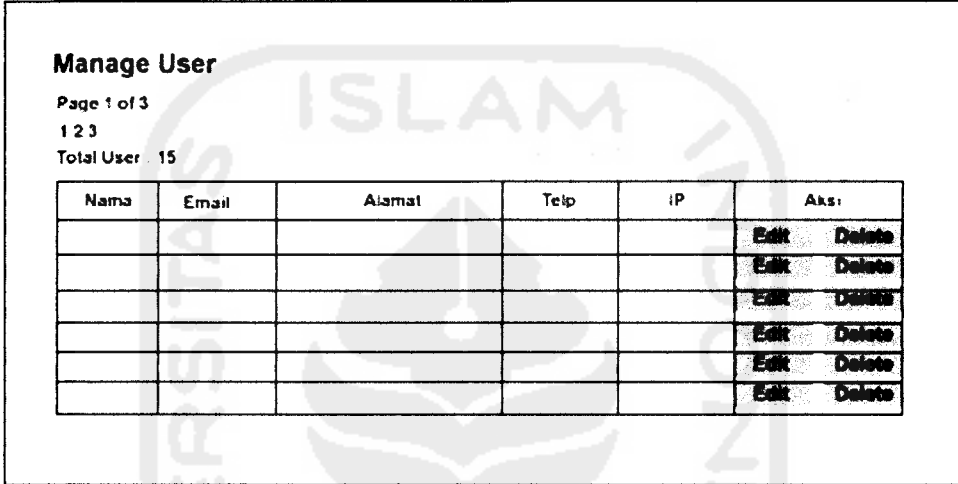

*Gambar 3.16* Form manage user

## *3.4.4.8 Form Ubah Profil*

Form ubah profil merupakan lanjuten dari **link edit** yang terdapat pada form **manage** user. Form ini digunakan untuk merubah data pengguna yang telah terdafter. Rancangan form ubah profil dapat dilihat pada gambar 3.17.

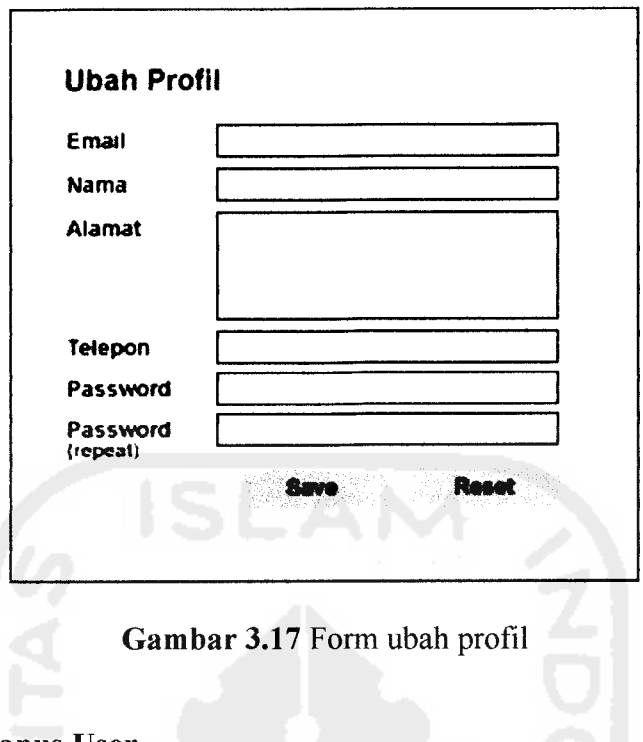

## *3.4.4.9 Form Hapus* User

Form hapus user merupakan lanjutan dari **link delete** yang terdapat pada form **manage** user. Form ini digunakan sebagai konfirmasi penghapusan pengguna sistem. Rancangan form hapus user dapat dilihat pada gambar 3.18.

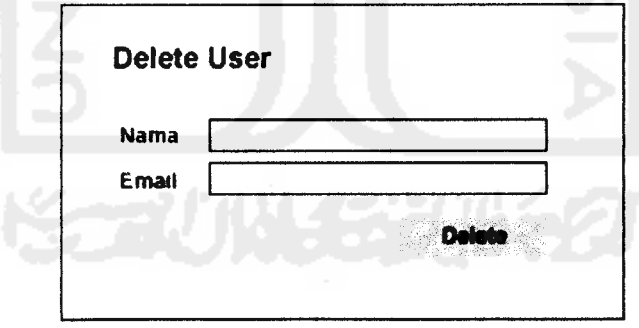

*Gambar 3.18* Form hapus user

#### *3.4.4.10 Form Isi Soal*

Form isi soal digunakan oleh pengguna untuk menambah pertanyaan dan jawaban ke dalam tabel tblKuis. Hanya moderator dan administrator yang diijinkan mengakses form ini. Rancangan form hapus user dapat dilihat pada gambar 3.19.

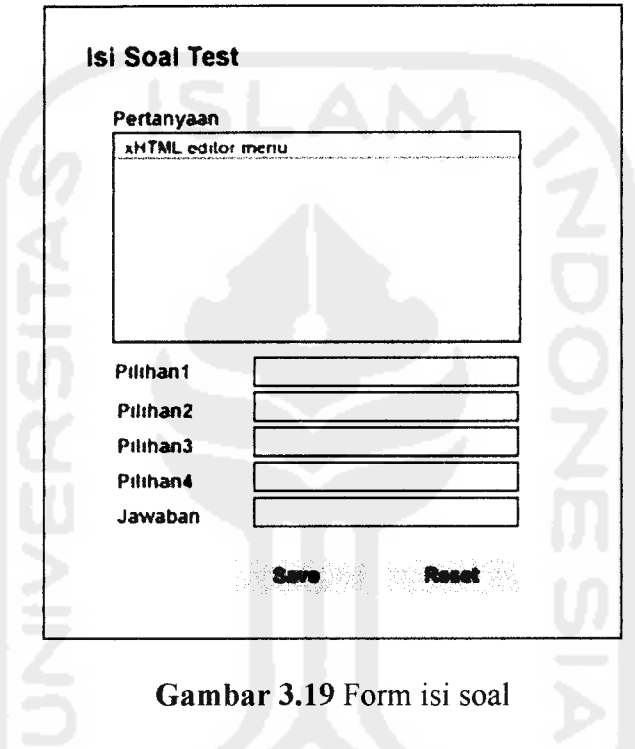

## *3.4.4.11 Form Manage Soal*

Form manage soal menampilkan semua data pertanyaan dan jawaban yang digunakan dalam proses tes kemampuan. Melalui form ini, administrator dan moderator dapat mengubah atau menghapus data yang ada. Rancangan form manage soal dapat dilihat pada gambar 3.20.

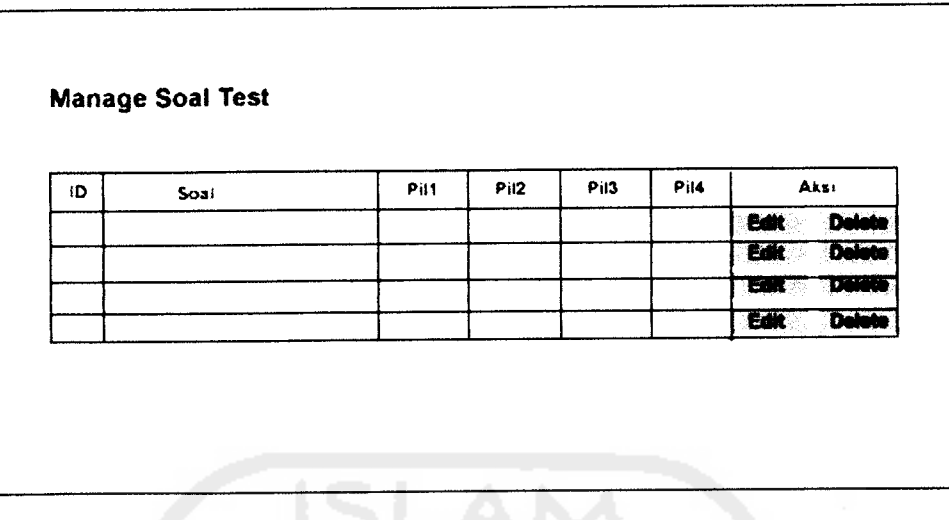

## *Gambar 3.20* Form manage soal

## *3.4.4.12 Form Ubah Soal*

Form ubah soal merupakan lanjutan dari **link delete** yang terdapat pada form **manage** soal. Form ini digunakan untuk mengubah data pertanyaan dan jawaban soal tes. Rancangan form hapus user dapat dilihat pada gambar 3.21.

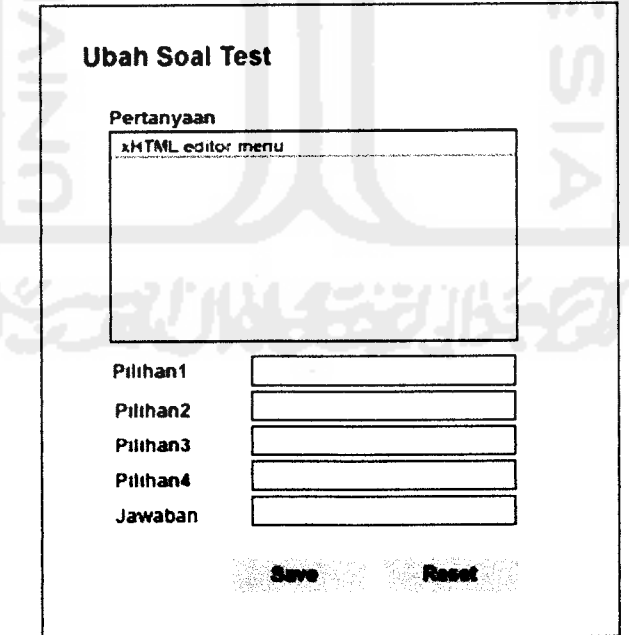

*Gambar 3.21* Form ubah soal

## 3.4.4.13 Form Hapus Soal

Form hapus soal merupakan lanjutan dari **link delete** yang terdapat pada form **manage** soal. Form ini digunakan sebagai konfirmasi penghapusan data pertanyaan. Rancangan form hapus soal dapat dilihat pada gambar3.22.

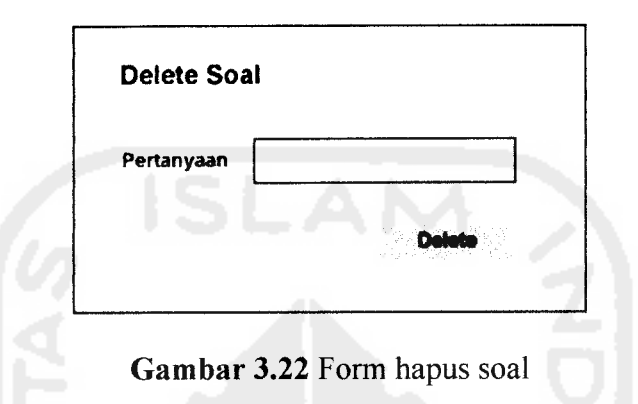

## 3.4.4.14 Form Setting Konfigurasi

Form setting konfigurasi digunakan oleh administrator untuk mengubah nilai variabel yang digunakan untuk mengatur tampilan berbagai halaman dalam sistem. Rancangan form setting konfigurasi dapat dilihat pada gambar 3.23.

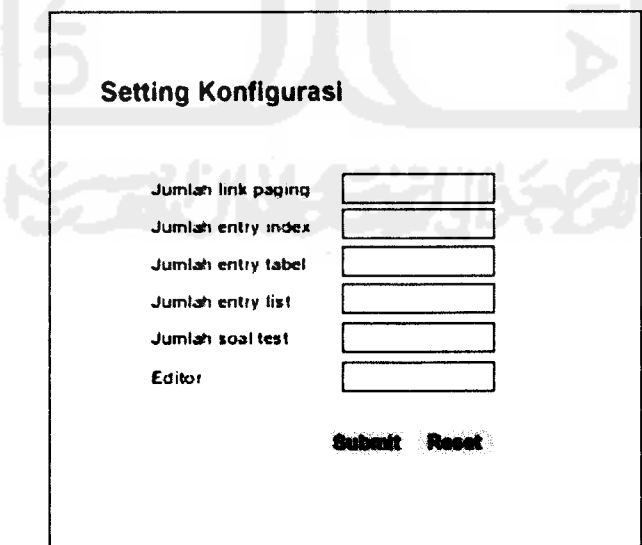

Gambar 3.23 Form setting konfigurasi

#### **BABIV**

## *HASH, DAN PEMBAHASAN*

Secara umum implementasi sistem merupakan tahapan penerjemahan konsep rancangan ke dalam baris kode sesuai dengan bahasa pemrograman yang dipilih. Penerapannya berupa pembuatan fungsi-fungsi yang berkaitan dengan proses yang ada pada tahap perancangan disertai pembuatan antarmuka.

Pada tahap ini juga akan dilakukan berbagai macam pengujian terhadap kinerja sistem. Proses ini bertujuan untuk mengetahui apakah sistem dapat bekerja sebagaimana yang telah dirancang pada proses sebelumnya atau tidak. Jika nantinya terdapat kesalahan, maka sistem akan dibuat sedemikian rupa sehingga mampu menangani kesalahan tersebut.

#### *4.1 Implementasi Antarmuka*

Sistem Kamus Neurologi Berbasis Web dibangun berbasis web sehingga untuk menjalankan sistem dibutuhkan sebuah **web browser.** Adapun **web browser** yang digunakan dalam proses pengujian ini adalah Mozilla Firefox versi 2.0.0.6. Berikut ini merupakan beberapa tampilan halaman yang ada dalam sistem beserta penjelasannya.

## *4.1.1 Tampilan Halaman Utama*

Halaman utama akan muncul begitu sistem dijalankan. Pada halaman ini ditampilkan beberapa istilah neurologi yang terakhir diubah atau ditambahkan ke dalam sistem. Pada bagian kanan atas terdapat form pencarian. Pengguna dapat menggunakan form ini dengan memasukkan kata kunci atau mengklik deretan huruf yang tersedia. Tampilan halaman utama dapat dilihat pada gambar 4.1.

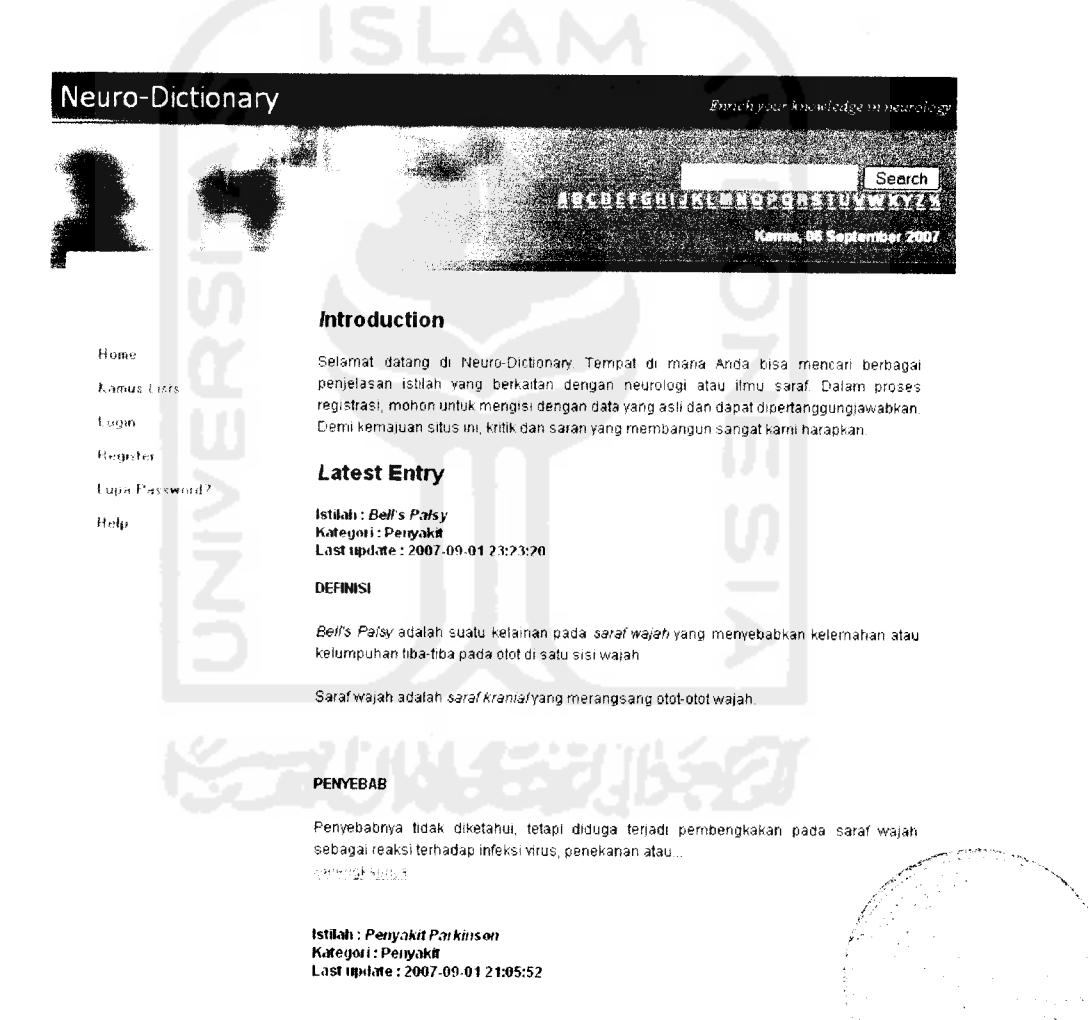

*Gambar 4.1* Halaman utama

Pada halaman ini terdapat menu-menu yang dapat dipilih oleh pengguna.

a. Home

Menu ini merupakan **link**menuju halaman utama. Penguna dapat memilih menu ini setelah mengakses menu-menu yang lain dan ingin kembali ke halaman utama.

b. Kamus Lists

Pada menu ini ditampilkan semua istilah dalam bidang neurologi yang telah dimasukan dalam basis data sistem dan telah disetujui oleh administrator dan moderator untuk ditampilkan.

c. Login

Menu ini dapat digunakan oleh pengguna yang telah terdaftar untuk mengakses fitur-fitur sistem lebih lanjut. Di antaranya menambah, mengubah atau menghapus data istilah neurologi, mengubah date diri dalam sistem, atau melakukan tes kemampuan tentang neurologi. Adapun fitur-fitur tersebut dibatasi oleh hak akses masing-masing pengguna.

d. Register

Menu ini dapat digunakan oleh pengunjung untuk mendaftarkan dirinya. Setelah mendaftar pengguna dapat mengakses fitur-fitur sistem lebih lanjut.

e. Lupa Password

Menu ini dapat digunakan oleh pengguna sistemyang telah terdaftar tetapi lupa dengan kata sandi yang telah ia daftarkan.

f. Help

Pada menu ini pengguna dapat mencari bantuan mengenai bagaimana cara mengakses sistem.

## *4.1.2 Tampilan Kamus Lists*

Pada menu kamus **lists** ditampilkan seluruh istilah dalam bidang neurologi yang ada dalam basis data. Istilah yang ditampilkan adalah istilah yang telah memiliki status**published.** Adapun pemberian status terhadap istilah hanya dapat dilakukan oleh moderator atau administrator. Tampilan halaman kamus**lists** dapat dilihat pada gambar 4.2.

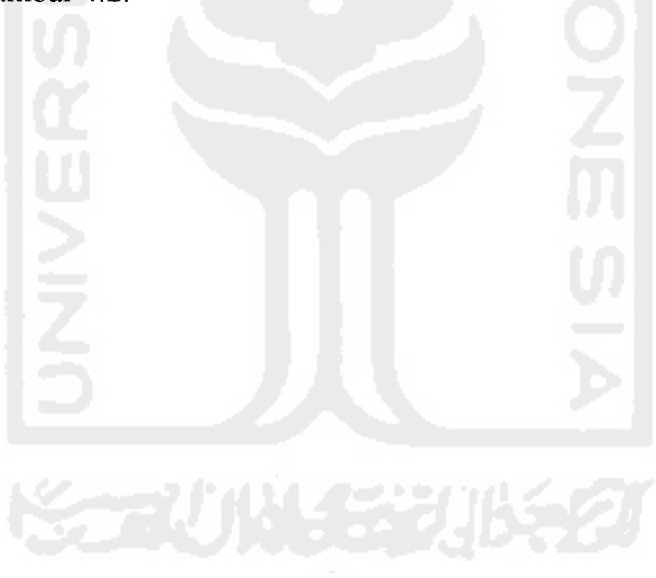

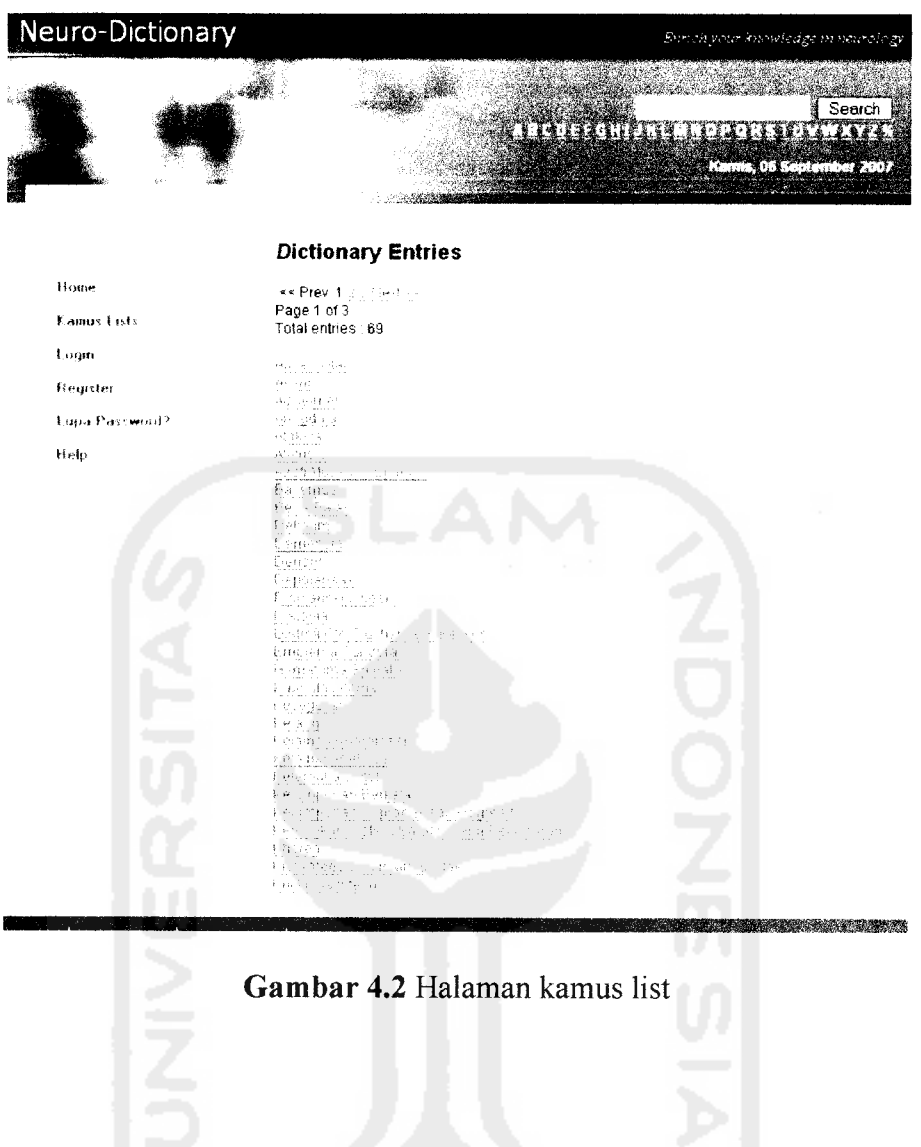

## *4.1.3 Tampilan Kamus Details*

 $\bar{\beta}$ 

Tampilan kamus **details** merupakan lanjutan dari **link** yang ada pada tampilan kamus list. Jika pengguna mengikuti **link** pada deretan istilah maka akan tampil halaman seperti yang ditunjukkan pada gambar 4.3.

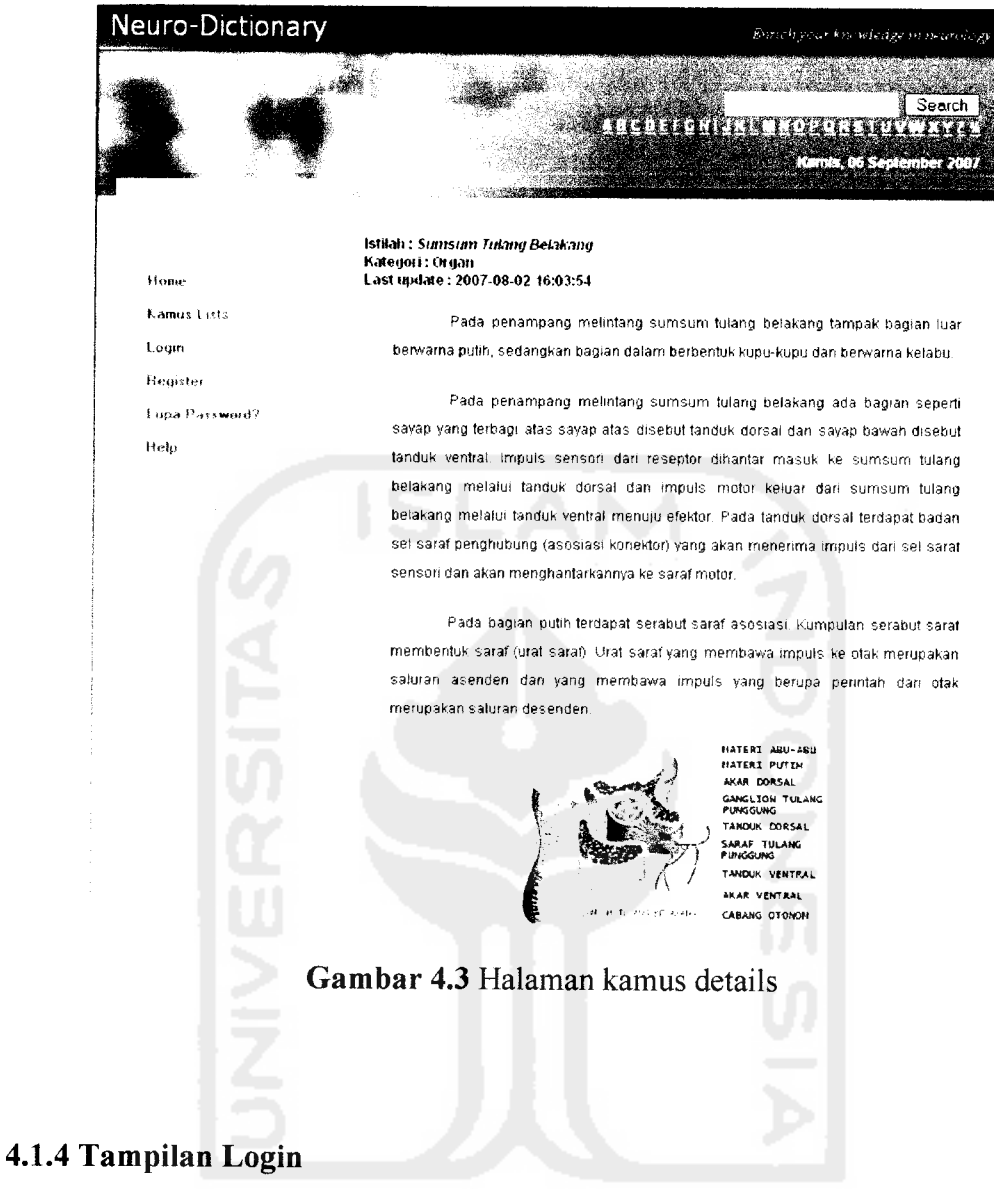

Menu login merupakan pintu masuk bagi pengguna untuk mengakses sistem lebih lanjut. Tampilan halaman login dapat dilihat pada gambar 4.4.

 $\hat{\boldsymbol{\gamma}}$ 

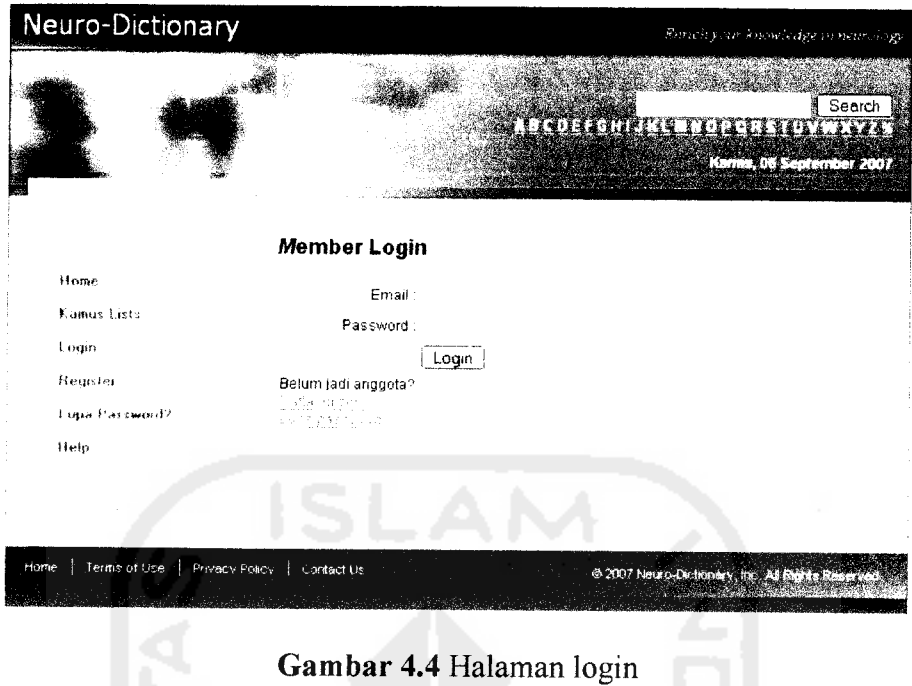

## *4.1.5 Tampilan Register*

Halaman **register** adalah halaman dimana pengunjung dapat mendaftarkan dirinya untuk dapat mengakses sistem lebih lanjut. Tampilan halaman **register** dapat dilihat pada gambar 4.5.

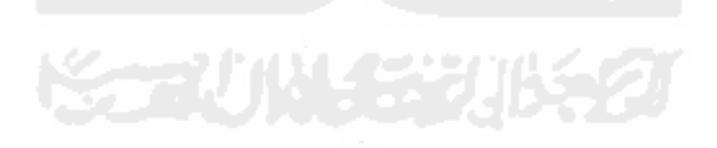
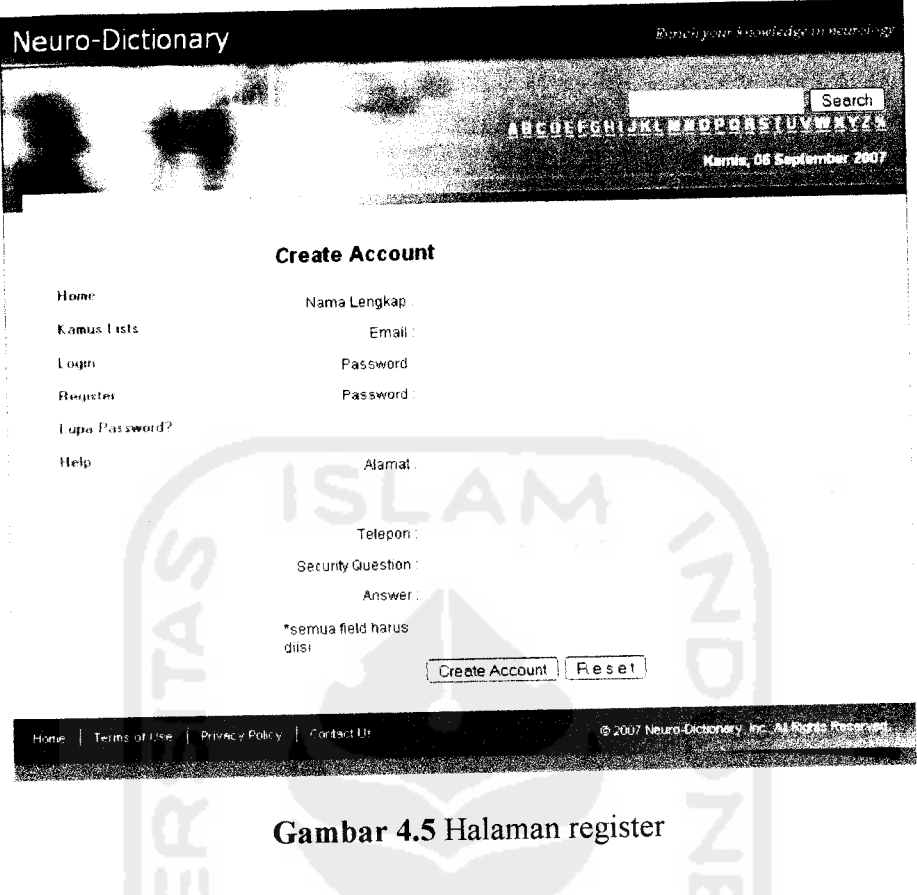

# *4.1.6 Tampilan Lupa Password*

Halaman lupa password digunakan sebagai bantuan bagi pengguna yang lupa kata sandinya untuk masuk ke sistem. Pengguna diminta memasukkan email yang didaftarkan saat proses registrasi. Tampilan halaman lupa password dapat dilihat pada gambar 4.6.

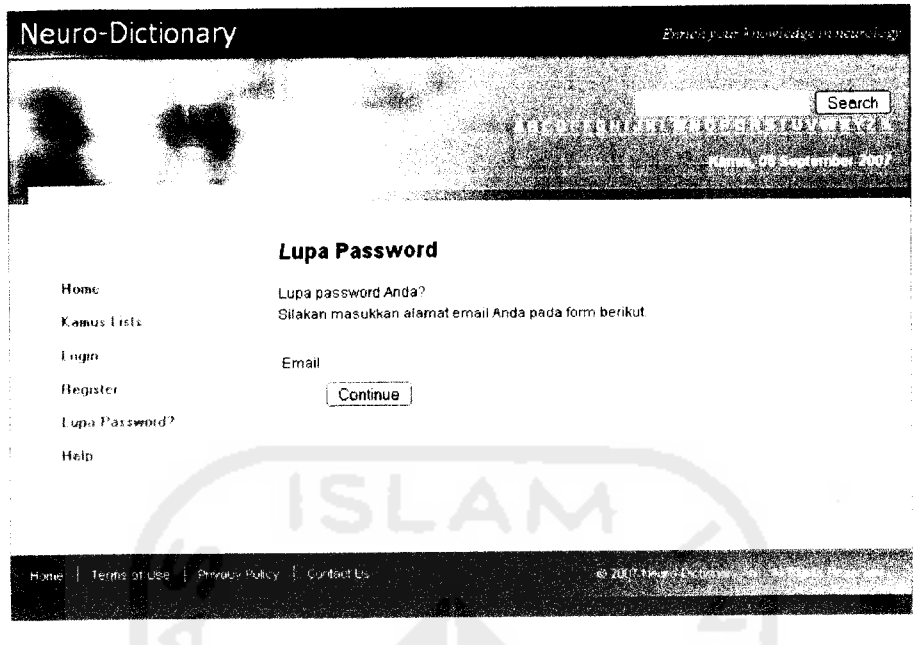

*Gambar 4.6* Halaman lupa password

### *4.1.7 Tampilan Halaman Akses*

Setelah login, pengguna akan dihadapkan pada menu-menu yang dapat digunakan untuk memanipulasi data dalam basis data. Tampilan menu tersebut akan berbeda sesuai dengan akses level masing-masing pengguna. Adapun pembagian pengguna dan hak aksesnya dalam sistem Kamus Neurologi Berbasis Web ini adalah sebagai berikut.

a. Visitor

Merupakan pengguna yang belum melakukan proses registrasi. Pengguna jenis ini hanya dapat melihat istilah neurologi beserta penjelasannya.

b. Member

Merupakan pengguna yang telah melakukan proses registrasi. Pengguna jenis ini diijinkan untuk menambahkan istilah neurologi baru beserta

penjelasannya. Akan tetapi istilah tersebut harus mendapatkan persetujuan oleh moderator atau administrator untuk dapat ditampilkan secara publik. Pengguna ini juga dapat menjalani proses tes kemampuan *(skill test)* untuk mengetahui tingkat pengetahuannya dalam bidang neurologi.

c. Moderator

Pengguna ini adalah member yang telah diberi kenaikan hak akses sebagai moderator oleh administrator. Hak akses yang dimiliki moderator adalah semua hak akses member ditambah dengan akses untuk **mereview** dan memanage istilah dan pertanyaan dalam tes kemampuan yang telah dimasukkan ke dalam basis data.

d. Administrator

Administrator merupakan pengguna yang memiliki seluruh akses dalam sistem. Proses tersebut meliputi manipulasi data kamus (istilah dan penjelasannya), manipulasi data tes kemampuan, manipulasi data pengguna lainnya, serta manipulasi data konfigurasi tampilan sistem.

### *4.1.7.1 Tampilan Halaman Akses Member*

Setelah melakukan proses login, member dapat melakukan berbagai proses sesuai dengan menu yang ada pada halaman aksesnya. Tampilan halaman akses member dapat dilihat pada gambar 4.7.

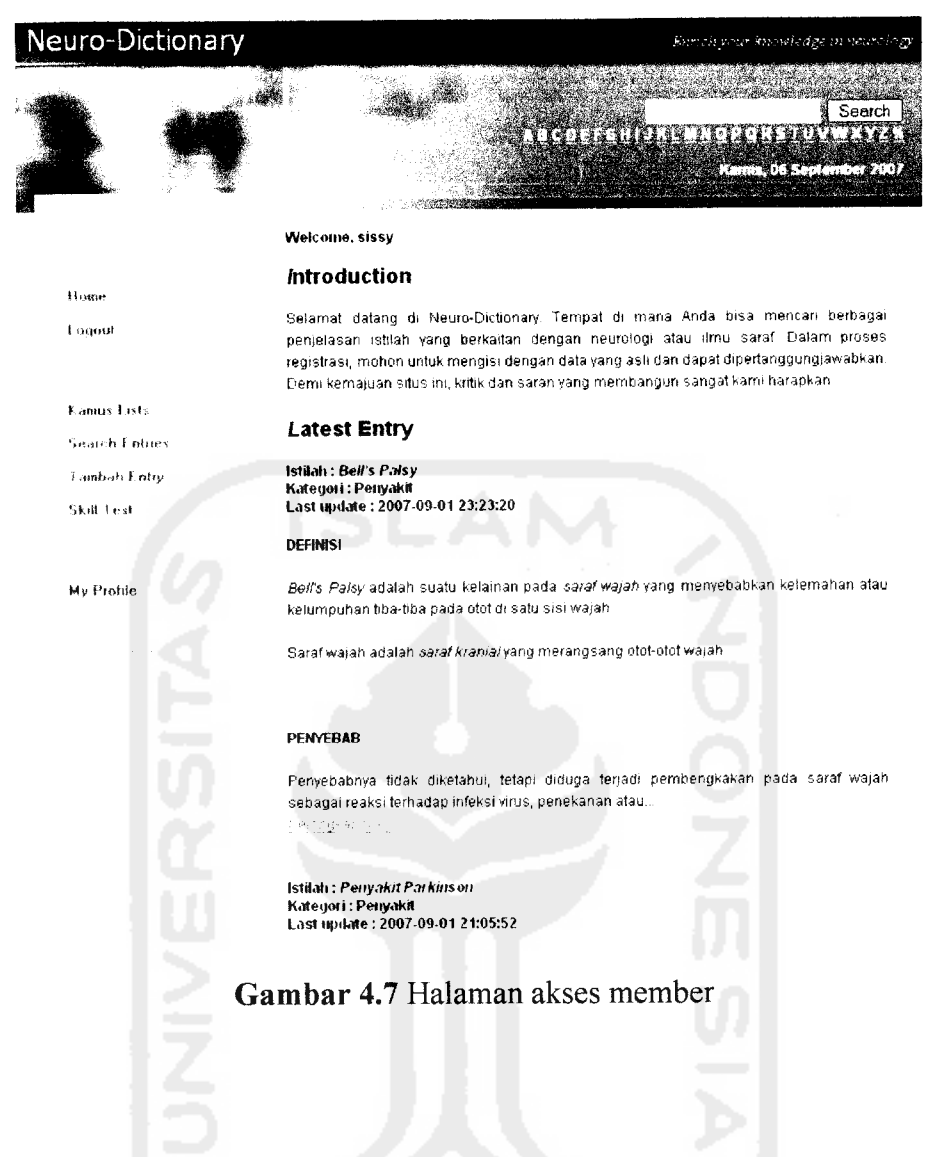

### *4.1.7.2 Tampilan Halaman Akses Moderator*

Setelah melakukan proses login, moderator dapat melakukan berbagai proses sesuai dengan menu yang ada pada halaman aksesnya. Tampilan halaman akses moderator dapat dilihat pada gambar 4.8.

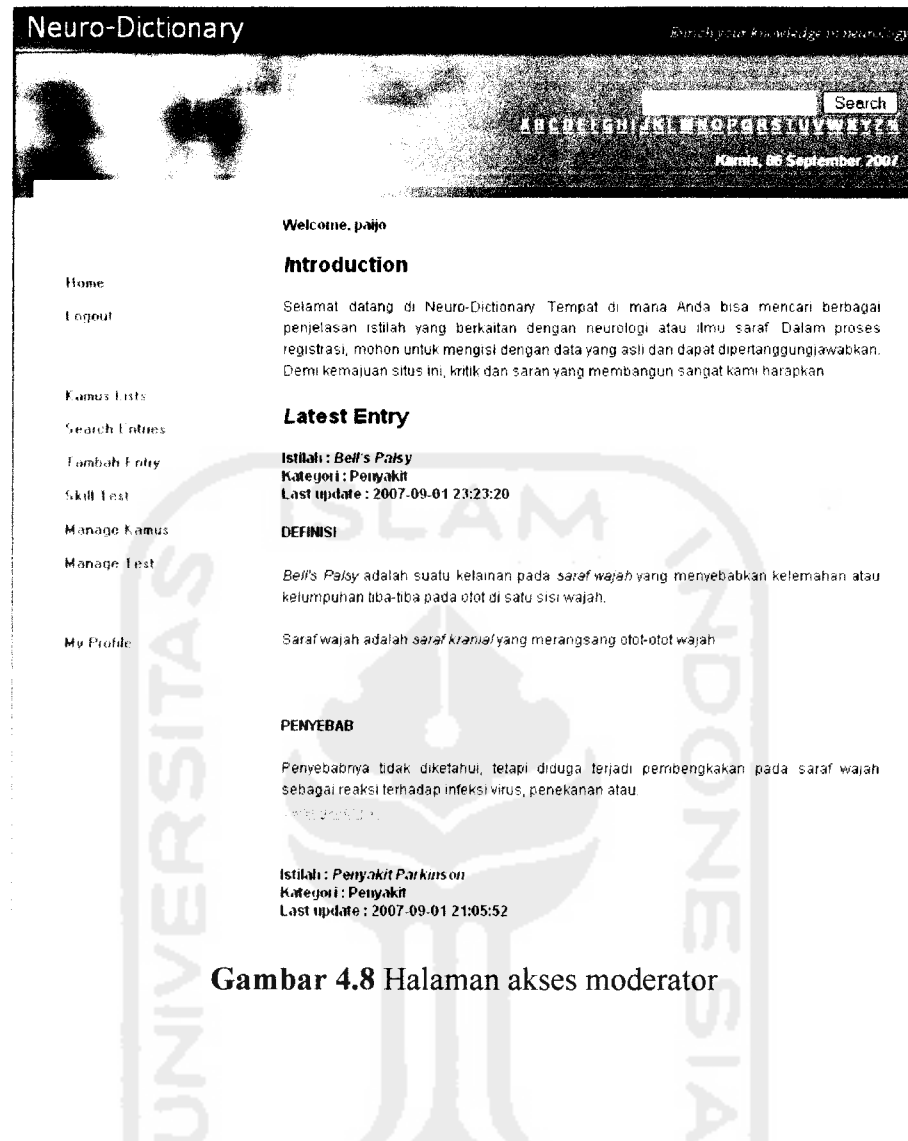

# *4.1.7.3 Tampilan Halaman Akses Administrator*

 $\bar{\gamma}$ 

Setelah melakukan proses login, moderator dapat melakukan berbagai proses sesuai dengan menu yang ada pada halaman aksesnya. Tampilan halaman akses administrator dapat dilihat pada gambar 4.9.

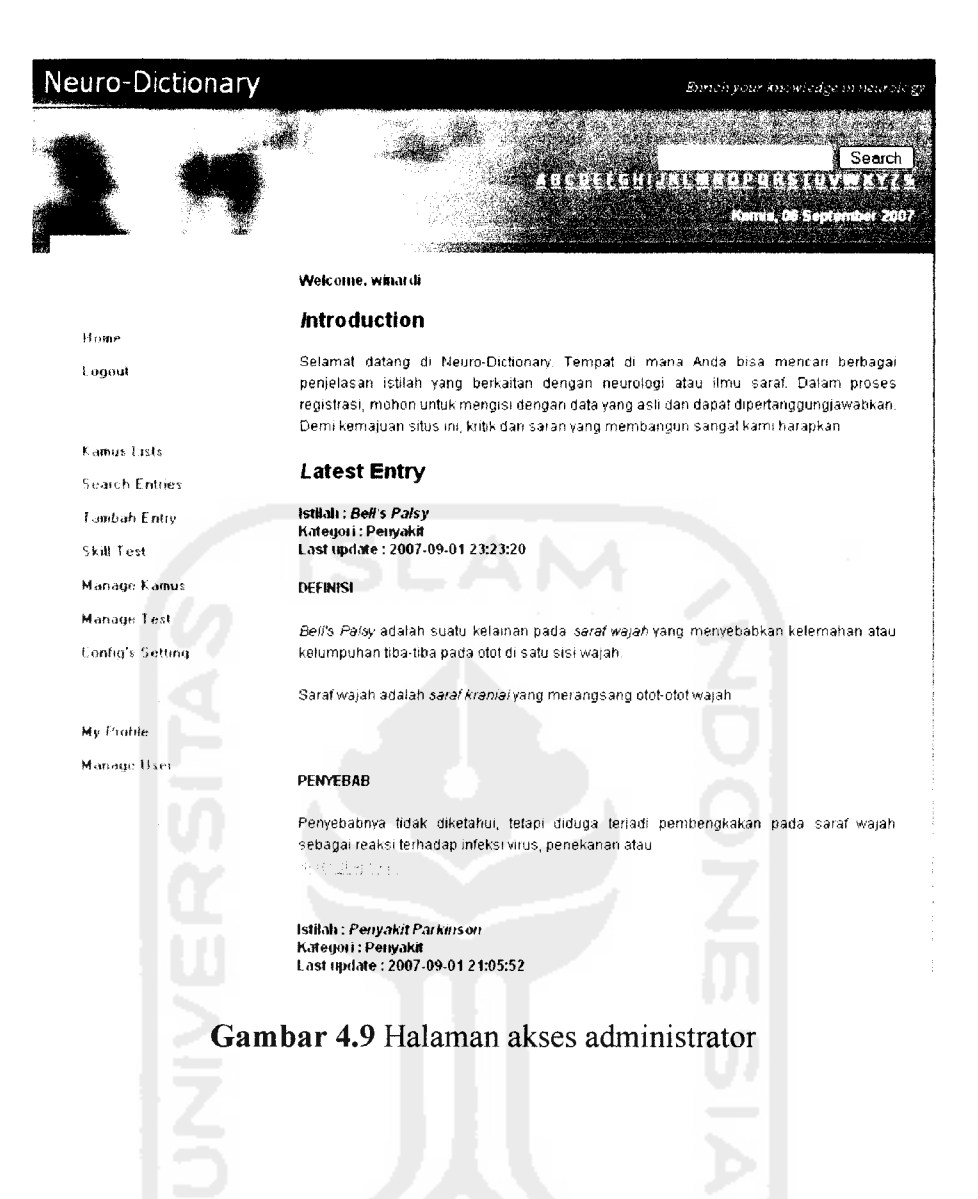

### *4.1.8 Tampilan Search Entry*

Halaman **search entry** dapat digunakan untuk mencari istilah neurologi dengan kata kunci tertentu. Halaman ini hanya dapat diakses oleh pengguna yang telah terdaftar. Sedangkan untuk pengguna yang belum melakukan proses registrasi dapat melakukan pencarian istilah melalui form di bagian kanan atas halaman. Tampilan **search entry** dapat dilihat pada gambar 4.10.

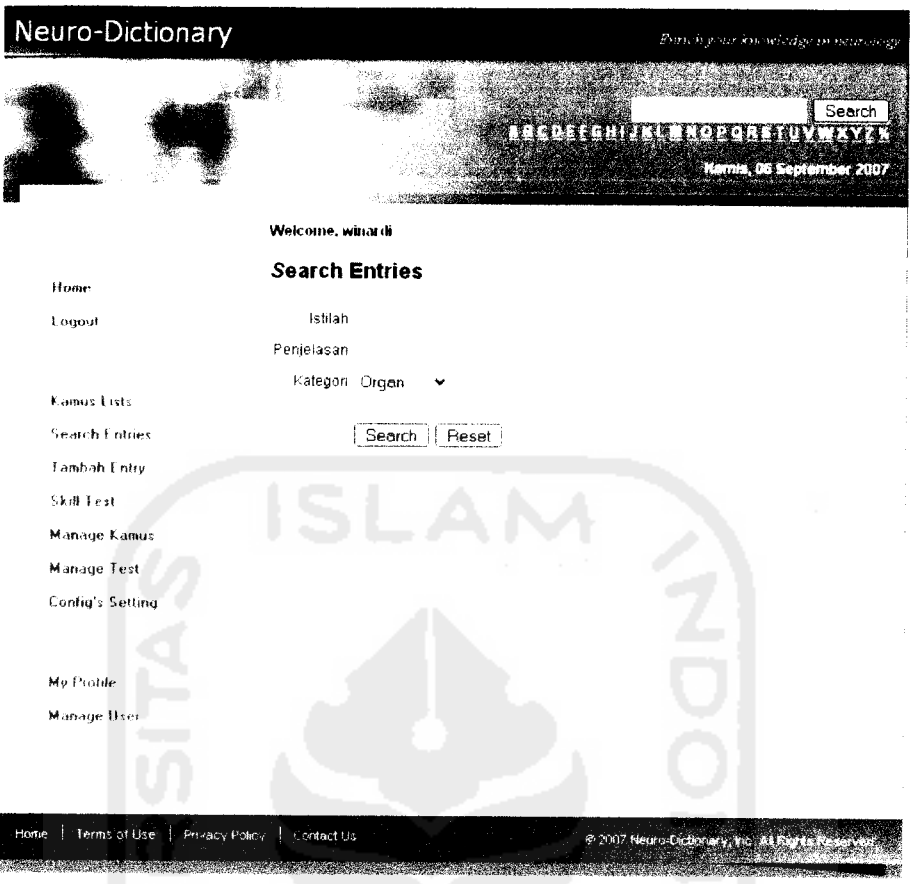

*Gambar 4.10* Halaman search entry

### *4.1.9 Tampilan Tambah Entry*

Halaman ini dapat digunakan oleh pengguna untuk menambahkan istilah neurologi baru yang belum ada dalam sistem. Pada form tambah entry, pengguna harus memasukkan istilah, memilih kategori dan memberikan penjelasan tentang istilah tersebut.

Dalam blok penjelasan terdapat menu xHTML WYSIWYG editor yang berguna untuk memaksimalkan tampilan penjelasan setelah disimpan. Dengan editor tersebut pengguna dapat mengatur paragraf, jenis dan warna huruf,

memasukkan gambar dan animasi, membuat tabel dan lain sebagainya. Adapun xHTML editor yang digunakan adalah TinyMCE versi 2.1.1.1 yang dibuat oleh Moxiecode Systems AB dan FCKEditor v.2.4.3 buatan Frederico Caldeira Knabben. Keduanya beriisensi GPL **(GNU General Public License)** dan LGPL **(GNU Lesser General Public License).** Administrator dapat memilih editor mana yang akan digunakan pada proses tambah entry ini. Tampilan tambah entry dengan editor TinyMCE dapat dilihat pada gambar 4.11.

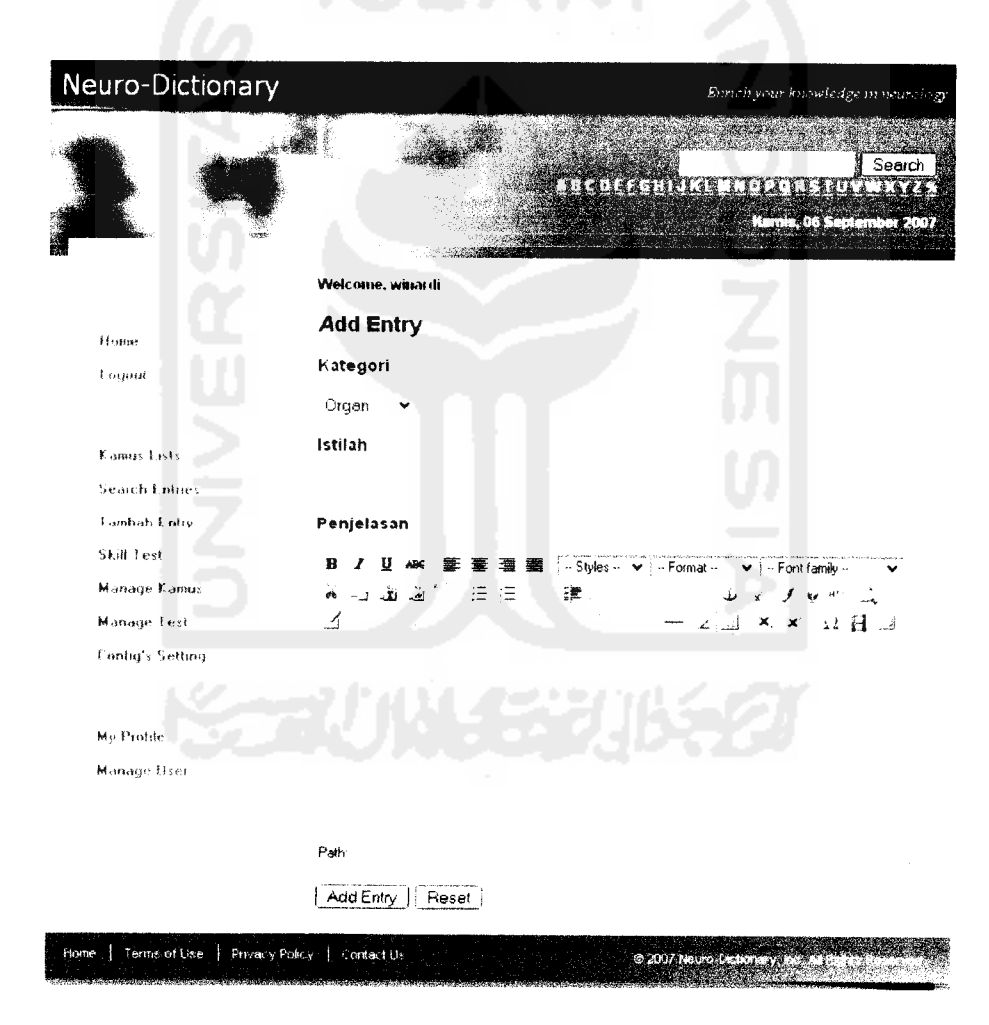

*Gambar 4.11* Halaman tambah entry TinyMCE

Tampilan tambah entry dengan editor FCKEditor dapat dilihat pada gambar 4.12.

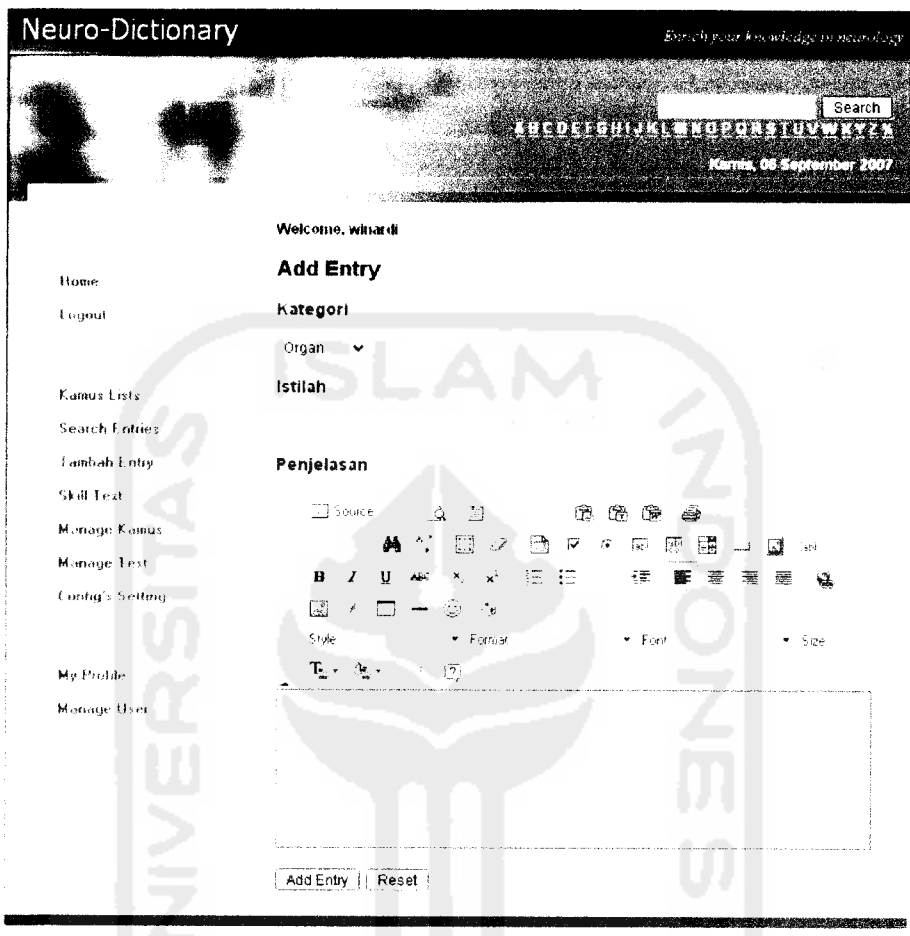

*Gambar 4.12* Halaman tambah entry FCKEditor

# *4.1.10 Tampilan Published Entries*

Halaman ini menampilkan data istilah beserta penjelasannya yang telah memiliki status**published.** Tampilan**published entries** dapat dilihat pada gambar 4.13.

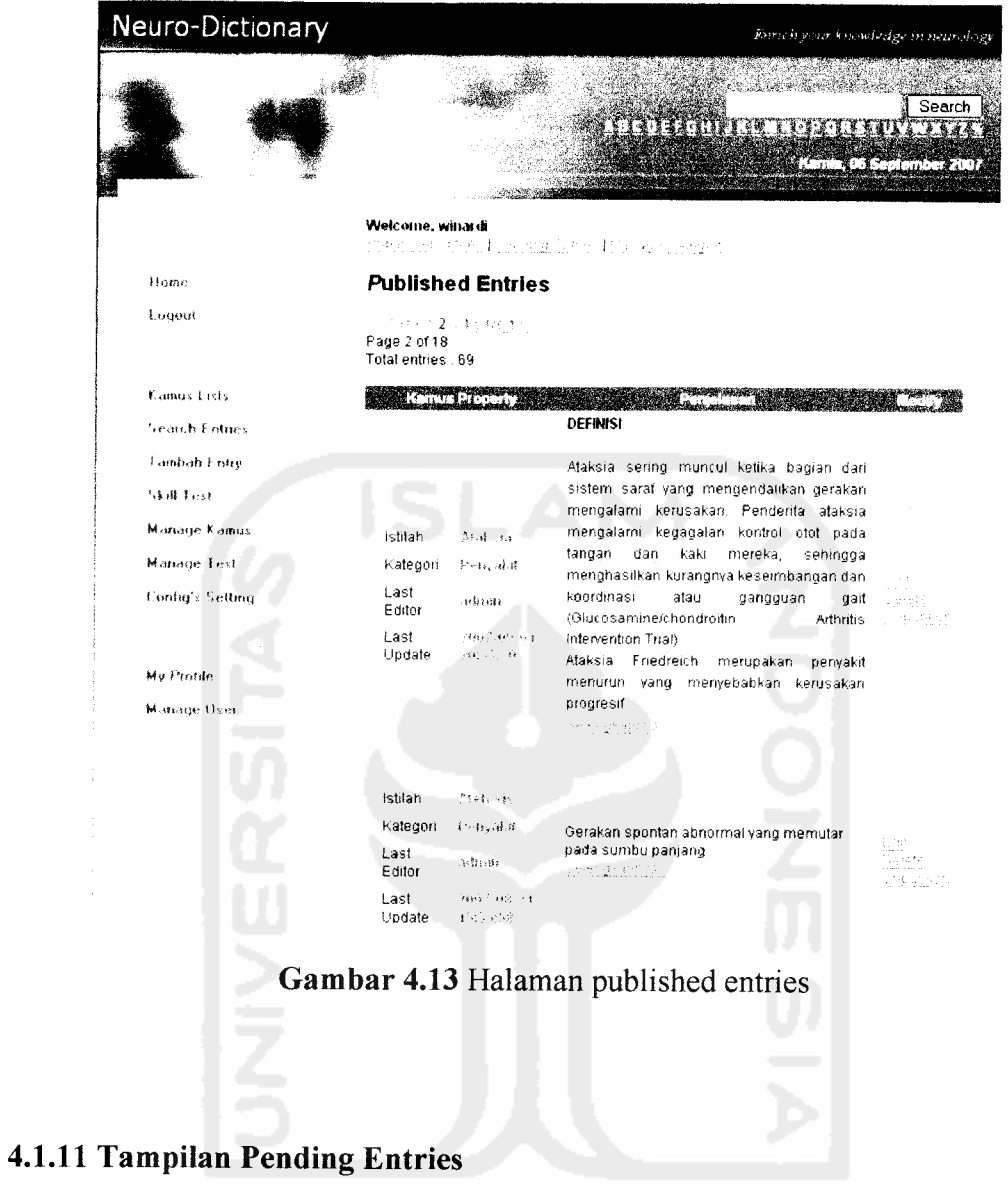

Halaman ini menampilkan data istilah beserta penjelasannya yang belum **direview** oleh moderator atau administrator. Tampilan **pending entries** dapat dilihat pada gambar 4.14.

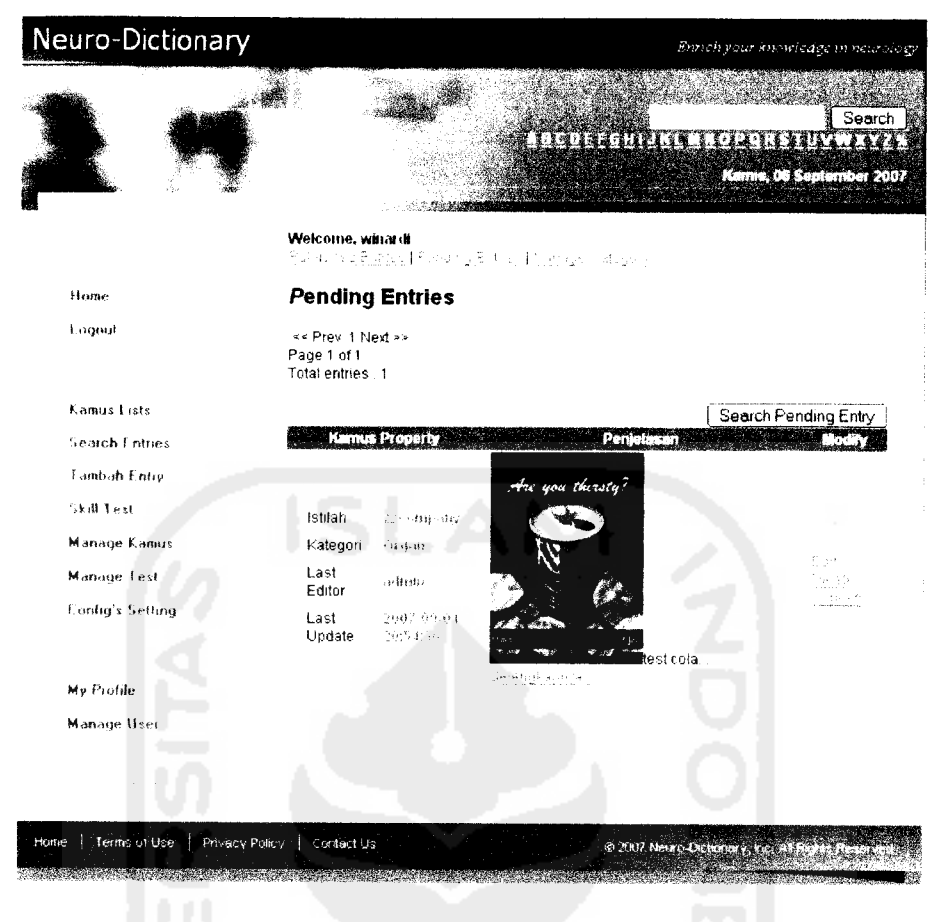

*Gambar 4.14* Halaman pending entries

# *4.1.12 Tampilan Manage Kategori*

Halaman manage kategori dapat digunakan moderator atau administrator untuk menambahkan, mengubah, atau menghapus kategori istilah neurologi. Tampilan manage kategori dapat dilihat pada gambar 4.15.

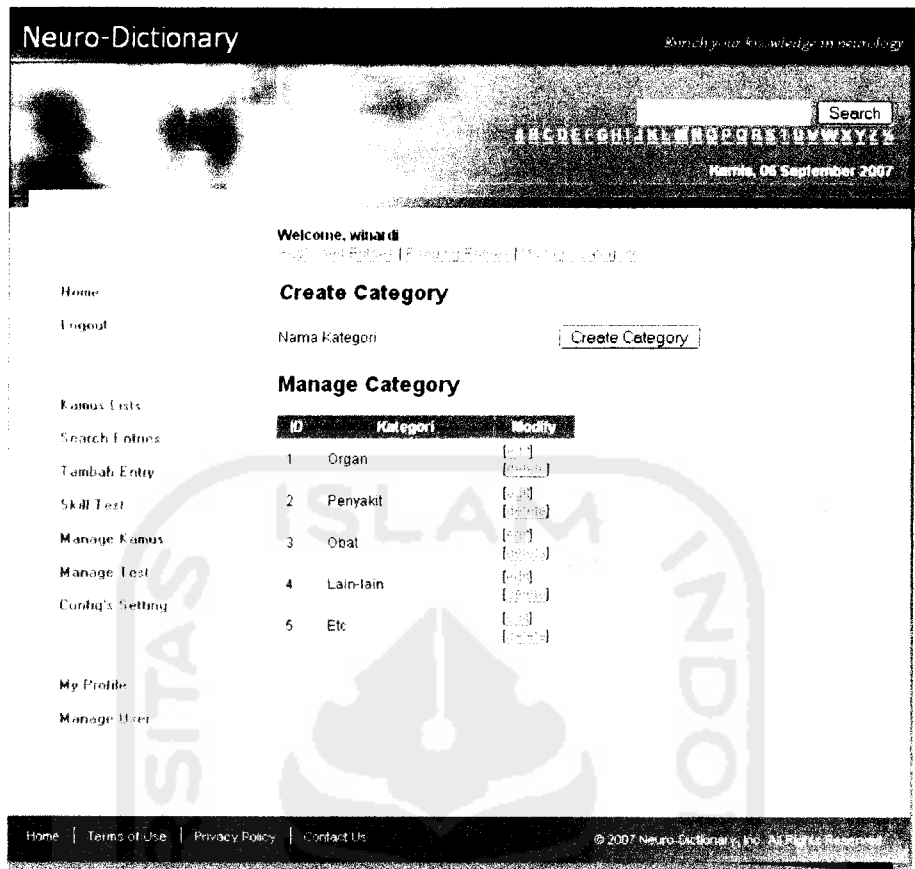

*Gambar 4.15* Halaman manage kategori

## *4.1.12 Tampilan Skill Test*

Halaman **skill test** dapat dimanfaatkan pengguna sistem untuk menguji tingkat kemampuan pengguna dalam bidang neurologi. Pertanyaan diambil dari basis data secara random. Jumlah pertanyaan yang ditampilkan dapat diatur oleh administrator. Tampilan halaman **skill test** dapat dilihat pada gambar 4.16.

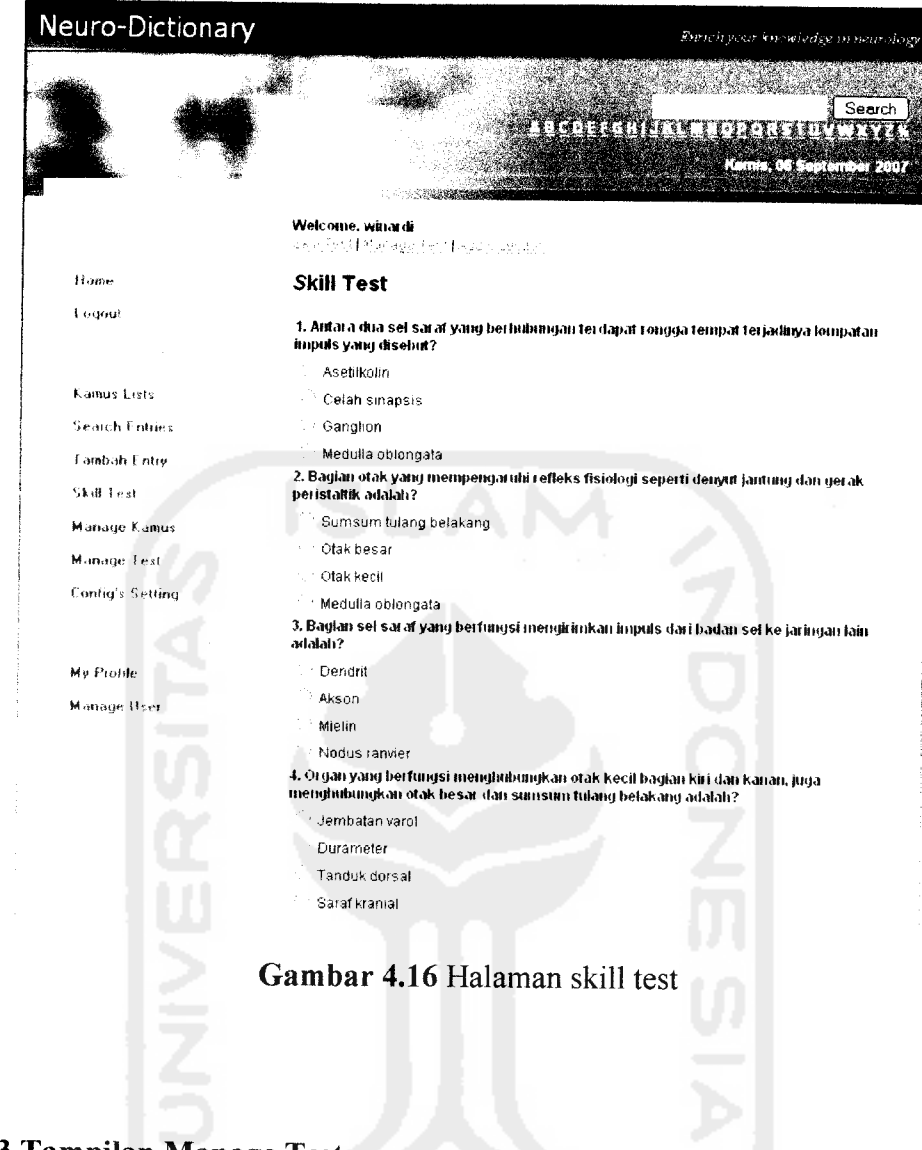

# *4.1.13 Tampilan Manage Test*

Halaman **manage test** dapat digunakan oleh moderator atau administrator untuk menambah, mengubah, atau menghapus pertanyaan dan jawaban yang ada dalam basis data tes. Tampilan **manage test** dapat dilihat pada gambar 4.17.

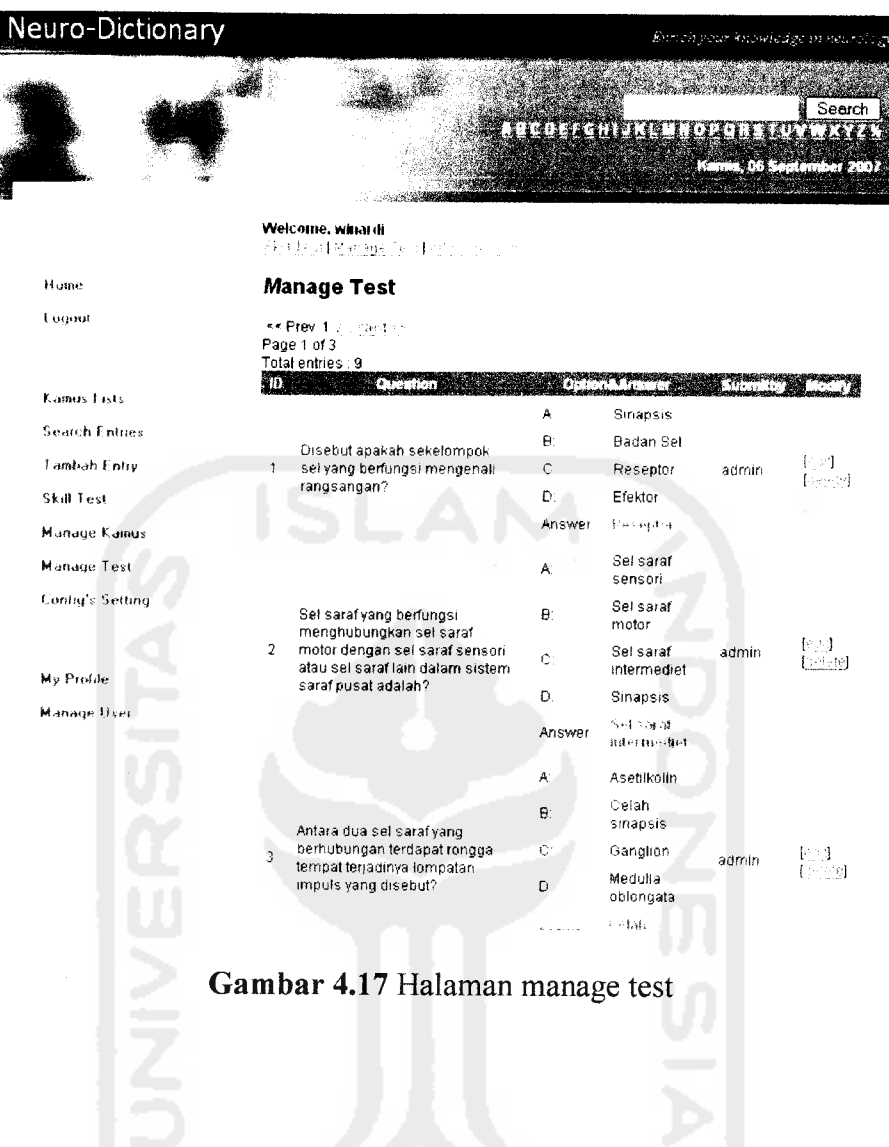

## *4.1.14 Tampilan Add Question*

Halaman **add question** dapat digunakan oleh moderator atau administrator untuk menambahkan pertanyaan dan jawaban ke dalam basis data untuk kemudian digunakan pada proses **skill test.** Seperti halnya halaman tambah **entry,** halaman **add question** ini pun dapat menggunakan editor TinyMCE atau FCKEditor, tergantung dengan **setting** yang dipilih oleh administrator. Tampilan **add question** dapat dilihat pada gambar 4.18.

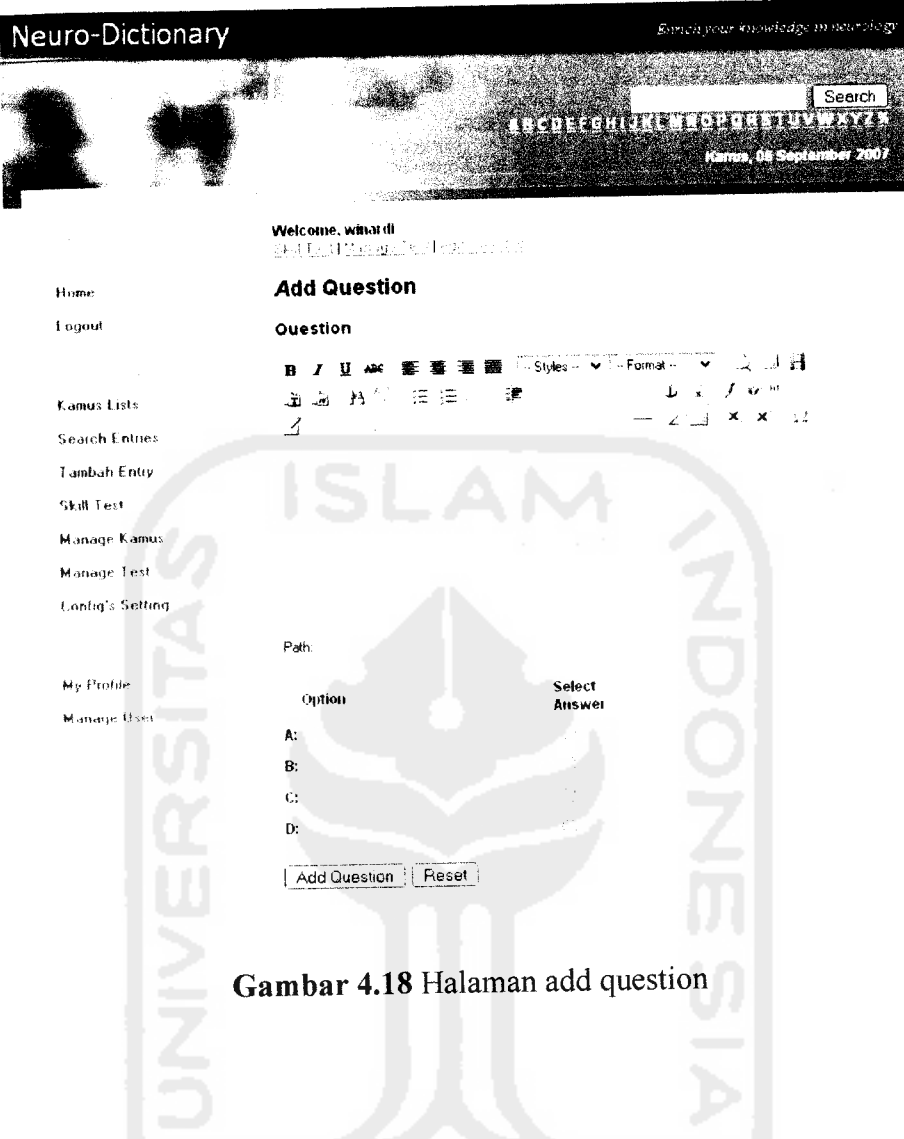

# *4.1.15 Tampilan Configurations Setting*

Halaman **configurations setting** dapat digunakan oleh administrator untuk mengubah nilai variabel yang digunakan untuk mengatur tampilan berbagai halaman dalam sistem. Tampilan **configuration settings** dapat dilihat pada gambar 4.19.

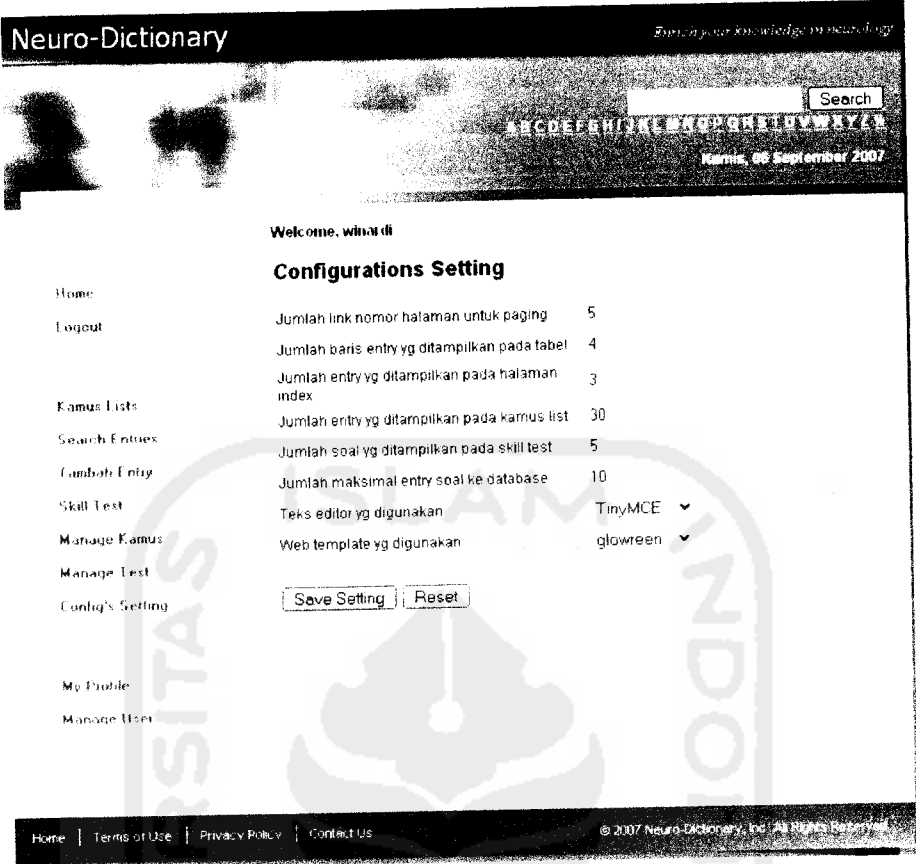

*Gambar 4.19*Halaman configurations setting

# *4.1.16 Tampilan My Profile*

Halaman **my profile** dapat digunakan oleh pengguna yang telah terdaftar untuk mengubah data pribadinya. Tampilan **my profile** dapat dilihat pada gambar 4.20.

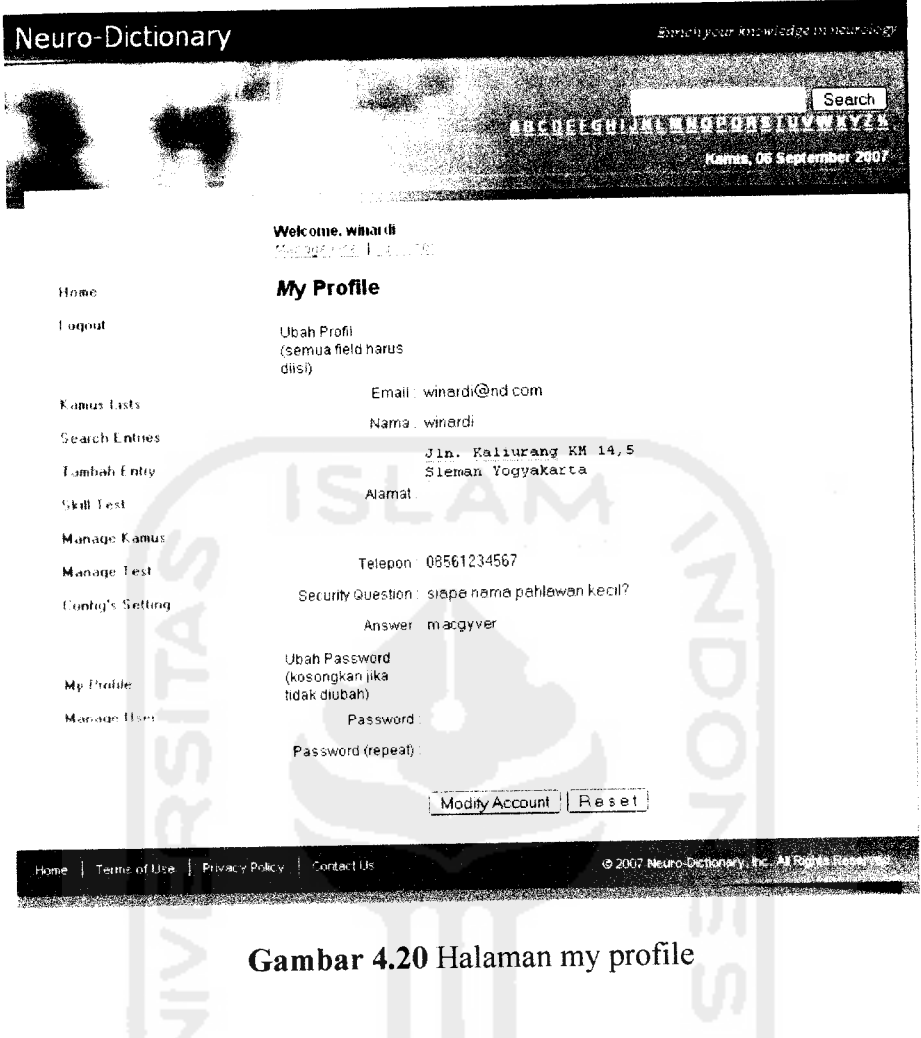

# *4.1.17 Tampilan Manage Users*

Halaman **manage users** dapat digunakan oleh administrator untuk menambah, mengubah atau menghapus pengguna sistem yang lain. Tampilan **manage users** dapat dilihat pada gambar 4.21.

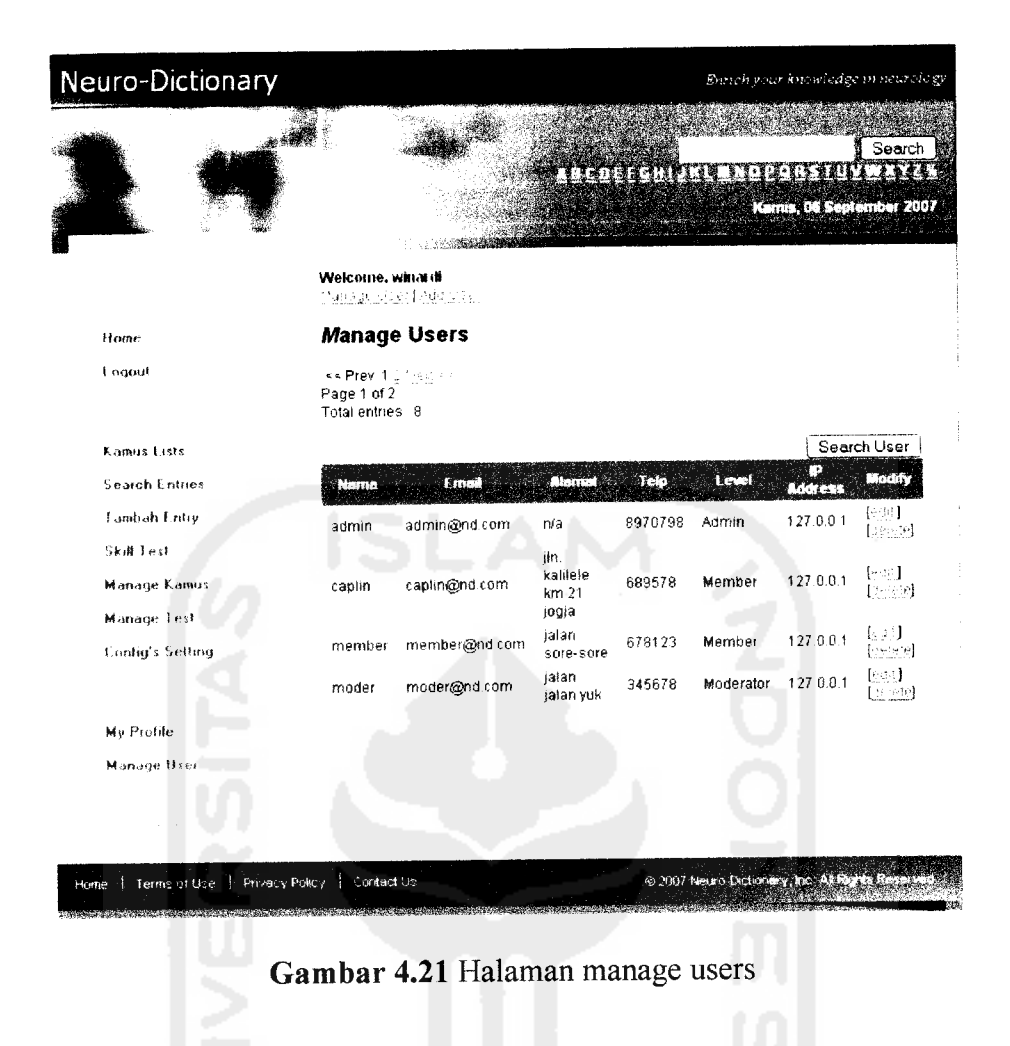

## *4.1.18 Tampilan Create* User

Halaman **create user** dapat digunakan oleh administrator untuk menambahkan pengguna baru ke dalam basis data sistem. Tampilan **create user** dapat dilihat pada gambar 4.22.

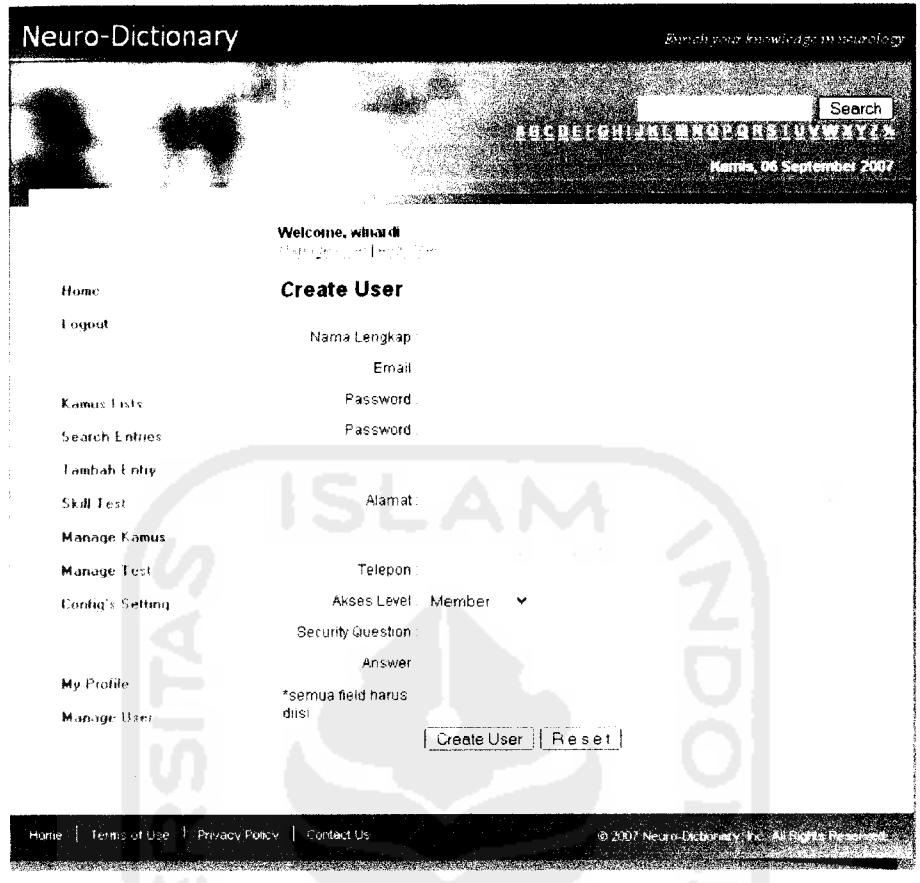

*Gambar 4.22* Halaman create user

# *4.2 Pembahasan Kinerja Perangkat Lunak*

Untuk dapat mengetahui kinerja sebuah perangkat lunak perlu dilakukan proses pengujian. Hal ini dilakukan untuk meminimalisasi tingkat kesalahan kinerja perangkat lunak akibat ketidaksesuaian masukan yang diberikan oleh pengguna dengan masukan yang dibutuhkan oleh perangkat lunak tersebut untuk beroperasi sebagaimana mestinya.

Proses pengujian terdiri dari dua proses yaitu pengujian dengan prosedur normal dan pengujian dengan prosedur tidak normal. Pengujian dengan prosedur normal merupakan pengujian perangkat lunak dengan memasukkan data sebagaimana yang dibutuhkan oleh sistem untuk menunjukkan cara kerja sistem tersebut. Sedangkan pengujian dengan prosedur tidak normal merupakan pengujian dengan memasukkan data yang tidak sesuai dengan yang dibutuhkan oleh sistem untuk mengetahui kemungkinan terjadinya kesalahan pada sistem sehingga kesalahan tersebut dapat diatasi.

Berikut ini ditampilkan hasil pengujian terhadap beberapa proses dengan prosedur normal dan prosedur tidak normal.

### *4.2.1 Proses Registrasi*

### *4.2.1.1 Proses Registrasi Prosedur Normal*

Pada prosedur normal, setelah formulir registrasi terisi dengan lengkap, calon pengguna akan dimintai konfirmasi apakah data yang dimasukkan telah benar dan lengkap. Proses tersebut ditunjukkan pada gambar 4.23.

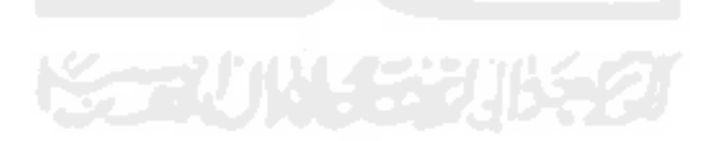

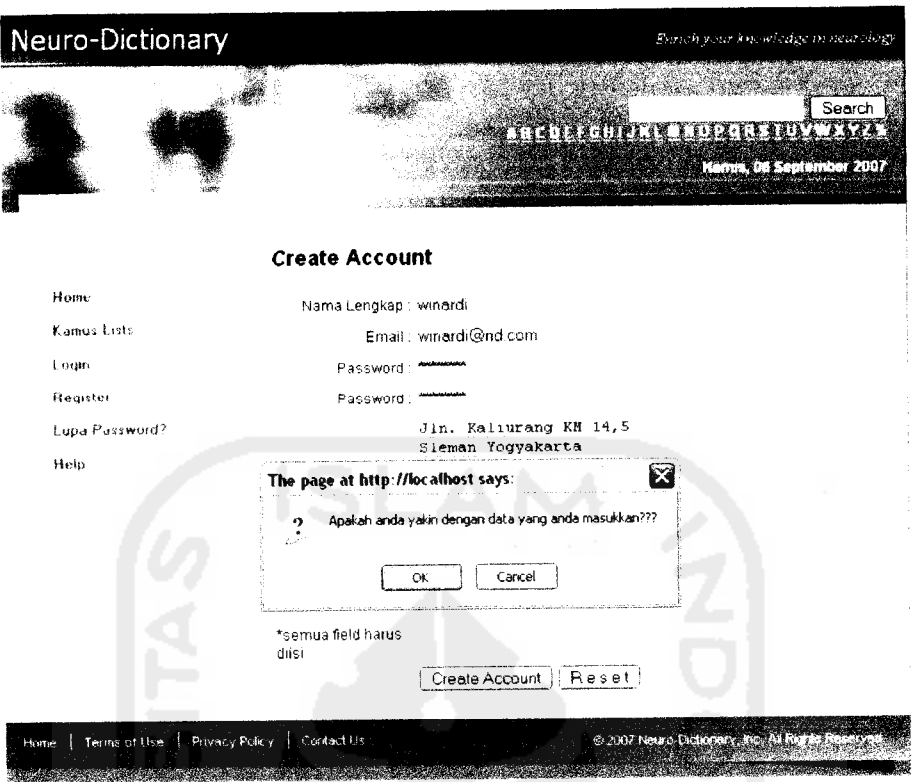

*Gambar 4.23* Registrasi prosedur normal

Setelah menyetujui konfirmasi tersebut pengguna secara otomatis akan terdaftar dan langsung dihadapkan pada halaman utama sesuai dengan akses levelnya. Secara **default** setiap penguna yang mendaftarkan dirinya akan memiliki akses level member. Akses level tersebuthanya dapat diubah oleh administrator.

# *4.2.1.2 Proses Registrasi Prosedur Tidak Normal*

Jika dalam proses registrasi calon pengguna tidak mengisi lengkap formulir yang ada maka akan muncul peringatan agar pengguna melengkapi data yang belum diisi pada formulir. Proses tersebut ditunjukkan pada gambar 4.24.

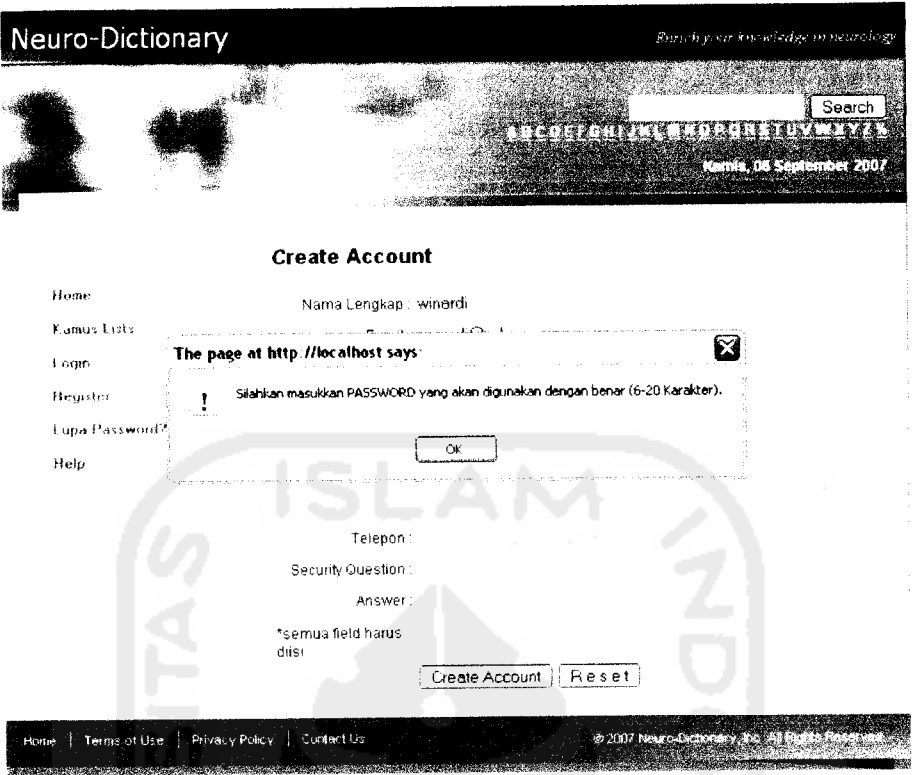

**Gambar 4.24 Registrasi prosedur tidak normal** 

### *4.2.2 Proses Login*

 $\overline{a}$ 

# *4.2.2.1 Proses Login Prosedur Normal*

Pada prosedur normal pengguna diharuskan mengisi form secara lengkap dan benar sesuai dengan email dan password yang telah diisikan pada proses registrasi. Setelah login pengguna akan dihadapkan pada halaman utama anggota sesuai dengan akses levelnya.

- 11

Jika dalam melakukan proses login pengguna tidak mengisi form secara lengkap maka akan muncul peringatan seperti pada gambar 4.25.

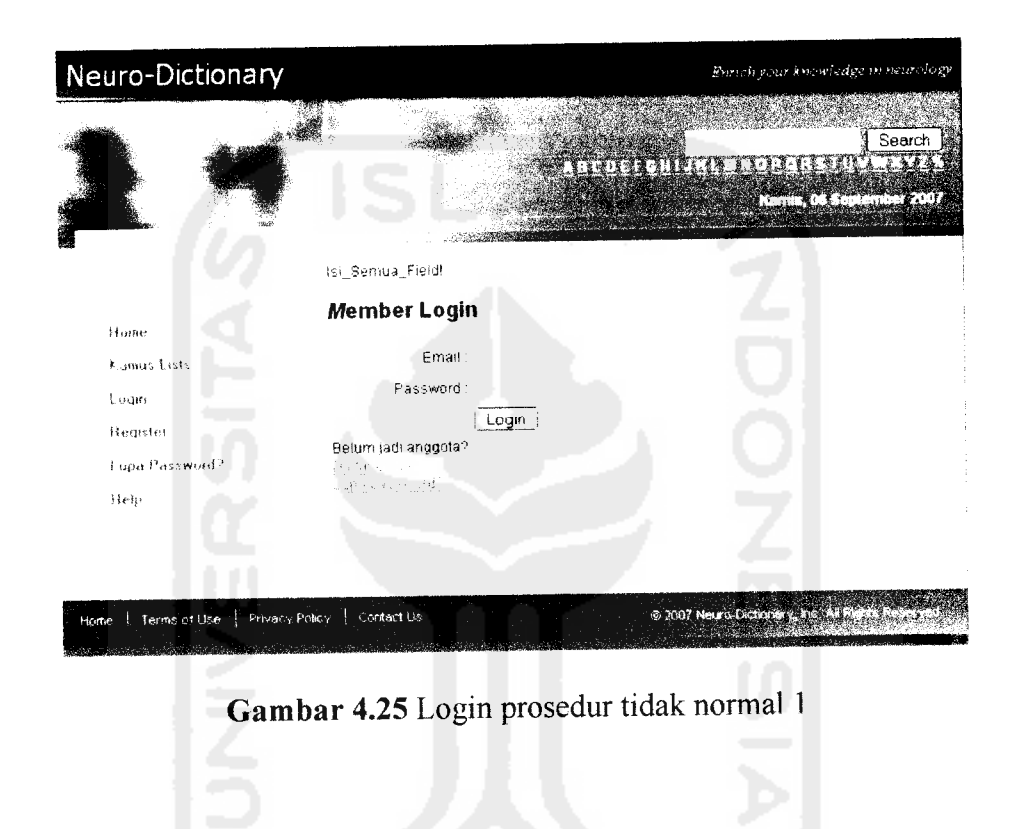

Jika dalam mengisi form login pengguna salah memasukkan password maka akan muncul peringatan seperti pada gambar 4.26.

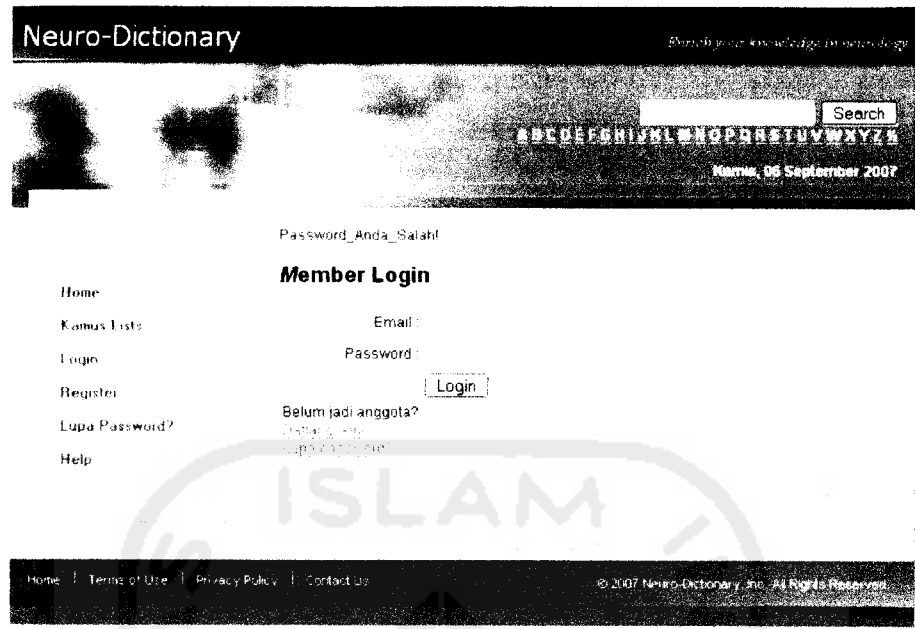

*Gambar 4.26* Login prosedur tidak normal 2

Jika form telah diisi lengkap tetapi email yang dimasukkan pada form belum terdaftar dalam basis data sistem, maka pengguna akan secara otomatis dihadapkan pada halaman registrasi. Proses tersebut ditunjukkan pada gambar

4.27.

*75*

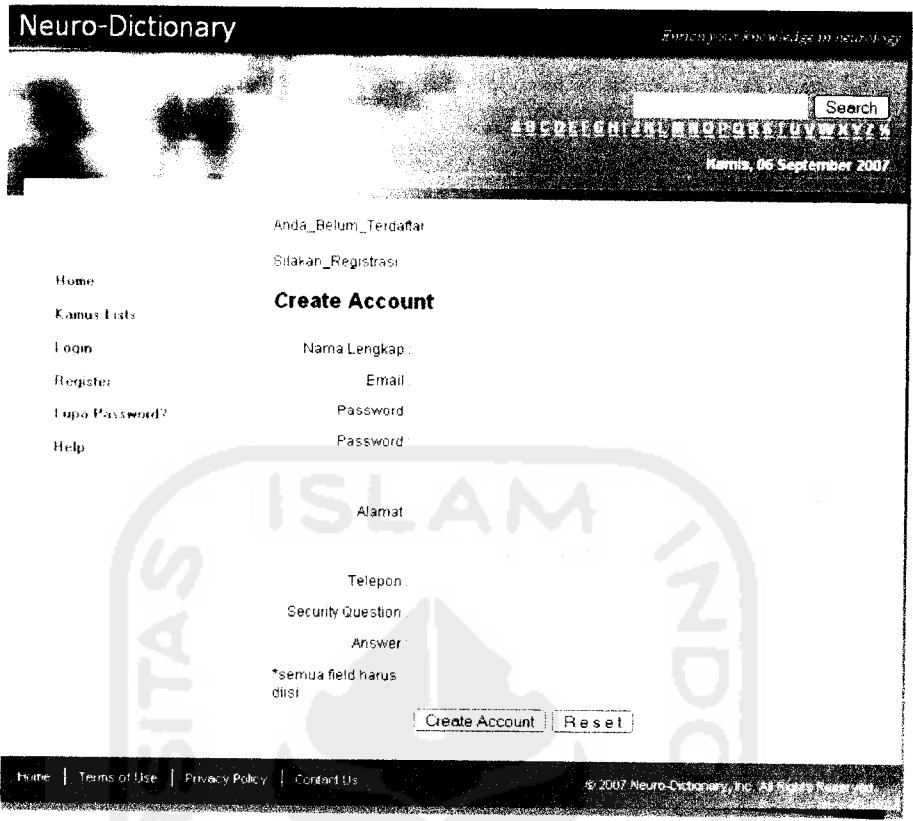

*Gambar 4.27* Login prosedur tidak normal 3

### *4.2.3 Proses Lupa Password*

# *4.2.3.1 Proses Lupa Password Prosedur Normal*

Setelah pengguna mengisikan email yang sebelumnya telah didaftarkan pengguna akan diminta menjawab pertanyaan keamanan yang ada dalam basis data pengguna. Pertanyaan tersebut sebelumnya telah diisikan oleh pengguna dalam proses registrasi beserta jawabannya. Proses tersebut ditunjukkan pada gambar 4.28.

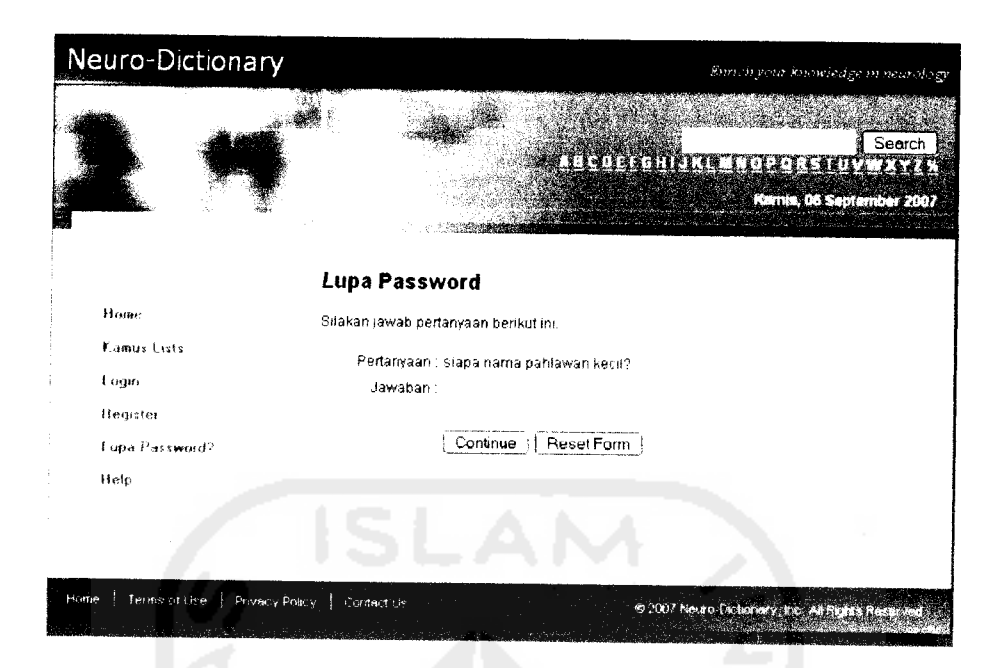

Gambar 4.28 Lupa password prosedur normal 1

Setelah menjawab pertanyaan di atas dengan benar, pengguna akan dihadapkan pada halaman untuk mereset passwordnya. Proses tersebut dapat dilihat pada gambar 4.29.

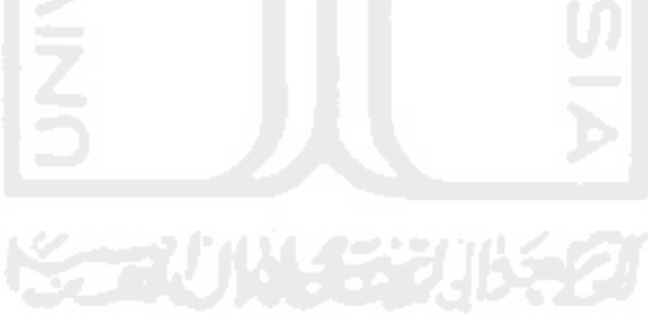

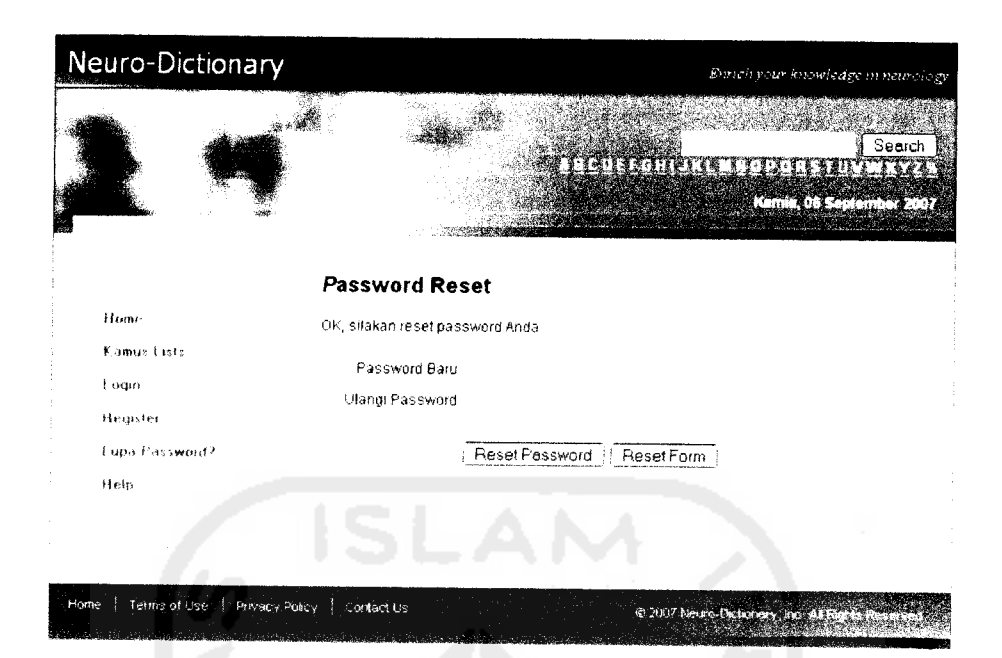

Gambar 4.29 Lupa password prosedur normal 2

Setelah mereset password dengan benar, pengguna dihadapkan pada halaman login.

# *4.2.3.1 Proses Lupa Password Prosedur Tidak Normal*

Jika pengguna tidak mengisikan emailnya ke daam form yang tersedia,

maka akan muncul peringatan seperti pada gambar 4.30.

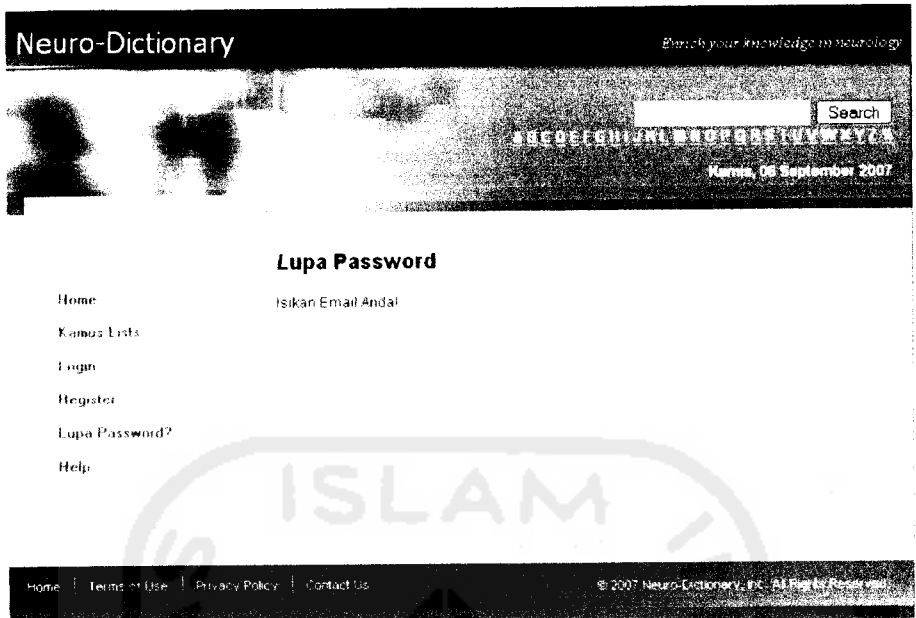

 $-$ 

*Gambar 4.30* Lupa password prosedur tidak normal 1

Jika saat diminta mengisikanjawaban atas pertanyaan keamanan pengguna mengisikan jawaban yang salah maka akan muncul peringatan seperti ditunjukkan pada gambar 4.31.

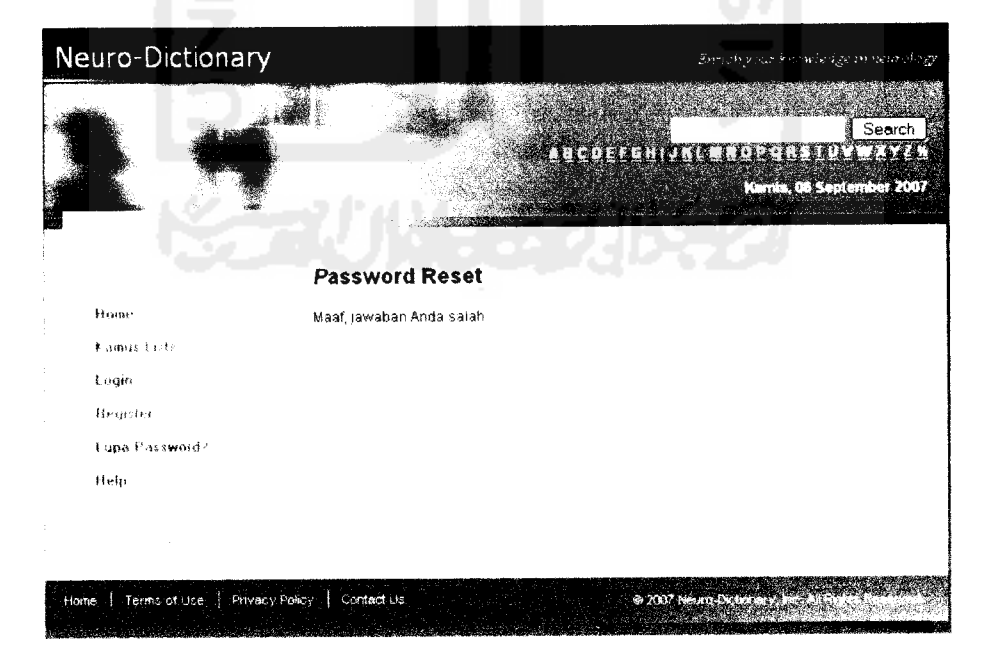

**Gambar 4.31** Lupa password prosedur tidak normal 2

### *4.2.4 Proses Pencarian*

 $\rightarrow$  $\overline{\phantom{a}}$   $\overline{\phantom{0}}$ 

 $\overline{a}$ 

### *4.2.4.1 Proses Pencarian Prosedur Normal*

Setelah pengguna mengisikan kata kunci tertentu ke dalam form pencarian, maka akan tampil hasil pencarian seperti yang ditunjukkan pada gambar 4.32.

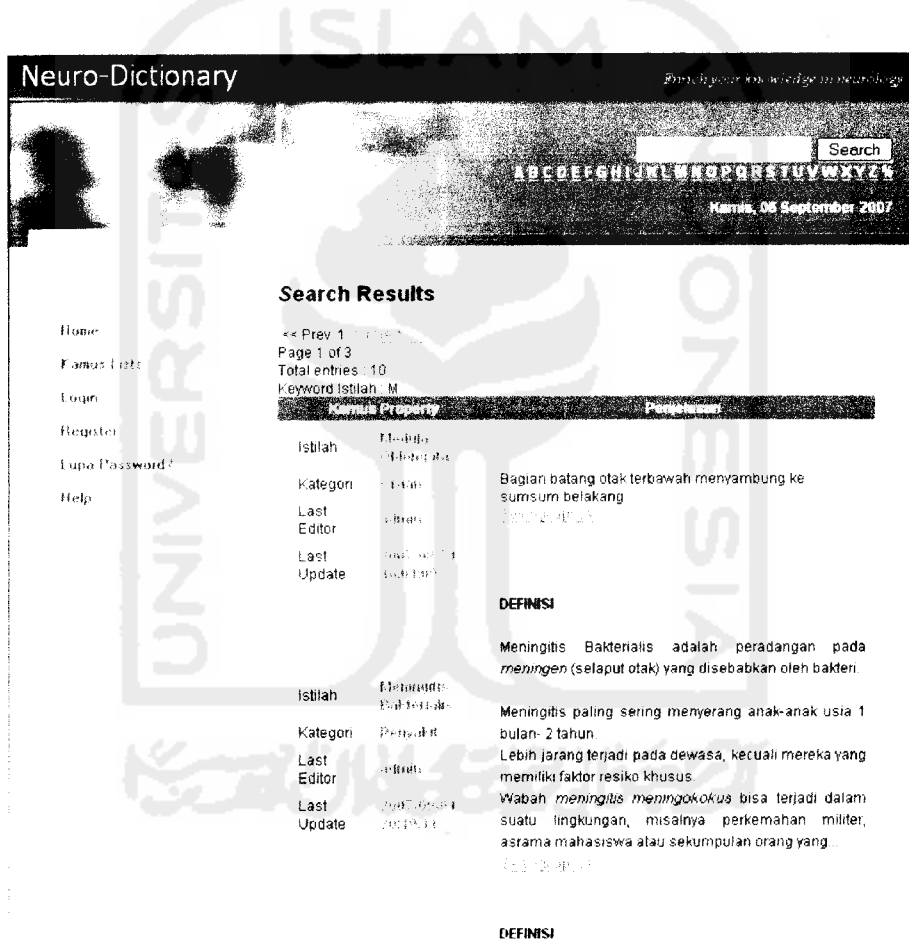

*Gambar 4.32* Pencarian prosedur normal

# *4.2.4.1 Proses Pencarian Prosedur Tidak Normal*

Jika pengguna tidak mengisikan kata kunci dalam form pencarian, maka sistem akan menampilkan peringatan seperti yang ditunjukkan pada gambar 4.33.

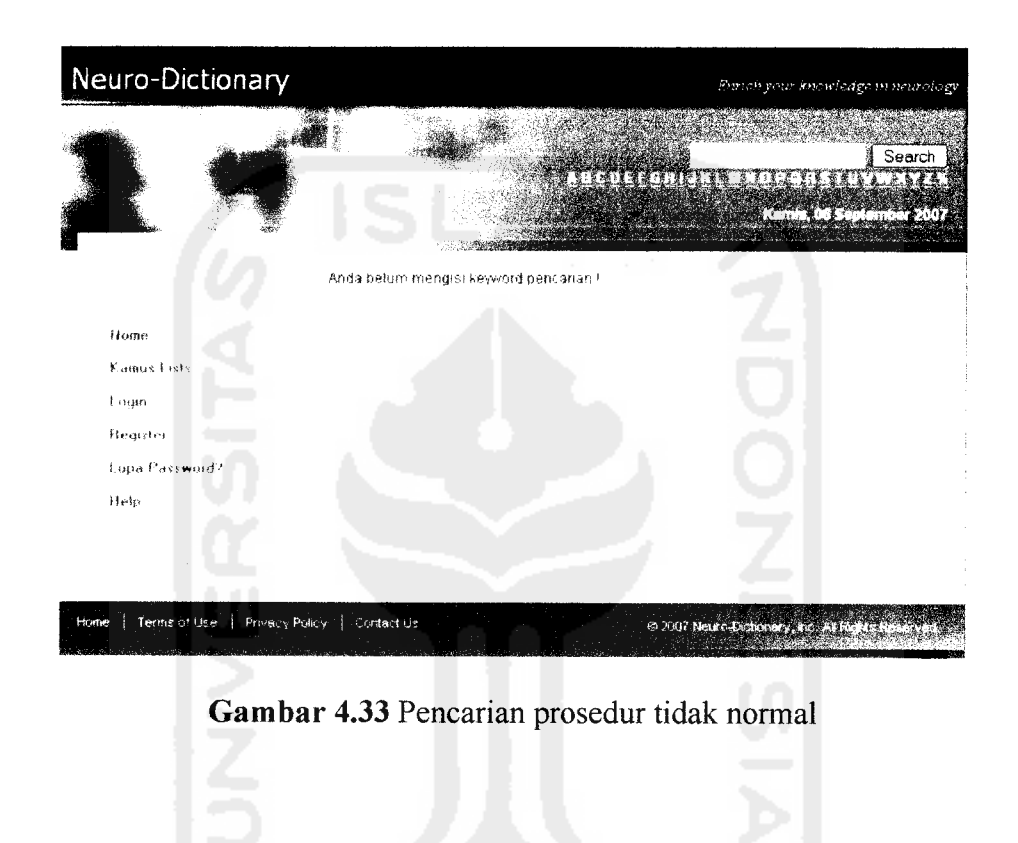

### *4.2.4 Proses Pelanggaran Hak Akses*

Jika terjadi pelanggaran hak akses, di mana pengguna mencobamengakses proses atau halaman yang tidak diijinkan, maka akan muncul peringatan seperti gambar 4.34.

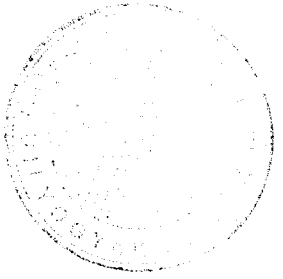

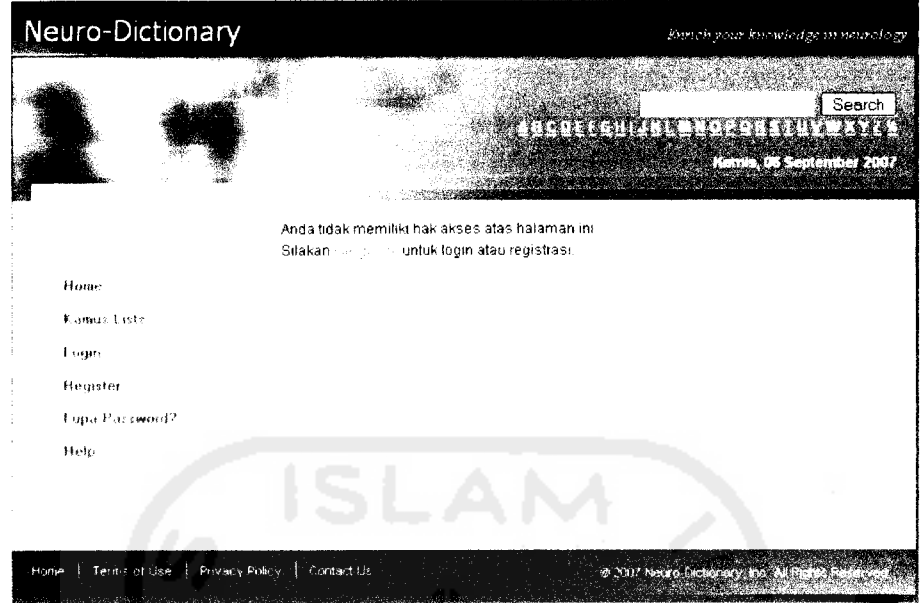

*Gambar 4.34* Pelanggaran hak akses

### *4.3 Hasil Uji Perangkat Lunak*

Dari hasil pengujian dapat diambil kesimpulan bahwa sistem dapat bekerja dengan baik karena mampu menangani berbagai macam kesalahan yang mungkin terjadi saat pengguna melakukan interaksi dengan sistem. Secara umum sistem akan memberikan informasi atau peringatan berkaitan dengan kesalahan yang terjadi. Dengan adanya informasi tersebut diharapkan pengguna dapat menjalankan sistem dengan baik dan benar.

Selain pengujian secara individu, pengujian sistem juga dilakukan oleh 10 orang responden. Adapun kriteria penilaian sistem dalam pengujian tersebut antara lain kelengkapan informasi, kelengkapan fitur, kemudahan akses dan tampilan antarmuka. Masing-masing kriteria diberikan nilai dari 1 sampai 5 dengan rincian seperti yang diperlihatkan pada tabel 4.1.

*Tabel 4.1* Skala penilaian

| <b>Nilai</b> | Penilaian     |  |
|--------------|---------------|--|
|              | Sangat Kurang |  |
| 2            | Kurang        |  |
| ٦            | Cukup         |  |
|              | Baik          |  |
| ۲            | Sangat Baik   |  |

Hasil rekapitulasi penilaian para responden dapat dilihat pada tabel 4.2.

*Tabel 4.2* Rekapitulasi pengujian sistem

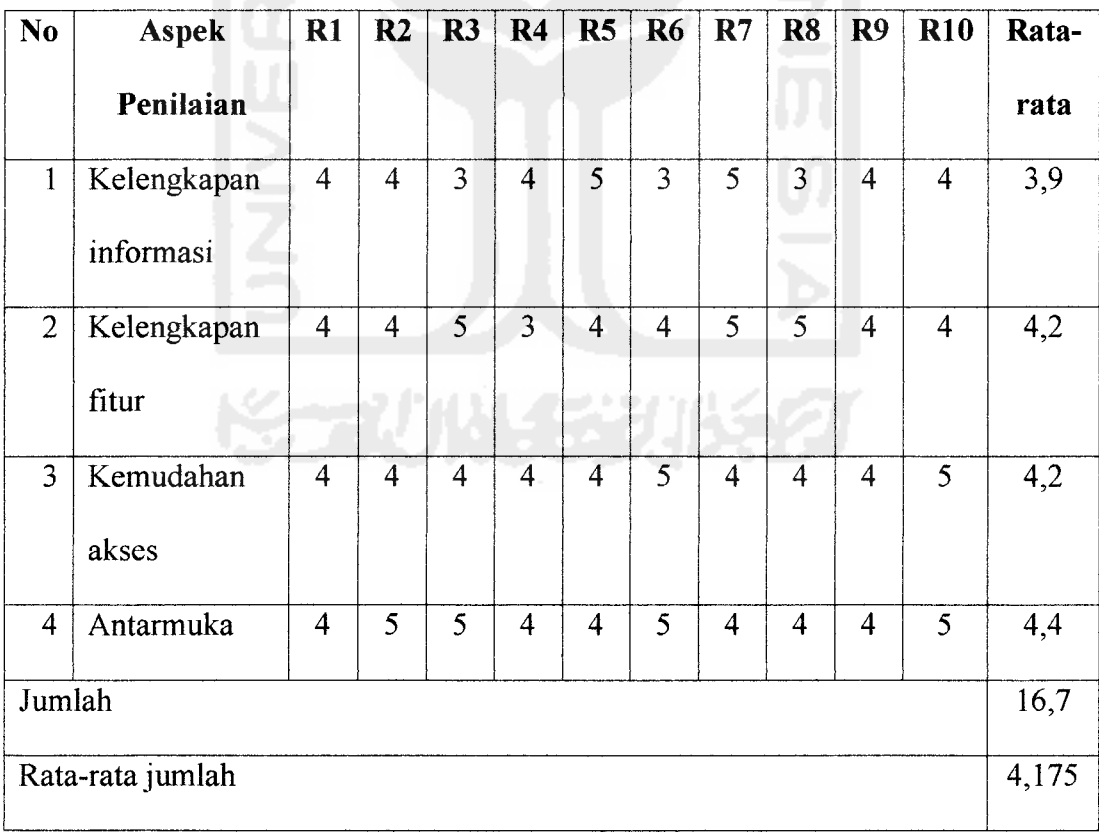

Keterangan

R : Responden

Skala Nilai : 1-5

Dari hasil yang diperoleh pada tabel rekapitulasi pengujian sistem, dapat disimpulkan bahwa sistem mampu digunakan dengan baik oleh para responden dengan hasil nilai 4,175 dari skala 5.

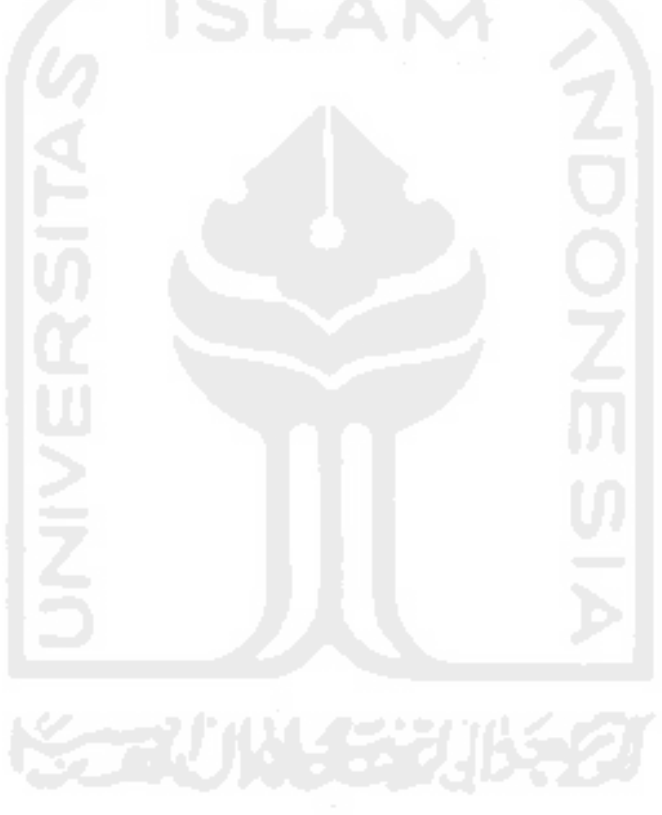

#### *BABV*

### *SIMPULAN DAN SARAN*

#### *5.1 Simpulan*

Setelah melalui tahapan analisis, desain, pengkodean dan pengujian maka penulis dapat mengambil beberapa kesimpulan sebagai berikut

- a. Pengguna dapat memanfaatkan sistem ini untuk mempelajari berbagai istilah yang berkaitan dengan neurologi.
- b. Sistem bersifat dinamis karena data dapat diperbarui, diubah atau dihapus sesuai kebutuhan.
- c. Berdasarkan hasil pengujian yang dilakukan oleh 10 orang responden, dapat disimpulkan bahwa sistem dapat digunakan dengan baik oleh para responden.

## *5.2 Saran*

Saran untuk pengembangan lebih lanjut terhadap sistem Kamus Neurologi Berbasis Web antara lain.

a. Antarmuka dapat dibuat lebih menarik dan atraktif. Hal ini dapat dilakukan dengan menambah ataupun mengubah **template** yang ada pada sistem.

- b. Peningkatan keamanan pada proses login. Hal ini dapat dilakukan dengan menambahkan **unique session id** dan mempergunakan batas waktu maksimal untuk proses pengaksesan sistem.
- c. Penambahan berbagai fungsi lain untuk lebih membantu pengguna dalam mempelajari dan mendapatkan informasi tentang neurologi.
- d. Dokumentasi sistem agar dibuat lebih baik.

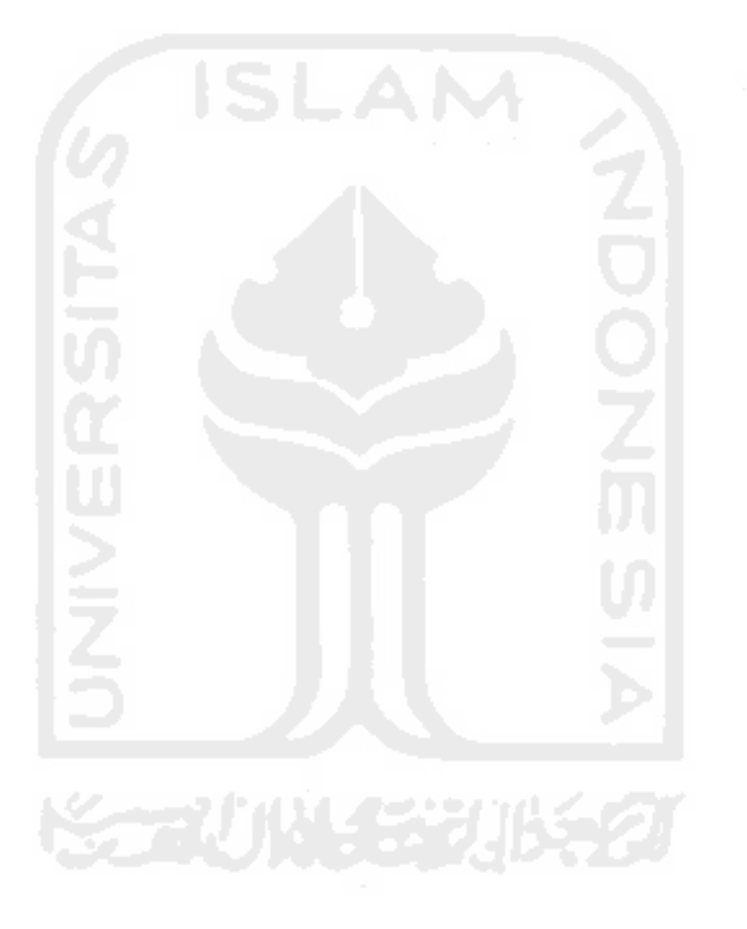

#### *DAFTAR PUSTAKA*

- [BUL04] Bulger, B, & Greenspan, J. 2004. **MySQL/PHP Database Applications SecondEdition,** Indianapolis: Wiley Publishing, Inc.
- [DIG07] Digilib Brawijaya. Februari 2007. **Sel Saraf.** http://digilib.brawijaya.ac.id/virtual\_library/mlg\_warintek/ristekpdii-lipi/Sponsor/ Sponsor-Pendamping/Praweda/Biologi/0082/Bio/2-9a.htm.
- [GLA04] Glass, M, & Scouarnec, YL. 2004. **Beginning PHP, Apache, MySQL Web Development,** Indianapolis: Wiley Publishing, Inc.
- [HAR05] Harsono (Ed.). 2005. **Kapita Selekta Neurologi Edisi Kedua,** Yogyakarta: Gadjah Mada University Press.
- [MAR03] Markam, SS (Ed.). & Markam, S. 2003. **Pengantar Neuro-Psikologi,** Jakarta: Balai Penerbit Fakultas Kedokteran Universitas Indonesia.
- [SIN03] Singgih, S. A. 2003. **Sistem Saraf Sebagai Sistem Pengendali Tubuh,** Jakarta: Departemen Ilmu Faal FKUI.
- [SUP96] Supeni, T., Tobondo, M. S. L., Talumewa, Y. 1996. **Buku Pelajaran BiologiSMUjilid2B,** Jakarta: Erlangga.
- [SUT03] Sutarman. 2003. **Membangun Aplikasi Web dengan PHP dan MySQL,** Yogyakarta: Graha Ilmu.
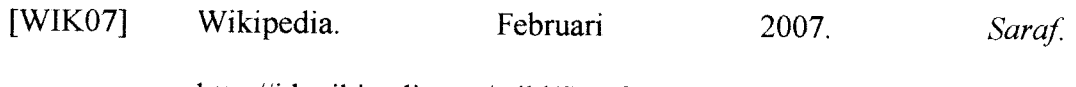

http://id.wikipedia.org/wiki/Saraf.

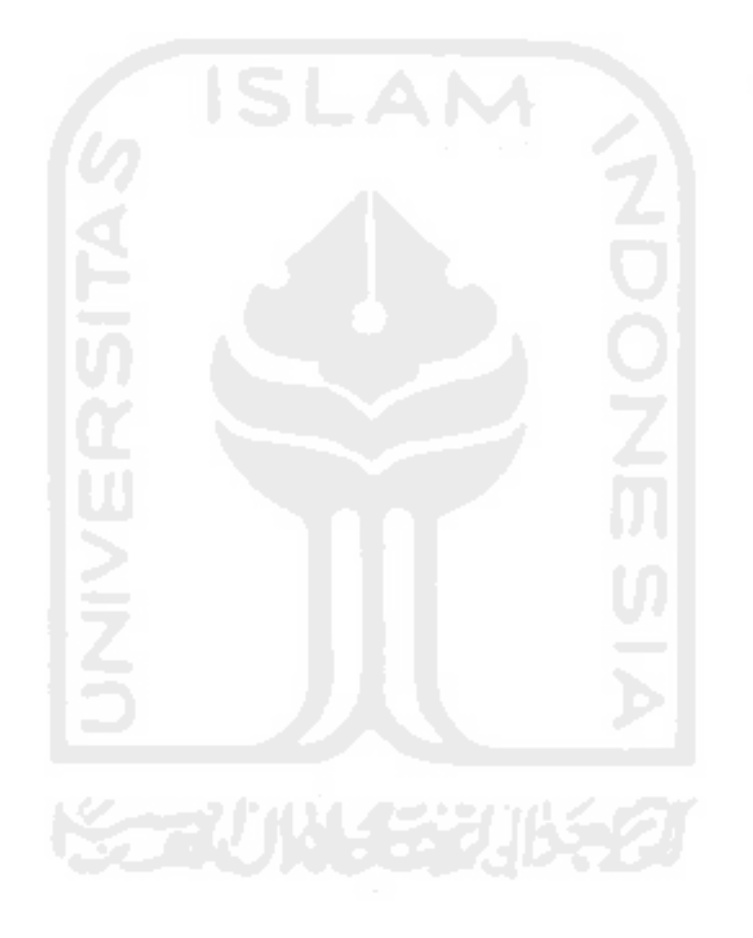

## LAMPIRAN

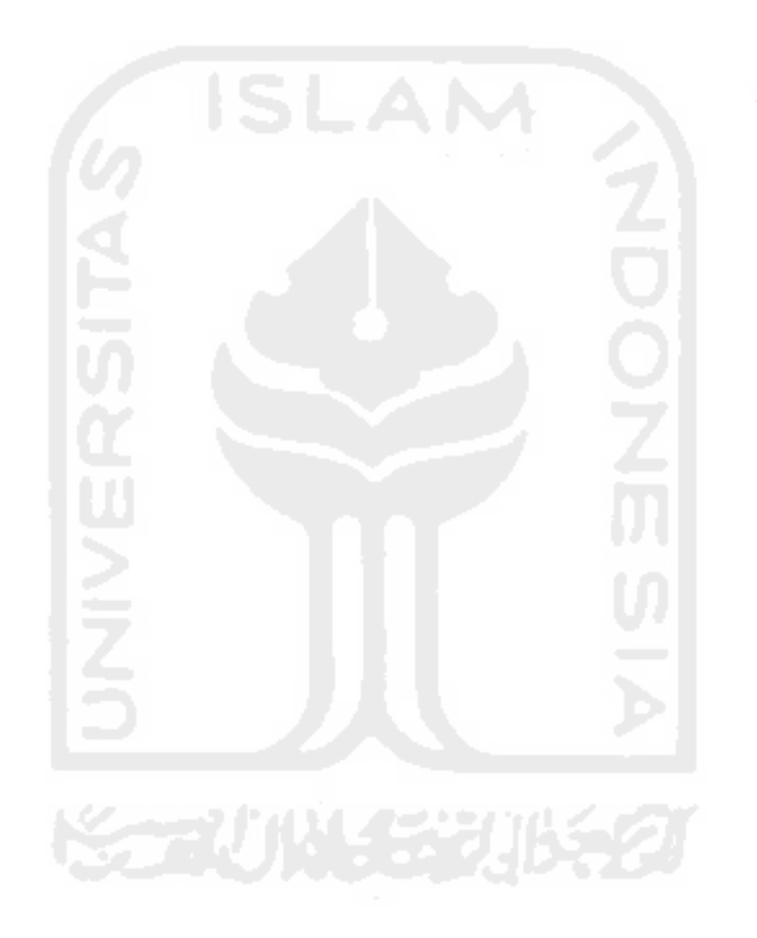

## *Formulir Pengujian Sistem*

## Responden #1

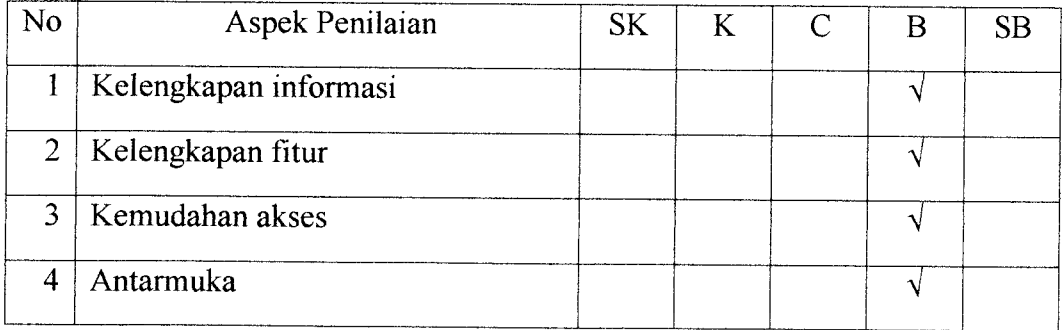

#### Responden  $#2$

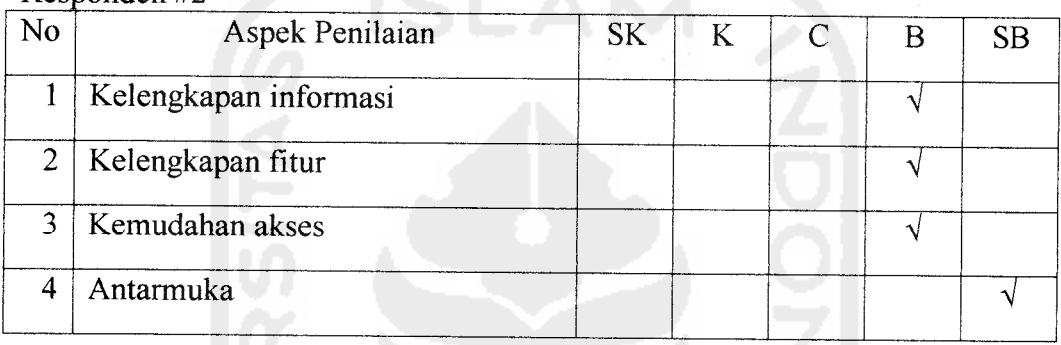

## Responden #3

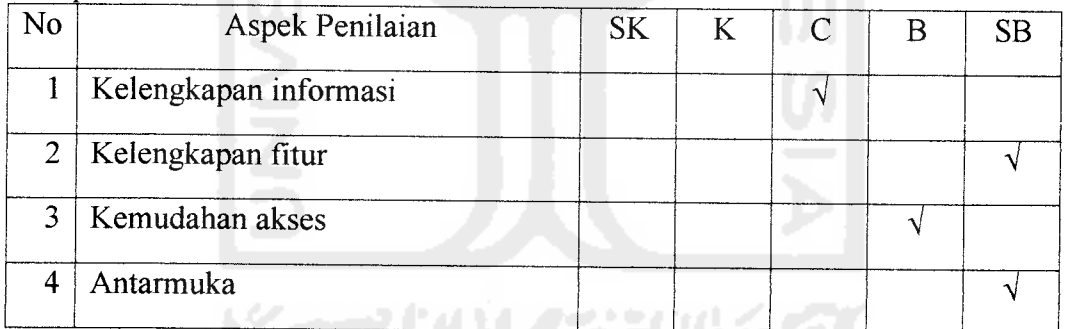

## Res ponden **#4**

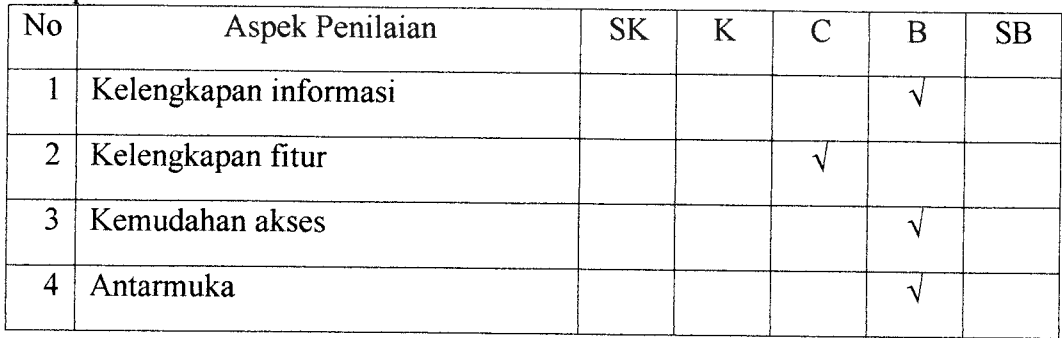

## Responden #5

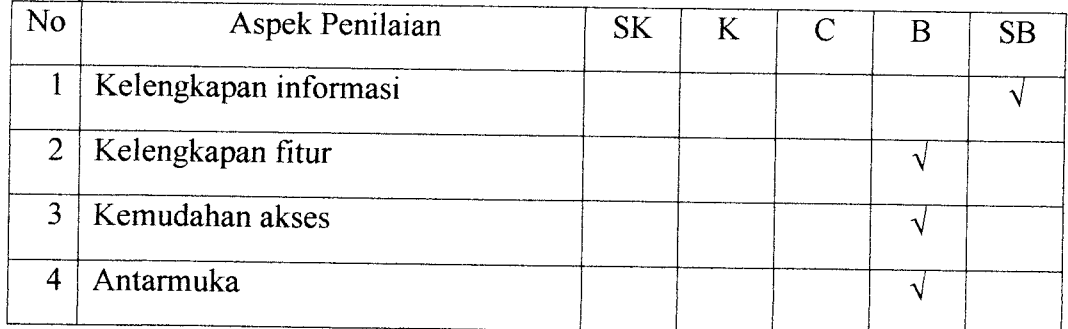

## Responden #6

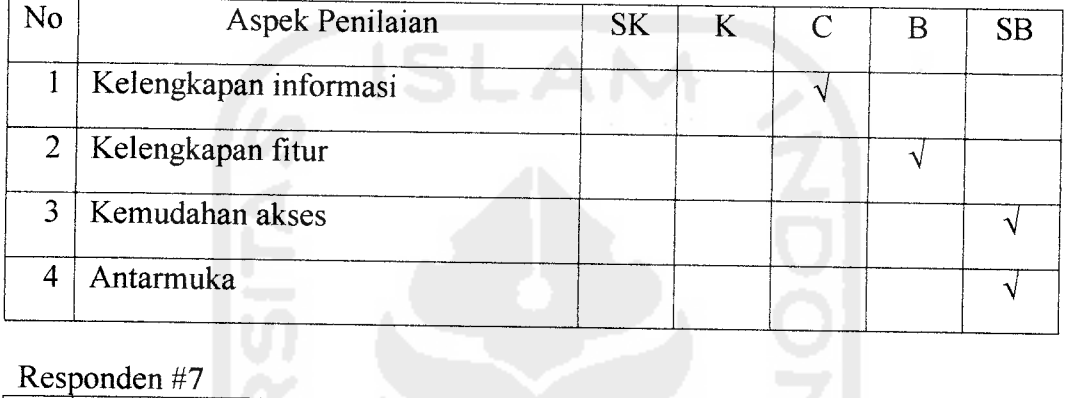

# Responden #7

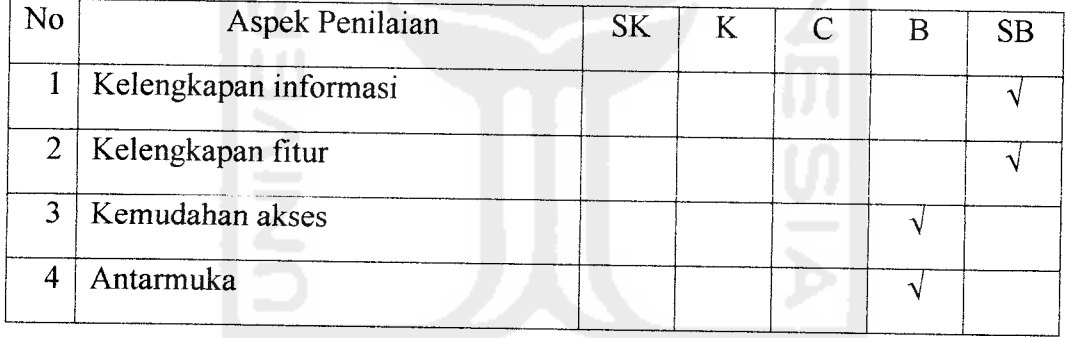

#### Responden #8

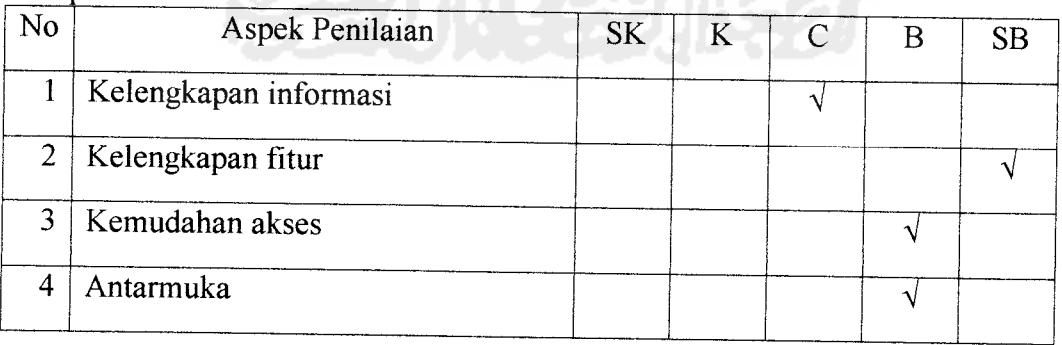

#### Responden#9

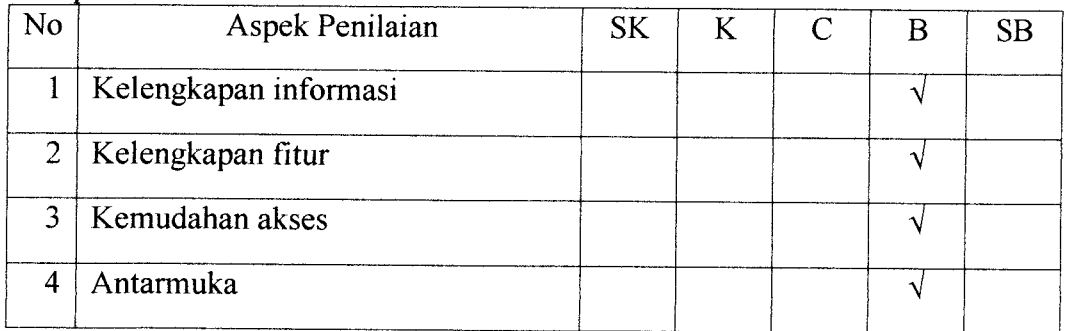

#### Responden #10

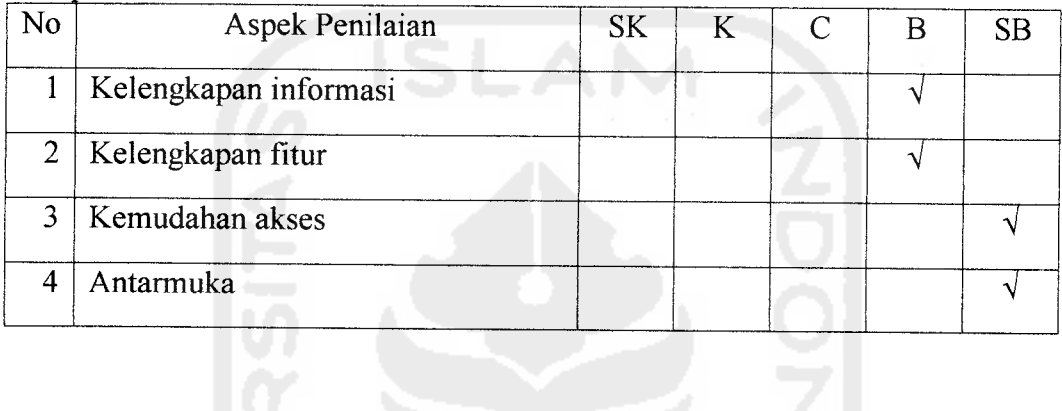

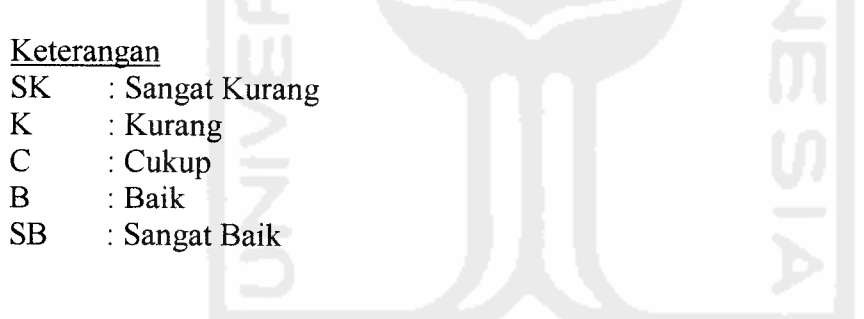

**KORUNGERIKET**